# **DPM 6 Patient Monitor**

# **Service Manual**

# **Intellectual Property Statement**

Mindray DS USA, Inc. (hereinafter called Mindray DS) owns the intellectual property rights to this product and this manual. This manual may refer to information protected by copyrights or patents and does not convey any license under the copyright or patent rights of Mindray DS, nor the rights of others. Mindray DS does not assume any liability arising out of any infringements of patents or other rights of third parties.

Mindray DS intends to maintain the contents of this manual as confidential information. Disclosure of the information in this manual in any manner whatsoever without the written permission of Mindray DS is strictly forbidden. Release, amendment, reproduction, distribution, rent, adaptation and translation of this manual in any manner whatsoever without the written permission of Mindray DS is strictly forbidden.

is a trademark or a registered trademark of Shenzhen Mindray
Bio-Medical Electronics Co., Ltd. All third-party trademarks that appear in this manual are used solely for editorial purposes and are the property of their respective owners.

Contents of this manual are subject to changes without prior notice.

# **Revision History**

This manual has a revision number. This revision number changes whenever the manual is updated due to software or technical specification change. Contents of this manual are subject to change without prior notice.

■ Revision number: 6.0

Release time: 2012-10

© 2009-2012 Mindray DS USA, Inc. All rights reserved.

## **FOR YOUR NOTES**

# **Preface**

## **Manual Purpose**

This manual provides detailed information about the assembling, dissembling, testing and troubleshooting of the equipment to support effective troubleshooting and repair. It is not intended to be a comprehensive, in-depth explanation of the product architecture or technical implementation. Observance of the manual is a prerequisite for proper equipment maintenance and prevents equipment damage and personnel injury.

This manual is based on the maximum configuration; Therefore, some contents may not apply to your monitor. If you have any question, please contact our Customer Service Department.

#### **Intended Audience**

This manual is for biomedical engineers, authorized technicians or service representatives responsible for troubleshooting, repairing and maintaining the patient monitors.

# **Abbreviations**

Abbreviations used in this manual are:

| MPM | multi-parameter module    |  |
|-----|---------------------------|--|
| SMR | satellite module rack     |  |
| CMS | central monitoring system |  |

# **Passwords**

A password may be required to access different modes within the monitor. The passwords are listed below:

User maintenance: 888888Factory maintenance: 332888Demo mode: 2088

# **Contents**

| 1 Safety                                                      | 1-1  |
|---------------------------------------------------------------|------|
| 1.1 Safety Information                                        | 1-1  |
| 1.1.1 DANGER                                                  | 1-2  |
| 1.1.2 Warnings                                                | 1-2  |
| 1.1.3 Cautions                                                | 1-2  |
| 1.1.4 Notes                                                   | 1-3  |
| 1.2 Equipment Symbols                                         | 1-3  |
| 2 Theory of Operation                                         | 2-1  |
| 2.1 Introduction                                              | 2-1  |
| 2.2 System Connections                                        | 2-2  |
| 2.2.1 Mounting the Patient Monitor                            | 2-2  |
| 2.2.2 Connectors for Peripheral Devices                       | 2-3  |
| 2.3 Main Unit                                                 | 2-4  |
| 2.3.1 Input System                                            | 2-5  |
| 2.3.2 Output System                                           | 2-6  |
| 2.3.3 Processing and Communications System                    | 2-8  |
| 2.3.4 Power Management System                                 | 2-10 |
| 2.3.5 Equipment Interface System                              | 2-12 |
| 2.4 Parameter Module                                          | 2-14 |
| 2.4.1 Module Infrared Communication Board                     | 2-14 |
| 2.4.2 Module Power Board                                      | 2-14 |
| 2.4.3 Module Button Board                                     | 2-14 |
| 2.4.4 Parameter Board                                         | 2-14 |
| 2.5 SMR                                                       | 2-15 |
| 3 Testing and Maintenance                                     | 3-1  |
| 3.1 Introduction                                              | 3-1  |
| 3.1.1 Test Equipment                                          | 3-1  |
| 3.1.2 Test Report                                             | 3-2  |
| 3.1.3 Preventative Maintenance                                | 3-2  |
| 3.1.4 Recommended Frequency                                   | 3-2  |
| 3.2 Preventative Maintenance Procedures                       | 3-4  |
| 3.2.1 Visual Inspection                                       | 3-4  |
| 3.2.2 NIBP Tests and Calibration                              | 3-5  |
| 3.2.3 Sidestream and Microstream CO <sub>2</sub> Module Tests | 3-8  |
| 3.2.4 AG Tests                                                | 3-10 |
| 3.2.5 Preventative maintenance test report                    | 3-13 |

| 3.3 Power On Test                                             | 3-14 |
|---------------------------------------------------------------|------|
| 3.4 Module Performance Tests                                  | 3-15 |
| 3.4.1 ECG Tests and Calibration                               | 3-15 |
| 3.4.2 Resp Performance Test                                   | 3-16 |
| 3.4.3 SpO <sub>2</sub> Test                                   | 3-16 |
| 3.4.4 NIBP Tests                                              | 3-16 |
| 3.4.5 Temp Test                                               | 3-17 |
| 3.4.6 IBP Tests.                                              | 3-17 |
| 3.4.7 C.O. Test                                               | 3-19 |
| 3.4.8 Mainstream CO <sub>2</sub> Tests                        | 3-20 |
| 3.4.9 Sidestream and Microstream CO <sub>2</sub> Module Tests | 3-21 |
| 3.4.10 AG Tests                                               | 3-21 |
| 3.4.11 ICG Test                                               | 3-22 |
| 3.4.12 BIS Test                                               | 3-22 |
| 3.4.13 RM Test                                                | 3-23 |
| 3.4.14 CCO/SvO <sub>2</sub> Tests                             | 3-24 |
| 3.5 Nurse Call Relay Performance Test                         | 3-25 |
| 3.6 Analog Output Performance Test                            | 3-25 |
| 3.7 Electrical Safety Test                                    | 3-26 |
| 3.8 Touchscreen Calibration                                   | 3-26 |
| 3.9 Recorder Check                                            | 3-26 |
| 3.10 Network Print Test                                       | 3-27 |
| 3.10.1 Equipment Connection and Setup                         | 3-27 |
| 3.10.2 Print Function Test                                    | 3-27 |
| 3.11 Battery Check                                            | 3-28 |
| 3.12 Factory Maintenance                                      | 3-29 |
| 3.12.1 Accessing Factory Maintenance Menu                     | 3-29 |
| 3.12.2 Drawing Waves                                          | 3-29 |
| 3.12.3 Recorder                                               | 3-29 |
| 3.12.4 Software Version                                       | 3-30 |
| 3.12.5 Monitor Information                                    | 3-31 |
| 3.12.6 Calibrate NIBP                                         | 3-31 |
|                                                               |      |
| 4 Troubleshooting                                             | 4-1  |
| 4.1 Introduction                                              | 4-1  |
| 4.2 Part Replacement                                          | 4-1  |
| 4.3 Patient Monitor Status Check                              | 4-1  |
| 4.4 Software Version Check                                    | 4-2  |
| 4.5 Technical Alarm Check                                     | 4-2  |
| 4.6 Troubleshooting Guide                                     | 4-2  |
| 4.6.1 Power On/Off Failures                                   | 4-2  |
| 4.6.2 Display Failures                                        | 4-3  |
| 4.6.3 Module Rack Failures                                    | 4-4  |
| 4.6.4 Alarm Problems                                          | 4-6  |

|     | 4.6.5 Button and Knob Failures               | 4-7  |
|-----|----------------------------------------------|------|
|     | 4.6.6 Recorder Failures                      | 4-7  |
|     | 4.6.7 Output Interface Failures              | 4-8  |
|     | 4.6.8 CF Card Problems                       | 4-8  |
|     | 4.6.9 Power Supply Failures                  | 4-9  |
|     | 4.6.10 Network Related Problems              | 4-10 |
|     | 4.6.11 Software Upgrade Problems             | 4-11 |
|     | 4.6.12 Technical Alarm Messages              | 4-11 |
|     | 4.6.13 M51A Self Test Information            | 4-11 |
| 5 R | epair and Disassembly                        | 5-1  |
| 5.1 | Tools                                        | 5-1  |
| 5.2 | Preparations for Disassembly                 | 5-1  |
| 5.3 | Disassembling Procedure                      | 5-2  |
|     | 5.3.1 Removing the Recorder                  | 5-2  |
|     | 5.3.2 Separating the Front and Rear Housing  | 5-6  |
|     | 5.3.3 Removing the Power Switch & LED Board  | 5-8  |
|     | 5.3.4 Removing the Knob Encoder              | 5-8  |
|     | 5.3.5 Removing the Button Board              | 5-9  |
|     | 5.3.6 Removing the Touchscreen Control Board | 5-10 |
|     | 5.3.7 Removing the Inverter                  | 5-10 |
|     | 5.3.8 Removing the LCD                       | 5-11 |
|     | 5.3.9 Removing the Alarm LED Board           | 5-12 |
|     | 5.3.10 Removing the Fan Assembly             | 5-13 |
|     | 5.3.11 Removing Battery Compartment Assembly | 5-13 |
|     | 5.3.12 Removing the Integral Module Rack     | 5-14 |
|     | 5.3.13 Removing the CF Card Assembly         | 5-17 |
|     | 5.3.14 Removing the wireless AP assembly     | 5-18 |
|     | 5.3.15 Removing the Main Board               | 5-20 |
|     | 5.3.16 Removing the Speaker                  | 5-22 |
|     | 5.3.17 Removing the Power Module Assembly    | 5-23 |
|     | 5.3.18 Removing the Main Support             | 5-25 |
|     | 5.3.19 Removing the Interface Board Assembly | 5-25 |
| 5.4 | Removing the SMR Assembly                    | 5-28 |
| 5.5 | Disassembling Modules                        | 5-32 |
|     | 5.5.1 Disassembling the ICG Module           | 5-32 |
|     | 5.5.2 Disassembling CO <sub>2</sub> Module   | 5-36 |
|     | 5.5.3 Disassembling the New MPM Module       | 5-42 |
| 6 P | arts                                         | 6-1  |
| 6.1 | Introduction                                 | 6-1  |
| 6.2 | Main Unit                                    | 6-2  |
|     | 6.2.1 Exploded View                          | 6-2  |
|     | 6.2.2 Parts List                             | 6-2  |

| 6.3 Front housing Assembly                           | 6-3  |
|------------------------------------------------------|------|
| 6.3.1 12.1" LCD with Anti-glare Screen               | 6-3  |
| 6.3.2 12.1" LCD with Touchscreen                     | 6-5  |
| 6.3.3 12.1" Screen Assembly (with anti-glare screen) | 6-7  |
| 6.3.4 12.1" Screen Assembly (with touchscreen)       | 6-9  |
| 6.4 Main Unit                                        | 6-10 |
| 6.4.1 Main Unit Assembly                             | 6-10 |
| 6.4.2 Battery Compartment Assembly                   | 6-12 |
| 6.4.3 Power Module assembly                          | 6-13 |
| 6.4.4 Interface Board Assembly                       | 6-14 |
| 6.4.5 Main Board Assembly                            | 6-17 |
| 6.4.6 Integral module rack                           | 6-18 |
| 6.4.7 Main Support Assembly                          | 6-19 |
| 6.4.8 Rear Housing Assembly                          | 6-20 |
| 6.4.9 CF Card Assembly                               | 6-21 |
| 6.4.10 6802 Internal Wireless AP Assembly            | 6-23 |
| 6.4.11 Recorder Assembly                             | 6-24 |
| 6.5 SMR                                              | 6-25 |
| 6.5.1 SMR Assembly                                   | 6-25 |
| 6.5.2 SMR Inside Assembly                            | 6-26 |
| 6.6 Parameter Modules                                | 6-27 |
| 6.6.1 MPM Module                                     | 6-27 |
| 6.6.2 New MPM Module                                 | 6-28 |
| 6.6.3 C.O. Module                                    | 6-30 |
| 6.6.4 RM Module                                      | 6-32 |
| 6.6.5 ICG Module                                     | 6-33 |
| 6.6.6 AG Module                                      | 6-35 |
| 6.6.7 BIS Module                                     | 6-37 |
| 6.6.8 IBP Module                                     | 6-39 |
| 6.6.9 Mindray CO <sub>2</sub> Module                 | 6-40 |
| 6.6.10 Oridion CO <sub>2</sub> Module                | 6-42 |
| 6.6.11 CCO Module                                    | 6-43 |
| 6.7 Remote Display Box                               | 6-45 |
| 6.8 Wireless AP                                      | 6-46 |
| 6.9 Replaceable Parts                                | 6-47 |
| 6.9.1 Main Unit                                      | 6-47 |
| SMR                                                  | 6-49 |
| 6.9.2                                                | 6-49 |
| 6.9.3 New MPM Material                               | 6-50 |
| 6.9.4 Parameter Modules                              | 6-52 |
| 7 Upgrade                                            | 7-1  |
| 7.1 Introduction                                     | 7-1  |
| 7.2 Upgrading Parameter Modules                      | 7-2  |

| 7.3 Upgrading Functional Assemblies            | -5  |
|------------------------------------------------|-----|
| 7.3.1 Upgrading SMR                            | -5  |
| 7.3.2 Upgrading Wireless Network Function      | '-5 |
| 7.3.3 Upgrading Recorder                       | '-6 |
| 7.3.4 Upgrading Analog Output                  | -6  |
| 7.3.5 Upgrading CIS                            | -6  |
| 7.4 Upgrading Software                         | '-7 |
| 7.4.1 How to Upgrade Software                  | -8  |
|                                                |     |
| A Electrical Safety Inspection                 | 1   |
| A.1 Power Cord Plug                            | 1   |
| A.2 Device Enclosure and Accessories           | 2   |
| A.2.1 Visual Inspection                        | 2   |
| A.2.2 Contextual Inspection                    | 2   |
| A.3 Device Labeling                            | 2   |
| A.4 Protective Earth Resistance                | 2   |
| A.5 Earth Leakage Test                         | 4   |
| A.6 Patient Leakage Current                    | -6  |
| A.7 Mains on Applied Part Leakage              | 7   |
| A.8 Patient Auxiliary Current                  | 9   |
| A.9 Scheduled Electrical Safety Inspection     | 11  |
| A.10 Electrical Safety Inspection after Repair | 12  |

#### **FOR YOUR NOTES**

# 1 Safety

# 1.1 Safety Information

# **\_\_\_\_\_DANGER**

 Indicates an imminent hazard that, if not avoided, will result in death or serious injury.

# **WARNING**

 Indicates a potential hazard or unsafe practice that, if not avoided, could result in death or serious injury.

# **ACAUTION**

• Indicates a potential hazard or unsafe practice that, if not avoided, could result in minor personal injury or product/property damage.

#### **NOTE**

 Provides application tips or other useful information to ensure that you get the most from your product.

#### **1.1.1 DANGER**

There are no dangers that refer to the product in general. Specific "Danger" statements may be given in the respective sections of this manual.

# 1.1.2 Warnings

# **WARNING**

- All installation operations, expansions, changes, modifications and repairs of this product are conducted by authorized personnel.
- There is high voltage inside the equipment. Never disassemble the equipment before it is disconnected from the AC power source.
- When you disassemble/reassemble a parameter module, a patient leakage current test must be performed before it is used again for monitoring.
- The equipment must be connected to a properly installed power outlet with protective earth contacts only. If the installation does not provide for a protective earth conductor, disconnect it from the power line and operate it on battery power, if possible.
- Dispose of the package material, observing the applicable waste control regulations and keeping it out of children's reach.

#### 1.1.3 Cautions

# **ACAUTION**

- Make sure that no electromagnetic radiation interferes with the performance of the equipment when preparing to carry out performance tests. Mobile phone, X-ray equipment or MRI devices are a possible source of interference as they may emit higher levels of electromagnetic radiation.
- Before connecting the equipment to the power line, check that the voltage and frequency ratings of the power line are the same as those indicated on the equipment's label or in this manual.
- Protect the equipment from damage caused by drop, impact, strong vibration or other mechanical force during servicing.

# 1.1.4 Notes

# **NOTE**

• Refer to Operation Manual for detailed operation and other information.

# 1.2 Equipment Symbols

| $\triangle$ | Attention: Consult accompanying documents (this manual).                     |               | CIS connector                                           |
|-------------|------------------------------------------------------------------------------|---------------|---------------------------------------------------------|
|             | Danger: High-voltage                                                         | 疂             | Network connector                                       |
| $\sim$      | Alternating current(AC)                                                      | -1∏⊦          | Defibrillator connector                                 |
| 0/0         | Power ON/OFF                                                                 |               | Connector for satellite module rack                     |
| -+          | Battery indication                                                           | $\Rightarrow$ | Video output                                            |
| →0←         | Zero key                                                                     | ightharpoons  | Auxiliary output connector                              |
| •           | Calibrate key                                                                | •             | USB connector                                           |
| \$/\$       | Measure/Standby                                                              | $\bigvee$     | Equipotential terminal                                  |
|             | Check sensor                                                                 |               | ESD warning symbol for Electrostatic sensitive devices. |
| -  W        | Type CF applied part. Defibrillator-proof protection against electric shock. |               |                                                         |
| 1           | Type BF applied part. Defibrillator-proof protection against electric shock. |               |                                                         |

#### **FOR YOUR NOTES**

# 2 Theory of Operation

# 2.1 Introduction

This patient monitor is designed to monitor a fixed set of physiological parameters including ECG, heart rate (HR), respiration (Resp), temperature (Temp), SpO<sub>2</sub>, pulse rate (PR), non-invasive blood pressure (NIBP), invasive blood pressure (IBP), cardiac output (C.O.), carbon dioxide (CO<sub>2</sub>), oxygen (O<sub>2</sub>), anesthetic gas (AG), impedance cardiograph (ICG), bispectral index (BIS) and respiration mechanics (RM) of single adult, pediatric and neonatal patients

#### The patient monitor also:

- Provides audible and visual alarm indications in case of patient or equipment problems.
- Enables displaying, reviewing, storing and transferring of real-time data.
- Incorporates multiple input devices such as buttons, knob, touchscreen, keyboard and mouse.
- Interfaces a clinical information system or central monitoring system.
- Enables program upgrade over the network.

# 2.2 System Connections

## 2.2.1 Mounting the Patient Monitor

The patient monitor can be mounted on a wall bracket or on a trolley support. The wall bracket or trolley support can be ordered optionally. Each type of mounting bracket is delivered with a complete set of mounting hardware and instructions. Refer to the documentation delivered with the mounting hardware for instructions on assembling mounts.

# **ACAUTION**

- Use mounting brackets we supply or approve. If other compatible mounting bracket is used, be sure it can be safely used on the patient monitor.
- The mounting bracket should be installed by our qualified service personnel, or engineers who have adequate knowledge on it.
- If other mounting solution is used, the installation personnel and the customer should verify if it can be safely used on the patient monitor, and the customer assume the responsibility for any risk resulting from that.

# 2.2.2 Connectors for Peripheral Devices

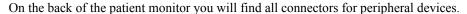

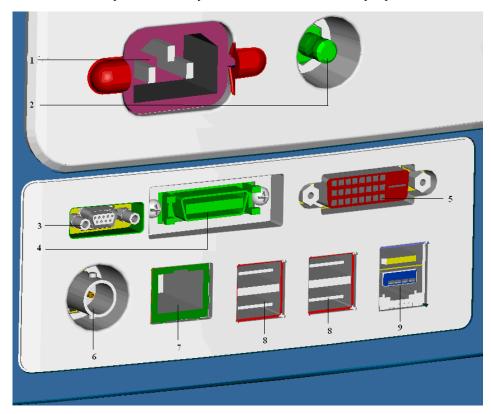

- 1. AC Power Connector: used to connect an AC power source (100 to 240 VAC, 50/60Hz).
- 2. Equipotential Terminal: used to connect the equipotential terminal of other equipment, eliminating potential difference between different pieces of equipment.
- 3. Analog Output and Defibrillator Connector: It is a Micro-D connector used to output analog signals and defibrillator synchronization signals.
- 4. CIS Connector: It is used to connect a CIS and output 12V DC power supply.
- 5. Video Output: It is a DVI-D connector used to connect a secondary display.
- 6. Auxi Output Connector: It is a BNC connector used to output nurse call signals.
- 7. Network Connector: It is a RJ45 connector used to connect an ethernet network or a PC.
- 8. USB Connector: used to connect any USB-compatible peripheral device.
- 9. SMR Connector: It is used to connect the SMR and outputs a 12V DC.

## 2.3 Main Unit

The patient monitor consists of:

- Input system: button board, knob, touchscreen, power switch and LED board
- Output system: LCD panel, alarm LED board, recorder and speaker
- Processing and communications system: main board and integral module rack assembly.
- Power management system: battery, battery interface board and power module
- Equipment interface system: USB\_Hub interface board, DVI interface board CF card assembly and internal wireless network card.

Additionally, the patient monitor can also connect a satellite module rack (SMR), parameter modules, mouse, keyboard, etc.

The following diagram illustrates the structure of the patient monitor

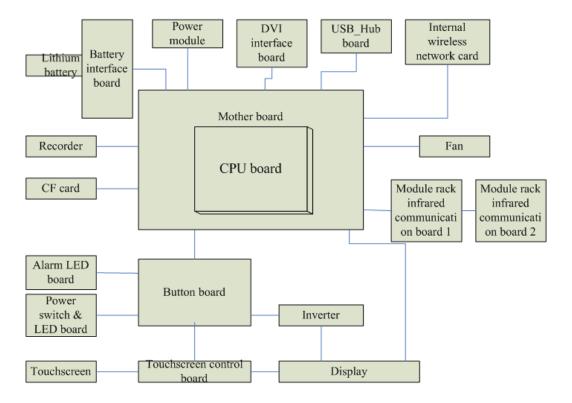

## 2.3.1 Input System

#### **Button board**

The button board, located at the lower part of the monitor's front panel, contains 6 keys and provides connections for the following components to the main board:

- Knob
- Power switch & LED board
- Touchscreen control board
- Alarm LED board
- Inverter

The following diagram shows the button board connections.

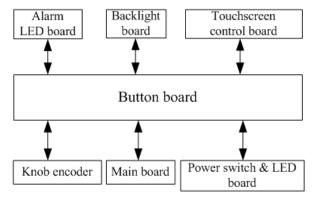

#### **Knob**

The knob can be pressed, or rotated both clockwise and counter-clockwise. It is connected with the button board.

#### **Touchscreen**

The touchscreen enables touch operations and can be calibrated. It is connected with the touchscreen control board and main board.

#### Power switch & LED Board

The power switch & LED board controls the power supply for the main unit. It has three LEDs, which respectively indicate the AC power status, battery status and monitor power on/off status. It is connected with the button board.

## 2.3.2 Output System

#### **LCD**

The patient monitor adopts a high-resolution LCD. The LCD is connected with the main board. The signals and power supply from the backlight board are transferred by the button board.

#### Alarm Lamp

The patient monitor has two alarm lamps: alarm lamp and technical alarm lamp. Alarm lamp lights either red or yellow whereas technical alarm lamp lights blue only. The alarm lamp signals are transferred by the button board and are directly controlled by the main board

#### Recorder

The recorder receives data form the main board and then sends them to the thermal printhead for printing. The recorder has a hardkey (starting/stopping recordings) and a green LED on its front panel. It is connected with the mother board.

The following diagram shows its operating principle.

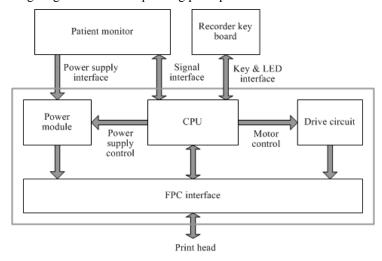

| Module                | Description                                                                                        |
|-----------------------|----------------------------------------------------------------------------------------------------|
| Power interface       | Introduces a DC from the main board.                                                               |
| Recorder power module | Converts the input power into voltages that fit each module and then forwards them to each module. |
| Recorder CPU          | Controls the communications between modules.                                                       |
| Signal interface      | Controls the communications between the main board and the recorder CPU.                           |
| Motor drive circuit   | Receives the control signals from the CPU and then forwards them to the step motors                |
| Button & LED board    | Includes one button and one LED which are directly controlled by the CPU.                          |

## **Speaker**

The speaker provides sound for alarms, key strokes, heart beats and pulse, and allows PITCH TONE and multi-level tone modulation. It is connected with the main board and is directly driven by the main board.

# 2.3.3 Processing and Communications System

#### **Main Board**

The main board is the heart of the patient monitor. It implements a series of tasks including input & output control, data storage and processing, display processing, system control, communication management, printing management and alarming, etc.

The main board comprises the CPU board and mother board. The following diagram shows interfaces to other components.

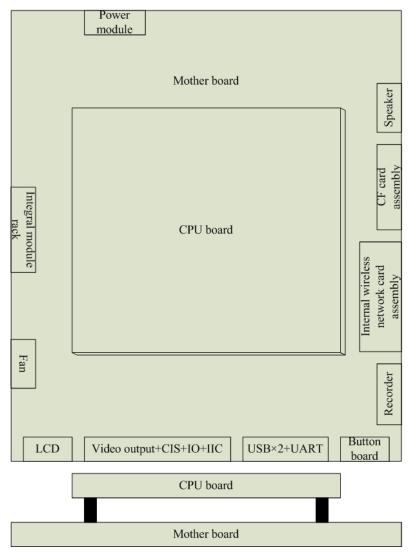

The CPU board is an essential CPU system containing the CPU, FLASH, memory, realtime clock, EEPROM, etc. It interfaces to the mother board only, which then provides interfaces to all other external devices.

The mother board is in charge of connections and communications with other components and provides the following interfaces:

| Name                                    | Description                                                               |  |
|-----------------------------------------|---------------------------------------------------------------------------|--|
| LCD connector                           | Connects the built-in display.                                            |  |
| Video output +CIS+IO +IIC               | Connects the digital video interface board.                               |  |
| USB×2+network+RS422<br>+GPIO port       | Connects the USB_Hub board.                                               |  |
| Button board connector                  | Connects the button board.                                                |  |
| Recorder connector                      | Connects the recorder.                                                    |  |
| CF card connector                       | Connects the CF card assembly.                                            |  |
| Speaker connector                       | Connects the speaker.                                                     |  |
| Power module connector                  | Connects the power module.                                                |  |
| Integral module rack connector          | Connects the 3-slot rack communication board in the integral module rack. |  |
| Fan connector                           | Connects the fan.                                                         |  |
| CPU board                               | It is connected with the mother board through a butt socket.              |  |
| Internal wireless network card assembly | Connects the internal wireless network card.                              |  |

#### **Integral Module Rack**

The patient monitor has two kinds of integral module rack: 2-slot and 5-slot. The control board includes a NIOS II FPGA. It implements protocol conversion and infrared communication between the main unit and the parameter modules

The module rack communication board can be a 2-slot type or a 3-slot type. The 3-slot communication board communicates the main board directly. The 2-slot communication board is connected with and controlled by the 3-slot communication board. The 3-slot communication board has the function of communication control. The 2-slot communication board consists of the infrared circuit and module power circuit. The RS422 drive circuit is located on the 3-slot communication board.

### 2.3.4 Power Management System

#### **Battery**

The patient monitor uses two chargeable lithium-ion batteries (11.1 V, 4500 mAh). The battery compartment is located at the bottom of the patient monitor. The battery power is supplied to the mother board via the battery interface board, and then to the power module.

#### **NOTE**

AC mains must be used when the CIS is connected with the patient monitor.

#### **Battery Interface Board**

The Battery interface board connects the batteries to the DC input terminal of the power module via the mother board, implementing charging and discharging of the batteries and the power board.

#### **Power Module**

The power module is located at the back of the patient monitor. The main part of the power module is the power board, which contains charging & power management board, voltage drop DC transforming board and voltage rise and drop DC transforming board.

The power module converts the input power into DC power supplies and then distributes them to each component of the patient monitor. The input power comes from either the batteries or an AC source. The patient monitor will run power from the AC source whenever an AC source is available. If the AC source becomes unavailable, the patient monitor will automatically switch to the battery power. This does not affect the monitor's operating status.

The power module protects itself and the patient monitor by switching off AC input or DC output in case of overcurrent, short circuit and overvoltage. The power module provides 3 DC outputs:

| Outputs | Description                                                                                                    |
|---------|----------------------------------------------------------------------------------------------------|
| +3.3 V  | Power supply of the LCD, mother board, CPU board, DVI interface board and integral module rack.                |
| +5.0 V  | Power supply of the DVI interface board, recorder, CF storage card board and USB_Hub board.                    |
| +12 V   | Power supply of the recorder, LCD inverter, integral module rack, parameter modules, USB_Hub board and the CIS |

The following diagram shows the pins of the power socket connecting the power module and the mother board:

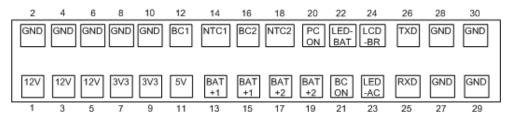

| Pin ID                     | Marking | Description                                                                                                    |
|----------------------------|---------|----------------------------------------------------------------------------------------------------|
| 1/3/5                      | 12V     | The positive output of the 12 VDC power                                                                                                    |
| 2/4/6/8/10/<br>27/28/29/30 | GND     | The output grounding terminal of the power board.                                                                                                    |
| 7/9                        | 3V3     | The positive output of the 3.3 VDC power                                                                                                    |
| 11                         | 5V      | The positive output of the 5 VDC power                                                                                                    |
| 12                         | BC1     | Signal indicating whether battery 1 is available. Low level indicates that battery 1 is available and high level indicates that battery 1 is not available.                                                                                                    |
| 13/15                      | BAT+1   | Input of battery 1, connecting to the positive pole of the battery.                                                                                                    |
| 14                         | NTC1    | Thermistor signal of battery 1.                                                                                                    |
| 16                         | BC2     | Signal indicating whether battery 2 is available. Low level indicates that battery 2 is available and high level indicates that battery 2 is not available.                                                                                                    |
| 18                         | NTC2    | Thermistor signal of battery 2.                                                                                                    |
| 17/19                      | BAT+2   | Input of battery 2, connecting to the positive pole of the battery.                                                                                                    |
| 20                         | PCON    | Power on/off control signal. It is a TTL pulse signal inputted from the back board. Every time when the power on/off switch is pressed (pulse of falling edge), a switch between power "on" and "off" happens. The pulse duration is no less than 0.1 s for power on, 2 s for power off and 10 s for illegal power off. |
| 21                         | BCON    | Backlight on/off signal and switch output signal. The main board sends the LCD backlight on/off signals to the power board via a serial port, the power board processes the signals and output them. Low level is output when the backlight is off and high level is output when the backlight is on.                   |
| 22                         | LED-BAT | Battery status indication driving output                                                                                                    |
| 23                         | LED-AC  | AC power status indication signal                                                                                                    |
| 24                         | LCD-BR  | Backlight brightness control voltage.                                                                                                    |

# 2.3.5 Equipment Interface System

#### **USB** Hub board

The USB\_Hub board is connected with the mother board. It is compatible with USB1.1 connectors and supports equipment hot plug. The UART signal output by the main board is converted into RS422 signal by the USB\_HUB board. It receives 5 VDC and 12 VDC inputs from the power module, of which the 5 VDC is supplied to the USB interface board and the 12 VDC is outputted to the SMR connector through a fuse.

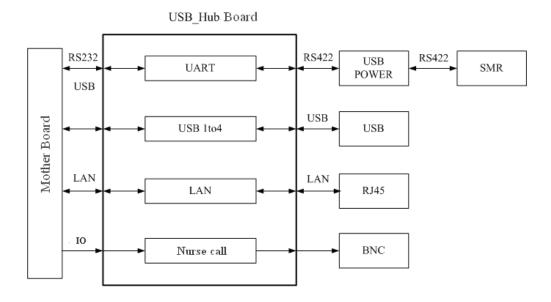

BNC It is a BNC connector used to output nurse call signals.

RJ 45 connector

It is a standard RJ45 connector, providing 10/100 BASE-TX Ethernet communications channels. It connects an Ethernet network or a PC.

USB connector

Connects devices with USB connector.

Provides RS232 and RS422 interfaces for the communication between main board and SMR. It receives 5 VDC and 12 VDC inputs from the power module, of which the 5 VDC is supplied to the USB interface board and the 12 VDC is outputted to the SMR connector through a fuse.

#### **DVI Interface Board**

The DVI interface board is connected with the mother board. The following diagram shows its interfaces to other components.

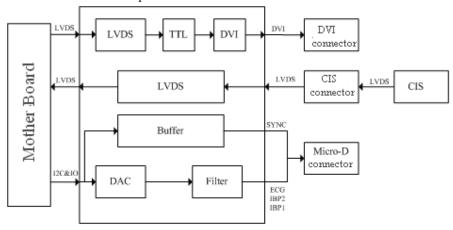

| Interface         | Description                                                       |  |
|-------------------|-------------------------------------------------------------------|--|
| DVI connector     | Connects the secondary display.                                   |  |
| CIS Connector     | Connects the CIS.                                                 |  |
| Micro-D connector | Outputs analog signals and defibrillator synchronization signals. |  |

#### **CF Card Assembly**

The CF assembly serves the non-volatile CF card which is used for data storage and transferring. It is connected with the mother board.

#### Internal wireless network card

The internal wireless network card connects with the mother board. User can set network type as LAN or WLAN through user interface and can set the internal wireless network card through PC.

#### 2.4 Parameter Module

Each parameter module may consist of the module infrared communication board, module power board, module button board, parameter board, etc.

#### 2.4.1 Module Infrared Communication Board

The module infrared communication board allows a short delay when powering up the module and adopts FPGA to enable infrared communications between the module and the module rack. An ID is integrated into the module infrared communication board. When a module is inserted in the module rack, the ID is automatically sent to the module rack.

#### 2.4.2 Module Power Board

Some modules have no power board. There are two kinds of module power board:

- Isolated power board: converts the 12 V DC into a 12 V isolated DC and a 5 V isolated DC.
- 2. Non-isolated power board: converts the 12 V DC into a 5 V DC

#### 2.4.3 Module Button Board

There are keys and a LED on the module button board.

#### 2.4.4 Parameter Board

The parameter board is a parameter measurement component, which is the most important component of the parameter module.

## **2.5 SMR**

The satellite module rack (SMR) is independent of the patient monitor. It provides 8 slots for mounting parameter modules. It has the following features:

- It allows a parameter module to be plugged and unplugged with the patient monitor on. This allows function extension and patient transfer.
- It does not have its own power supply. It is run by 12 V DC supplied by the patient monitor and then supplies power supply to each parameter module via the contact screws.
- It implements communication protocol conversions between the patient monitor and each parameter module, provides infrared communications for parameter modules, and is responsible for detecting infrared communications malfunction for each parameter module.

The following diagram shows the structure of the SMR.

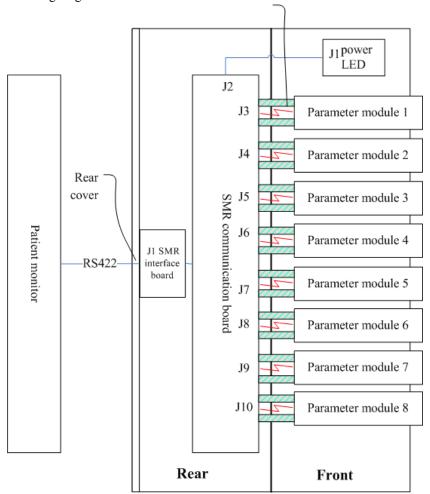

#### **FOR YOUR NOTES**

# **3** Testing and Maintenance

# 3.1 Introduction

To ensure the patient monitor always functions normally, qualified service personnel should perform regular inspection, maintenance and test. This chapter provides a checklist of the testing procedures for the patient monitor with recommended test equipment and frequency. The service personnel should perform the testing and maintenance procedures as required and use appropriate test equipment.

The testing procedures provided in this chapter are intended to verify that the patient monitor meets the performance specifications. If the patient monitor or a module fails to perform as specified in any test, repairs or replacement must be done to correct the problem. If the problem persists, contact our Customer Service Department.

# **ACAUTION**

- All tests should be performed by qualified service personnel only.
- Care should be taken to change the settings in [User Maintenance] and [Factory Maintenance] menus to avoid loss of data.
- Service personnel should acquaint themselves with the test tools and make sure that test tools and cables are applicable.

# 3.1.1 Test Equipment

See the following sections.

# 3.1.2 Test Report

Upon completion of the tests, the table of preventative maintenance test reports and the table of maintenance test reports in this chapter should be kept properly.

#### 3.1.3 Preventative Maintenance

Below are preventative maintenance tests which need to be performed on the monitor. See the following sections for detailed maintenance procedures.

- Visual inspection
- NIBP test and calibration
- Microsteam and Sidestram CO<sub>2</sub> test and calibration
- AG test and calibration

# 3.1.4 Recommended Frequency

| Check/Maintenance Item         |                  | Frequency                                           |  |  |  |
|--------------------------------|------------------|-----------------------------------------------------|--|--|--|
| Preventative Maintenance Tests |                  |                                                     |  |  |  |
| Visual inspection              |                  | 1. When first installed or reinstalled.             |  |  |  |
| NIBP test                      | Pressure check   | 1. If the user suspects that the measurement is     |  |  |  |
|                                | Leakage test     | incorrect.                                          |  |  |  |
|                                | Calibration      | 2. Following any repairs or replacement of relevant |  |  |  |
| Sidestream and                 | Leakage test     | module.                                             |  |  |  |
| Microstream                    | Performance test | 3.At least once a year is recommended.              |  |  |  |
| CO <sub>2</sub> tests          | Calibration      |                                                     |  |  |  |
| AG tests                       | Leakage test     |                                                     |  |  |  |
|                                | Performance test |                                                     |  |  |  |
|                                | Calibration      |                                                     |  |  |  |
| Performance Tests              |                  |                                                     |  |  |  |
| ECG test and                   | Performance test | 1. If the user suspects that the measurement is     |  |  |  |
| calibration                    |                  | incorrect.                                          |  |  |  |
|                                | Calibration      | 2. Following any repairs or replacement of relevant |  |  |  |
| Resp                           | /                | module.                                             |  |  |  |
| performance test               |                  | 3. At least once every two years.                   |  |  |  |

| SpO <sub>2</sub> test     | /                    | Note: At least once a year is recommended for NIBP,       |  |  |
|---------------------------|----------------------|-----------------------------------------------------------|--|--|
|                           |                      | CO <sub>2</sub> and AG.                                   |  |  |
|                           |                      |                                                           |  |  |
| NIBP test and             | Pressure check       |                                                           |  |  |
| calibration               | Leakage test         |                                                           |  |  |
|                           | Leakage test         |                                                           |  |  |
|                           | Calibration          |                                                           |  |  |
| Temp test                 | /                    |                                                           |  |  |
| IBP test and              | Performance test     |                                                           |  |  |
| calibration               | Pressure calibration |                                                           |  |  |
| C.O. test                 | /                    |                                                           |  |  |
| Mainstream                | /                    |                                                           |  |  |
| CO <sub>2</sub> test and  |                      |                                                           |  |  |
| calibration               |                      |                                                           |  |  |
| Sidestream and            | Leakage test         |                                                           |  |  |
| Microstream               | Performance test     | _                                                         |  |  |
| CO <sub>2</sub> tests and | 1 chomance test      |                                                           |  |  |
| calibration               | Calibration          |                                                           |  |  |
| AG tests                  | Leakage test         |                                                           |  |  |
|                           | Performance test     |                                                           |  |  |
|                           | Calibration          |                                                           |  |  |
| ICG test                  | /                    |                                                           |  |  |
| BIS test                  | /                    |                                                           |  |  |
| RM test                   | /                    |                                                           |  |  |
| CCO/SvO <sub>2</sub> test | Interconnecting      |                                                           |  |  |
|                           | function             |                                                           |  |  |
|                           | Output calibration   |                                                           |  |  |
| Nurse call relay          | /                    | If the user suspects that the nurse call or analog output |  |  |
| performance test          |                      | does not work well.                                       |  |  |
| Analog output             | /                    |                                                           |  |  |
| performance test          |                      |                                                           |  |  |
| Electrical Safety Tests   |                      |                                                           |  |  |

| Electrical safety tests | Refer to A Electrical Safety Inspection. | <ol> <li>Following any repair or replacement</li> <li>After the monitor drops.</li> <li>At least once every two years.</li> </ol>      |  |  |  |
|-------------------------|------------------------------------------|----------------------------------------------------------------------------------------------------|--|--|--|
| Other Tests             |                                          |                                                                                                    |  |  |  |
| Power on test           |                                          | <ol> <li>When first installed or reinstalled.</li> <li>Following any maintenance or the replacement of any main unit parts.</li> </ol> |  |  |  |
| Touchscreen calibration | /                                        | <ol> <li>When the touchscreen appears abnormal.</li> <li>After the touchscreen is replaced.</li> </ol>                                 |  |  |  |
| Recorder check          | /                                        | Following any repair or replacement of the recorder.                                                                                   |  |  |  |
| Network print tes       | t /                                      | <ol> <li>When first installed.</li> <li>Whenever the printer is serviced or replaced.</li> </ol>                                       |  |  |  |
| Battery check           | Functionality test                       | <ol> <li>When first installed.</li> <li>Whenever a battery is replaced.</li> </ol>                                                     |  |  |  |
|                         | Performance test                         | Once a year or if the battery run time reduced significantly.                                                                          |  |  |  |

# 3.2 Preventative Maintenance Procedures

# 3.2.1 Visual Inspection

Inspect the equipment for obvious signs of damage. The test is passed if the equipment has no obvious signs of damage. Follow these guidelines when inspecting the equipment:

- Carefully inspect the case, display screen, buttons and knob for obvious signs of damage.
- Inspect the SMR and parameter modules for obvious signs of damage.
- Inspect the power cord, wall-mount bracket and module accessories for obvious signs of damage
- Inspect all external connections for loose connectors, bent pins or frayed cables.
- Inspect all connectors on the equipment for loose connectors or bent pins.
- Make sure that safety labels and data plates on the equipment are clearly legible.

#### 3.2.2 NIBP Tests and Calibration

#### **NIBP Accuracy Test**

Tools required:

- T-shape connector
- Appropriate tubing
- Balloon pump
- Rigid Vessel with volume  $500 \pm 25$  ml
- Reference manometer (calibrated with accuracy equal to or better than 0.75 mmHg)

Follow this procedure to perform the test:

1. Connect the equipment as shown below.

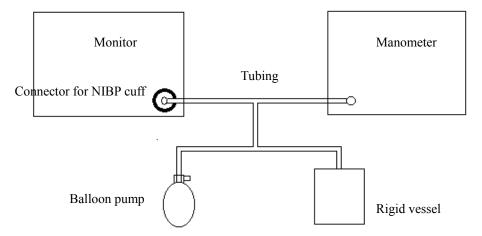

- 2. Before inflation, check that the reading of the manometer should be 0. If not, open the valve of the balloon pump to let the whole airway open to the atmosphere. Close the valve of the balloon pump after the reading is 0.
- 3. Select [Main Menu]→ [Maintenance >>]→ [NIBP Accuracy Test].
- 4. Check the manometer values and the monitor values. Both should be 0mmHg.
- 5. Raise the pressure in the rigid vessel to 50 mmHg with the balloon pump. Then, wait for 10 seconds until the measured values become stable.
- 6. Compare the manometer values with the monitor values. The difference should be within ±3 mmHg. If it is beyond ±3 mmHg, calibrate the monitor by referring to *NIBP Calibration*.
- 7. Raise the pressure in the rigid vessel to 200 mmHg with the balloon pump. Then, wait for 10 seconds until the measured values become stable and repeat step 6.

#### **NOTE**

- You can use an NIBP simulator to replace the balloon pump and the reference manometer to perform the test.
- You can use an appropriate cylinder and a cuff instead of the rigid vessel.

#### **NIBP Leakage Test**

#### NOTE

 You should perform NIBP leakage test before any other NIBP concerned test and calibration.

Tools required:

- An air tubing
- Metal container or vesselS

Follow this procedure to perform the test:

- 1. Set [Patient Cat.] to [Adu].
- 2. Connect a rigid metal container or vessel with a capacity of 500 ml  $\pm$  5% to the NIBP cuff connector of the monitor.

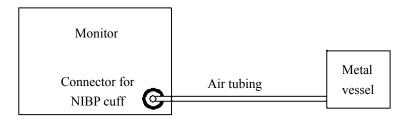

- Select [Main Menu] → [Maintenance>>] → [NIBP Leakage Test]. The NIBP display shows [Leakage Testing...].
- 4. After about 20 seconds, the monitor will automatically deflate. This means the test is completed.

If no message is displayed in the NIBP parameter area, it indicates that the system has no leakage. If the message [NIBP Pneumatic Leak] is displayed, it indicates that the system may have a leakage. In this case, check if all connections are good and the cuff and tubing have no leakage. Perform the test again after making sure all connections are good and the cuff and tubing have no leakage.

You can either perform a manual leakage test:

1. Perform procedures 1 to 4 in the NIBP Accuracy Test section.

- 2. Raise the pressure in the rigid vessel to 250 mmHg with the balloon pump. Then, wait for 5 seconds to let the measured values becoming stable.
- 3. Record the current pressure value, and meanwhile use a time counter to count the time. Then, record the pressure value after 60s.
- 4. Compare the two pressure values and make sure the difference should not be greater than 6 mmHg.

#### **NIBP Calibration**

Tools required:

- T-shape connector
- Approprating tubing
- Balloon pump
- Metal Vessel with volume  $500 \pm 25$  ml
- Reference manometer (calibrated with accuracy equal to or better than 0.75 mmHg)

Follow this procedure to perform a NIBP calibration:

- 1. Perform procedures 1 to 4 in the NIBP Accuracy Test section.
- 2. Select [Main Menu]→ [Maintenance >>]→ [Factory Maintenance >>]→ enter the required password→ [Calibrate NIBP >>].
- 3. Set [NIBP Pressure] to 150 mmHg in the [NIBP Measurement Circuit]. Raise the pump pressure to 150 mmHg. After the pressure value is stabilized, select the [Calibrate] button to start a calibration.
- 5. Set patient category to [Adu/Ped] in the [Overpressure Protection Circuit], and raise the pressure to 330 mmHg. After the pressure value is stabilized, select [Calibrate] to start a calibration.
- 6. Set the patient category to [Neo] in the [Overpressure Protection Circuit], and raise the pressure to 165 mmHg. After the pressure value is stabilized, select [Calibrate] to start a calibration.

All calibration results are displayed in the [Calibrate NIBP] menu. If the calibration fails, check the test system for leakage and perform another calibration.

## 3.2.3 Sidestream and Microstream CO<sub>2</sub> Module Tests

#### Leakage test

Follow this procedure to perform the test:

- 1. Plug the module into the module rack.
- Wait until CO<sub>2</sub> warmup is finished and then use your hand or other objects to completely block the gas inlet of the module or watertrap. The sidestream and microstream CO<sub>2</sub> modules will behave as follows:
  - ◆ Sidestream: The alarm message [CO₂ FilterLine Err] is displayed on the screen after certain time. Block the gas inlet for another 30 s. If the alarm message does not disappear, it indicates that the module does not leak.
  - ◆ Microstream: The alarm message [CO₂ Purging] is displayed on the screen after certain time. Block the gas inlet for another 30s. If alarm message [CO₂ FilterLine Err] is shown, it indicates that the module does not leak.

#### **Accuracy Test**

Tools required:

- A steel gas cylinder with 6±0.05% CO<sub>2</sub> and balance gas N<sub>2</sub>
- T-shape connector
- Tubing

Follow this procedure to perform the test:

- 1. Plug the module into the module rack.
- 2. Wait until the CO<sub>2</sub> module warmup is finished, and check the airway for leakage and perform a leakage test as well to make sure the airway has no leakage.
- 3. Enter [User Maintenance]  $\rightarrow$  [Maintain  $CO_2$  Purging]  $\rightarrow$  [Calibrate  $CO_2 >>$ ].
- 4. Connect the test system as follows:

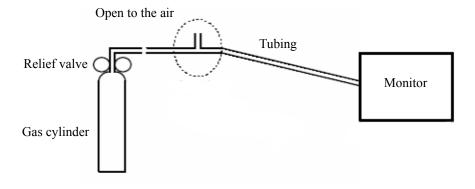

- 5. Open the relief valve to vent standard CO<sub>2</sub> and make sure that there is an excess gas flow through the T-shape connector to air..
- 6. Check the realtime CO<sub>2</sub> value is within  $6.0\pm0.3\%$  in the [Calibrate CO<sub>2</sub>] menu.

#### Calibration

Tools required:

- A steel gas cylinder with 6±0.05% CO<sub>2</sub> and balance gas N<sub>2</sub>
- T-shape connector
- Tubing

Follow this procedure to perform a calibration:

- 1. Make sure that the sidestream or microstream CO<sub>2</sub> module has been warmed up or started up.
- 2. Check the airway for leakage and perform a leakage test as well to make sure the airway has no leakage.
- 3. Select [Main Menu]  $\rightarrow$  [Maintenance >>]  $\rightarrow$  [User Maintenance >>]  $\rightarrow$  enter the required password  $\rightarrow$  [Maintain  $CO_2 >>$ ]  $\rightarrow$  [Calibrate  $CO_2 >>$ ].
- 4. In the [Calibrate CO<sub>2</sub>] menu, select [Zero].
- 5. After the zero calibration is finished successfully, connect the equipment as follows:

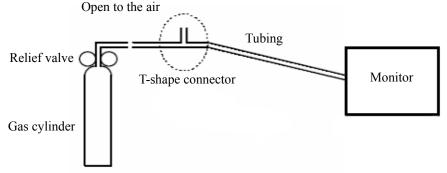

- 6. Open the relief valve to vent standard CO2 and make sure that there is an excess gas flow through the T-shape connector to air.
- 7. In the [Calibrate  $CO_2$ ] menu, enter the vented  $CO_2$  concentration in the [ $CO_2$ ] field.
- 8. In the [Calibrate CO<sub>2</sub>] menu, the measured CO<sub>2</sub> concentration is displayed. After the measured CO<sub>2</sub> concentration becomes stable, select [Calibrate CO<sub>2</sub>] to calibrate the CO<sub>2</sub> module.

If the calibration is finished successfully, the message [Calibration Completed!] is displayed in the [Calibrate  $CO_2$ ] menu. If the calibration failed, the message [Calibration Failed!] is displayed. In this case, perform another calibration.

#### 3.2.4 AG Tests

#### **Leakage Test**

- 1. Plug the AG module into the module rack.
- Wait for a minute until the AG module warmup is finished and then use your hand or
  other objects to completely block the gas inlet of the AG module. An alarm message
  [AC Airway Occluded] will be displayed.
- 3. Block the gas inlet for another 60 seconds. Then select [User Maintenance >>] → [Maintain AG >>] → [Calibrate AG >>] and check that the current flow rate is less than 10 ml/min. If the alarm message does not disappear, it indicates that the module does not leak.

#### **Accuracy Test**

Tools required:

- Gas cylinder with a certain standard gas (such as  $6 \pm 0.05\%$  CO<sub>2</sub>, Bal N<sub>2</sub>), or standard gas mixture. Gas concentration should meet the following requirements : AA  $\ge 1.5\%$ , CO<sub>2</sub>  $\ge 1.5\%$ , N<sub>2</sub>O  $\ge 40\%$ , O<sub>2</sub>  $\ge 40\%$ , of which AA represents an anesthetic agent (Des, Sev, Enf, Iso, or Hal). a/c  $\le 0.01$  (a is the gas absolute concentration accuracy; c is the gas concentration)
- T-shape connector
- Appropriate tubing
- 1. Plug the AG module into the module rack.
- 2. Wait for at least 10 min and then perform a leakage test to make sure the airway has no leakage.
- 3. Check if the fan inside the AG module works correctly.
- 4. Connect the test system as follows:

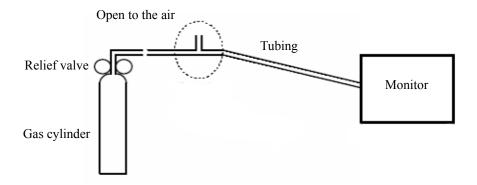

- Adjust the relief valve and make sure the flowmeter reading is stable and within 10 and 50 L/min.
- 6. Check that the concentration of each composition meets the specification stated in the Operator's Manual.

#### Calibration

#### Tools required:

- Gas cylinder with a certain standard gas (such as  $6 \pm 0.05\%$  CO<sub>2</sub>, Bal N<sub>2</sub>), or standard gas mixture. Gas concentration should meet the following requirements: AA  $\ge 1.5\%$ , CO<sub>2</sub>  $\ge 1.5\%$ , N<sub>2</sub>O  $\ge 40\%$ , O<sub>2</sub>  $\ge 40\%$ , of which AA represents an anesthetic agent (Des, Sev, Enf, Iso, or Hal). a/c  $\le 0.01$  (a is the gas absolute concentration accuracy; c is the gas concentration)
- T-shape connector
- Appropriate tubing

Follow this procedure to perform the pressure calibration:

- 1. Select [Main Menu]  $\rightarrow$  [Maintenance >>]  $\rightarrow$  [User Maintenance >>]  $\rightarrow$  enter the required password  $\rightarrow$  [Calibrate AG >>] to access the [Calibrate AG] menu.
- 2. Check the airway and make sure that there are no occlusions or leaks.
  - ◆ Vent the sampling tubing to the air and check if the [Current FlowRate] and [Set FlowRate] are approximately the same. If the deviation is great, it indicates that there is an occlusion in the tubing. Check the tubing for an occlusion.
  - Check the airway and make sure that the airway has no leakage.
- 3. Connect the test system as follows:

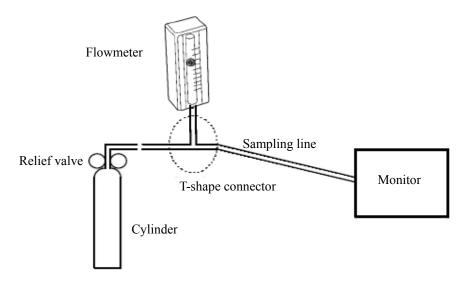

- 4. Open the relief valve and vent a certain standard gas or gas mixture. Then adjust the relief valve and make sure the flowmeter reading is stable and within 10 and 50 L/min.
- 5. In the [Calibrate AG] menu, the concentration and flowrate of each measured gas are displayed.
  - ◆ If the difference between the measured gas concentration and the actual one is t very small, a calibration is not needed.
  - ◆ If the difference is great, a calibration should be performed. Select [Calibrate >>] to enter the calibrate menu.

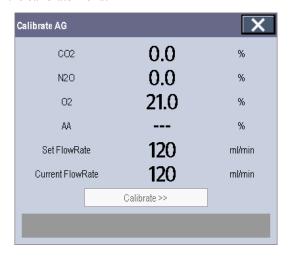

- 6. Enter the vented gas concentration. If you use only one gas for calibration, set other gases' concentration to 0.
- 7. Select [Start] to start calibration.
- 8. If the calibration is finished successfully, the message [Calibration Completed!] is displayed. If the calibration failed, the message [Calibration Failed!] is displayed. In this case, perform another calibration.

# **ACAUTION**

• Calibrate the O<sub>2</sub> module, If it has been transported for long distance.

# 3.2.5 Preventative maintenance test report

| Customer name                                                                                                    |                                                                                                    |                   |                         |
|----------------------------------------------------------------------------------------------------|----------------------------------------------------------------------------------------------------|-------------------|-------------------------|
| Customer address                                                                                                    |                                                                                                    |                   |                         |
| Servicing person                                                                                                    |                                                                                                    |                   |                         |
| Servicing company                                                                                                    |                                                                                                    |                   |                         |
| Equipment under test (EUT)                                                                                                    |                                                                                                    |                   |                         |
| Model of EUT                                                                                                    |                                                                                                    |                   |                         |
| SN of EUT                                                                                                    |                                                                                                    |                   |                         |
| Hardware version                                                                                                    |                                                                                                    |                   |                         |
| Software version                                                                                                    |                                                                                                    |                   |                         |
| Test equipment                                                                                                    | Model/No.                                                                                                    | Effective date of | calibration             |
|                                                                                                    |                                                                                                    |                   |                         |
| _                                                                                                    |                                                                                                    |                   |                         |
| _                                                                                                    |                                                                                                    |                   |                         |
|                                                                                                    |                                                                                                    |                   |                         |
|                                                                                                    |                                                                                                    |                   |                         |
|                                                                                                    |                                                                                                    |                   |                         |
|                                                                                                    |                                                                                                    | 1                 |                         |
| Test items                                                                                                    |                                                                                                    | Test records      | Test<br>results(Yes/No) |
| Visual inspection                                                                                                    |                                                                                                    | 1                 | <b>I</b>                |
| The case, display screen                                                                                                    | buttons, knob, SMR, modules, power t and accessories have no obvious signs                                                                            |                   | Yes No                  |
| 01 44111484.                                                                                                    |                                                                                                    |                   |                         |
| The external connecting                                                                                                    | cables are not frayed and the connector                                                                                                    |                   | Yes No                  |
| The external connecting pins are not loose and be                                                                                                    | •                                                                                                    |                   | Yes No                  |
| pins are not loose and be                                                                                                    | •                                                                                                    |                   | Yes No                  |
| pins are not loose and be<br>The external connectors                                                                                                    | nt.                                                                                                    |                   |                         |
| pins are not loose and be<br>The external connectors                                                                                                    | are not loose or their pins are not bent.                                                                                                    |                   | Yes No                  |
| pins are not loose and be The external connectors The safety labels and dat NIBP test                                                                           | are not loose or their pins are not bent.                                                                                                    |                   | Yes No                  |
| pins are not loose and be The external connectors The safety labels and dat NIBP test                                                                           | are not loose or their pins are not bent.  a plate are clearly legible.                                                                               |                   | Yes No<br>Yes No        |
| pins are not loose and be The external connectors The safety labels and dat NIBP test The difference is within for NIBP accuracy test. There is no leakage with | are not loose or their pins are not bent.  a plate are clearly legible.  ±3 mm when 0, 50 or 200 mmHg is set  NIBP, or the manual leakage test result |                   | Yes No<br>Yes No        |
| pins are not loose and be The external connectors The safety labels and dat NIBP test The difference is within for NIBP accuracy test.                          | are not loose or their pins are not bent.  a plate are clearly legible.  ±3 mm when 0, 50 or 200 mmHg is set  NIBP, or the manual leakage test result |                   | Yes No Yes No Yes No    |

| Block the gas inlet of the module or watertrap. The sidestream CO <sub>2</sub> flowrate is slower than 10ml/min and an alarm of CO <sub>2</sub> Filterline Err is given. It indicates that there is no leakage. | Yes No | 0 |
|----------------------------------------------------------------------------------------------------|--------|---|
| The displayed $CO_2$ value is within $6 \pm 0.05\%$ .                                                                                                    | Yes No | 0 |
| Microstream CO <sub>2</sub> test                                                                                                    |        |   |
| Block the gas inlet of the module or watertrap. An alarm of CO <sub>2</sub> Filterline Err is given. It indicates that there is no leakage.                                                                     | Yes No | 0 |
| The displayed $CO_2$ value is within $6 \pm 0.05\%$ .                                                                                                    | Yes No | 0 |
| AG test                                                                                                    |        |   |
| When AG flowrate is slower than 10ml/min, an alarm of AG Airway Occluded is given. It indicates that there is no leakage.                                                                                       | Yes No | 0 |
| The fan inside the AG module works properly.                                                                                                    | Yes No | 0 |
| The measurement accuracy of CO <sub>2</sub> , N <sub>2</sub> O, O <sub>2</sub> and AA (AA represents an anaesthetic agent) meets the product specifications in the Operator's Manual.                           | Yes No | 0 |

## 3.3 Power On Test

This test is to verify that the patient monitor can power up correctly. The test is passed if the patient monitor starts up by following this procedure:

- Insert two batteries in the battery chamber and connect the patient monitor to the AC mains, the AC mains LED and battery LED light.
- Press the power on/off switch to switch on the patient monitor. The operating status LED lights up, and the technical and physiological alarm lamps light blue and red respectively.
- 3. After the start-up screens are displayed, the system sounds a beep indicating the self test on alarm sounds is passed. At the same time, the alarm lamp turns from yellow to red, and then turns off together with the technical alarm lamp. This indicates that the self test on alarm lamps is passed.
- 4. The patient monitor enters the main screen and start-up is finished.

## 3.4 Module Performance Tests

#### 3.4.1 ECG Tests and Calibration

#### **ECG Performance Test**

Tool required:

■ Fluke Medsim 300B patient simulator recommended

Follow this procedure to perform the test:

- 1. Connect the patient simulator with the ECG module using an ECG cable.
- 2. Set the patient simulator as follows: ECG sinus rhythm, HR=80 bpm with the amplitude as 1mV.
- 3. Check the ECG waves are displayed correctly without noise and the displayed HR value is within  $80 \pm 1$  bpm.
- 4. Disconnect each of the leads in turn and observe the corresponding lead off message displayed on the screen.
- 5. Set that the simulator outputs paced signals and set [Paced] to [Yes] on the monitor. Check the pace pulse marks on the monitor screen.

#### **ECG Calibration**

Tool required:

Vernier caliper

Follow this procedure to perform a calibration:

- Select the ECG parameter window or waveform area → [Filter] → [Diagnostic].
- 2. Select [Main Menu]→ [Maintenance>>].
- 3. Select [Calibrate ECG]. A square wave appears on the screen and the message [ECG Calibrating] is displayed.
- 4. Compare the amplitude of the square wave with the wave scale. The difference should be within 5%.
- 5. After completing the calibration, select [Stop Calibrating ECG].

## 3.4.2 Resp Performance Test

Tool required:

■ Fluke Medsim 300B patient simulator recommended

Follow this procedure to perform the test:

- 1. Connect the patient simulator to the module using a non ESU-proof cable and set lead II as the respiration lead.
- 2. Configure the simulator as follows: lead II as the respiration lead, base impedance line as  $1500 \Omega$ ; delta impedance as  $0.5 \Omega$ , respiration rate as 40 rpm.
- 3. Check the Resp wave is displayed without any distortion and the displayed Resp value is within  $40 \pm 2$  rpm.

## 3.4.3 SpO<sub>2</sub> Test

Tool Required:

■ None.

Follow this procedure to perform the test:

- 1. Connect SpO<sub>2</sub> sensor to the SpO<sub>2</sub> connector of the monitor. Set [Patient Cat.] to [Adu] and [PR Source] to SpO<sub>2</sub> on the monitor.
- 2. Apply the Measure SpO<sub>2</sub> sensor to on your ring finger. (Assume that you stay healthy)
- 3. Check the Pleth wave and PR reading on the screen and make sure that the displayed SpO<sub>2</sub> is within 95% and 100%.
- 4. Remove the SpO<sub>2</sub> sensor from your finger and make sure that an alarm of SpO<sub>2</sub> Sensor Off is triggered.

#### **NOTE**

 A functional tester cannot be used to assess the accuracy of a pulse oximeter monitor. However, it can be used to demonstrate that a particular pulse oximeter monitor reproduces a calibration curve that has been independently demonstrated to fulfill a particular accuracy specification.

#### 3.4.4 NIBP Tests

Refer to 3.2.2 NIBP Tests and Calibration.

## 3.4.5 Temp Test

#### Tool required:

Resistance box (with accuracy above  $0.1\Omega$ )

Follow this procedure to perform the test:

- 1. Connect the two pins of any Temp connector of a module to the two ends of the resistance box using 2 wires.
- 2. Set the resistance box to  $1354.9\Omega$  (corresponding temperature is  $37^{\circ}$ C).
- 3. Verify that the displayed value is within  $37 \pm 0.1$  °C.
- 4. Repeat steps 1 to 3 and verify another temperature channel.

#### 3.4.6 IBP Tests

#### **IBP Performance Test**

Tool required:

- Medsim300B patient simulator, MPS450, or other equivalent device
- Dedicated IBP adapter cable for test (P/N 009-002199-00 for Medsim 300B, P/N 009-002198-00 for MPS450)

Follow this procedure to perform the test:

- 1. Connect the patient simulator with the pressure module.
- 2. Make the patient simulator outputs 0 to an IBP channel.
- 3. Press the Zero Key on the module to make a zero calibration.
- 4. Configure the patient simulator as P (static) = 200 mmHg.
- 5. The displayed value should be within  $200 \pm 4$  mmHg.
- 6. If the error is beyond ±4 mmHg, calibrate the pressure module. If the IBP module was calibrated with a dedicated reusable IBP sensor, check the calibration together with this IBP sensor.
- 7. Make the patient simulator output 120/80 mmHg ART signal and 120/0 mmHg LV signal to the IBP channel and check that the IBP wave is displayed correctly.
- 8 Repeat the steps above for all the IBP channels.

#### IBP Pressure Calibration

#### Method 1

Tools required:

■ Medsim300B patient simulator, MPS450, or other equivalent device

IBP adapter cable for test (P/N 009-002199-00 for Medsim 300B, P/N 009-002198-00 for MPS450)

Follow this procedure to perform the test:

- 1. Connect the patient simulator to the pressure connector on the module.
- 2. Set the patient simulator to 0 for the desired IBP channel.
- 3. Press the Zero Key on the module to make a zero calibration.
- 4. Configure the patient simulator as P (static) = 200 mmHg.
- 5. Select [Main Menu]→ [Maintenance >>]→[User Maintenance >>]→[Cal. IBP Press. >>]. In the [Cal. IBP Press.] menu, set the calibration value to 200 mmHg.
- 6. Select the [Calibrate] button next to the desired IBP channel to start a calibration.
- 7. If the calibration is completed successfully, the message [Calibration Completed!] will be displayed. Otherwise, a corresponding message will be displayed.

#### Method 2

Tools required:

- Standard sphygmomanometer
- Balloon pump
- Tubing
- T-shape connector

To perform a calibration:

- 1. Connect the 3-way stopcock, the sphygmomanometer and the balloon pump through a T-shape connector, as shown below.
- 2. Vent the transducer to the atmospheric pressure by turning on the 3-way stopcock to the air. Zero the transducer, and then open the stopcock to the sphygmomanometer.
- 3. Select [Main Menu]→[Maintenance >>]→[User Maintenance >>]→enter the required password → [Cal. IBP Press. >>] In the [Cal. IBP Press.] menu, set the calibration value to 200 mmHg.
- 4. Inflate using the balloon pump until the reading of sphygmomanometer approximates the preset calibration value.

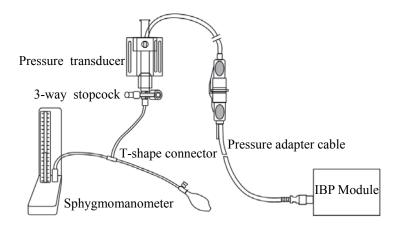

- 5. Adjust the calibration value in the [Maintain IBP] menu until it is equal to the reading of sphygmomanometer
- 6. Select the [Calibrate] button to start a calibration
- 7. The message [Calibration Completed!] is displayed after a successful calibration. If the calibration failed, the prompt [Calibration Failed!] will be displayed.

#### 3.4.7 C.O. Test

Tools required:

- Medsim300B Patient simulator, or MPS450, or equivalent equipment
- C.O. adapter box (CI-3 module/cable, P/N: 3010-0289 for 300B, P/N: 5180500 for MPS450)
- C.O. trunk cable (PN: 0010-21-42716)

Follow this procedure to perform the test:

- 1. Connect the patient simulator and the C.O. module using a C.O. trunk cable and a C.O. adapter box.
- 2. Set the blood temperature (BT) to 37°C on the patient simulator and check the temperature value displayed on the monitor is  $37 \pm 0.2$ °C.
- 3. On the patient monitor, set [Auto IT] to [Off], [IT] to 2°C, and [Comp. Const.] to 0.595 in the [C.O. Setup] menu. Select [C.O. Measure] to enter the C.O. measurement window.
- 4. Select [Start] in the C.O. measurement window to start C.O. measurements.
- 5. On the patient simulator, set C.O. to 5L/min and wait for 3 to 10 seconds.
- 6. Verify that the C.O. value displayed on the monitor is  $5\pm0.25$ L/min.

## 3.4.8 Mainstream CO<sub>2</sub> Tests

#### **NOTE**

● Select [Main Menu] $\rightarrow$ [Maintenance >>] $\rightarrow$  [User Maintenance >>] $\rightarrow$ enter the required password $\rightarrow$ [Maintain  $CO_2$ ], make sure that the setting of [Barometric Pressure] is correct before performing mainstream  $CO_2$  tests.

#### Tools required:

- A steel gas cylinder with 6±0.05% CO<sub>2</sub>
- A steel gas cylinder with compressed air or N<sub>2</sub> (with standard concentration)
- Two 3-way valves (power supply controlled)
- Flowmeter
- Power supply
- Tube

#### Follow this procedure to perform the test:

- Wait until CO<sub>2</sub> warmup is finished and then select [Start Zero Cal.]from [CO<sub>2</sub> Setup] menu to start a zero calibration. If the zero calibration fails, the prompt message [CO<sub>2</sub> Zero Failed] is displayed. Otherwise, the baseline of waveform recovers to zero.
- 2 Set [Apnea Delay] to 10 s in the [Adjust CO<sub>2</sub> Limits] menu.
- Blow to the CO<sub>2</sub> sensor to generate a CO<sub>2</sub> waveform and then place the sensor in the air. Check if the alarm message [CO<sub>2</sub> Apnea] is displayed on the screen.
- 4 Connect the test system as follows

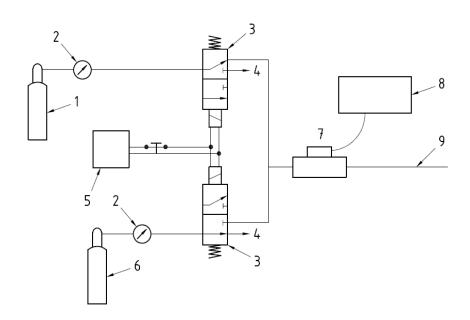

In the figure above,

- 1 A steel gas cylinder with 6±0.05% CO<sub>2</sub>
- 2 Flowmeter
- 3 3-way valve (power supply controlled)
- 4 Open to air
- 5 Power supply (controlling two 3-way valves)
- 6 Compressed air or N<sub>2</sub> with standard concentration
- 7 Mainstream CO<sub>2</sub> sensor
- 8 Patient monitor
- 9 Tube (preventing back flow)
- 5 Adjust the power supply and turn on/off 3-way valves to ensure that that only one cylinder is connected to the Mainstream CO<sub>2</sub> sensor via the 3-way valves at one time and the flowmeter reading is stable and within 2 and 5L/min.
- Switch between the two cylinders to connect Mainstream  $CO_2$  sensor at an intervals of 6 to 10s and check if the displayed  $CO_2$  value is within  $6.0\pm0.3\%$ .

## 3.4.9 Sidestream and Microstream CO<sub>2</sub> Module Tests

See section 3.2.3 Sidestream and Microstream CO<sub>2</sub> Module Tests.

#### 3.4.10 AG Tests

See section 3.2.4 AG Tests.

#### 3.4.11 ICG Test

Tool required:

■ ICG simulator (BZ-4575)

■ BioZ Dx patient cable (PN: 040-000543-00)

■ BioZ Dx lead wire (PN: 040-000544-00)

 Connect the ICG simulator and the patient monitor using ICG patient cable and lead wire.

2. Select [ICG setup]→ [Patient Demographics >>] and then input parameter values as follows:

| Height | 180 cm  | CVP    | 6 mmHg |
|--------|---------|--------|--------|
| Weight | 75 kg   | PAmean | 8 mmHg |
| PAWP   | 10 mmHg |        |        |

3. Switch on the simulator and set as follows: HR=60±1 bpm, VI=61±4/1000s, TFC=32±2/kOhms. Then, start ICG monitoring.

4. After the measurement becomes stable and check that the measured results are as follows: HR=60±2 bpm, VI=61±4/1000s, TFC=32±2/kOhms.

5. Set on the simulator as follows: HR=70±1 bpm, VI=48±4 /1000s, TFC=32±2 / kOhms, and then start ICG monitoring. After the measurement becomes stable and check that the measured results are as follows: HR=70±2 bpm, VI=48±4 /1000s, TFC=32±2 / kOhms.

#### 3.4.12 BIS Test

You can choose either of the following methods to perform the test:

Method 1:

Tools required:

■ BIS cable (PN: 6800-30-50761)

■ BIS sensor (PN: 0010-10-42672)

- Connect the BIS sensor to a healthy, wide-awake adult as directed in the Operator's Manual.
- 2. Check the EEG wave and BIS numerics displayed on the screen and make sure the BIS value is within 80-100.

#### Method 2:

Tools required:

- BIS simulator (with flexible cable)
- BIS cable (PN: 6800-30-50761)
- Connect the BIS sensor with the BIS simulator and select [BIS Setup]→ [BIS Sensor Check] to perform a cyclic impedance check.
- 2. After the cyclic impedance check is finished, check that the result for each electrode is pass.
- 3. Check the EEG wave and BIS numeric displayed on the screen.

#### 3.4.13 RM Test

Tool required:

- Gas source
- Ventilator (calibrated)
- Adult artificial lung (PN: 040-000744-00)
- RM connector (PN: 6800-20-50328)
- Adult/pediatric flow sensor (PN: 0010-30-42678)

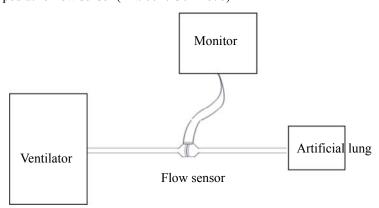

Follow this procedure to perform the test:

- 1. Connect the equipment as shown above. Make sure that the blue sensing tube on the flow sensor is connected with the artificial lung.
- 2. Set [Patient Cat.] to [Adu]. In the [RM Setup] menu, select [Sensor Type] according to the used sensor and set [Ventilation Mode] to [Mechanical].
- 3. Enter the [RM Setup] menu and select [Calibrate >>]. Input the constant marked on the sensor and calibrate the flow sensor.
- 4. Configure the ventilator as follows: TV=500 ml, RR =20 rpm, I:E=1:2.

5. Select [**Respiratory Loop**] in the [**RM Setup**] menu. Verify that the displayed TV is within 500±50ml and RR is within 20±1rpm.

## 3.4.14 CCO/SvO<sub>2</sub> Tests

#### Interconnecting Function

Tools required:

- CCO/SvO<sub>2</sub> cable (PN: 115-004083-00)
- 1. Connect and set the patient monitor and Vigilance monitor per the procedures in the Operator's Manual.
- 2. Set the Vigilance monitor to Demo mode.
- 3. Check that the CCO/SvO<sub>2</sub> numerics displayed on the patient monitor and Vigilance monitor are consistent.

#### **Output Performance**

Tools required:

- Oscillograph (Recommanded model: Agilent DSO5052A)
- CCO/SvO<sub>2</sub> cable (PN: 115-004083-00)
- Connect the signal output end of the connecting cables of the CCO/SvO<sub>2</sub> module to the oscillograph.
- Make the monitor to perform an ECG calibration. Check that the ECG waves displayed on the oscillograph are consistent with the ECG calibration waves displayed on the monitor screen.
- 3. Select [CCO Setup]→ [Signal Output Setup >>] and then select [Simulated High Value] from the pop-up menu. Check that the amplitude of electrical level at the signal output port of MAP, CVP and SpO<sub>2</sub> are 5±0.25V, 5±0.25V and 10±0.5V respectively.

## 3.5 Nurse Call Relay Performance Test

Tools required:

- Oscilloscope
- 1. Connect the nurse call cable to the Nurse Call Connector of the patient monitor.
- 2. Enter [Demo] mode. Then, select [Main Menu]  $\rightarrow$  [Maintenance >>]  $\rightarrow$  [User Maintenance >>]  $\rightarrow$  enter the required password  $\rightarrow$  [Others >>].
- In the [Others >>] menu, select [Nurse Call Setup >>] and then in the [Nurse Call Setup] menu, select all optional [Alm Lev] and [Alm Cat.], and set [Contact Type] to [Normally Open]
- 4. In [Nurse Call Setup >>] menu, set [Signal Type] to [Pulse]. Make the monitor to generate an alarm and check that the oscillograph displays positive pulses of 1s width when there is an alarm.
- In [Nurse Call Setup >>] setup menu, set [Signal Type] to [Continuous]. Make the
  monitor to generate an alarm and check that the oscillograph outputs continuous high
  level when there is an alarm.

## 3.6 Analog Output Performance Test

Tool required:

- Medsim300B patient simulator, or MPS450, or equivalent equipments
- Oscillograph

Connect the patient simulator to the monitor using an ECG or IBP cable and connect the oscillograph to the Auxiliary Output Connector of the patient monitor. Verify that the waves displayed on the oscillograph are identical with those displayed on the monitor.

## 3.7 Electrical Safety Test

See A Electrical Safety Inspection for electrical safety tests.

#### 3.8 Touchscreen Calibration

Tools required:

- None.
- 1. Select the [Cal. Screen] QuickKey or select [Main Menu]→ [Maintenance >>]→ [User Maintenance >>]→ enter the required password→ [Cal. Touchscreen].
- 2. The symbol will appear at different positions of the screen.
- 3. Select, in turn, the central point of the symbol.
- 4. After the calibration is completed, the message [Screen Calibration Completed!] is displayed. Select [Ok] to confirm the completion of the calibration.

## 3.9 Recorder Check

Tools required:

- None.
- Print ECG waveforms. The recorder should print correctly and the printout should be clear.
- Set the recorder to some problems such as out of paper, etc. the patient monitor should give corresponding prompt messages. After the problem is removed, the recorder should be able to work correctly.
- Switch automatic alarm recording for each parameter ON and then set each parameter's limit outside set alarm limits. Corresponding alarm recordings should be triggered when parameter alarms occur.

#### 3.10 Network Print Test

#### **Note**

 HP LaserJet 1505n or 2035n laser printer is recommended for BeneView series of patient monitors.

Tools required:

■ Hub and network cable

## 3.10.1 Equipment Connection and Setup

1 Connect the patient monitor and network printer to a HUB using common network cables as follows:

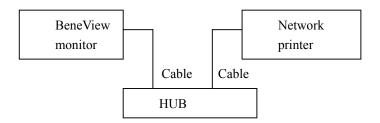

- 2 Set IP address as follows: Select [Main Menu]→ [Maintenance >>]→ [User Maintenance >>]→ enter the required password→ [IP Address Setup >>] and set the IP address of the patient monitor in the same network segment with that of the network printer. (See the instructions for use accompanying the printer)
- 3 Search for printer by selecting [Main Menu]→ [Print Setup >>]→ [Printer Setup >>]→ [Search Printer]. After a while, the printer's model and IP address will appear in the box beside [Printer].

#### 3.10.2 Print Function Test

- 1 Enter the Demo mode of the patient monitor.
- 2 Select [Main Menu]→ [Print Setup >>]→ [Realtime Reports >>]→ [Normal Report] and then select [Print]. The network printer shall print out the report correctly.

## 3.11 Battery Check

Tools required:

■ None.

#### **Function Test**

- 1. If the patient monitor is installed with batteries, remove the batteries first.
- Verify that the patient monitor works correctly when running powered form an AC source.
- 3. Insert two batteries per the procedures provided in the Operator's Manual.
- 4. Remove the AC power cord and verify that the patient monitor still works correctly.
- 5. For T5 only: Remove one battery and verify that the patient monitor continues to work correctly. Verify that the patient monitor can also work independently from another battery.

#### **Performance Test**

Perform the test by referring to the *Battery* chapter in the Operator's Manual and verify the operating time of the battery meets the product specification.

## 3.12 Factory Maintenance

### 3.12.1 Accessing Factory Maintenance Menu

To access the factory maintenance menu, select [Main Menu]  $\rightarrow$  [Maintenance >>]  $\rightarrow$  [Factory Maintenance] and then enter the required password.

The [Factory Maintenance] menu is shown below.

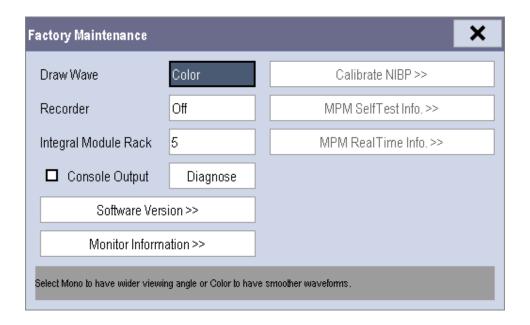

## 3.12.2 Drawing Waves

There are two methods to draw waves.

- Color: selecting Color will have smoother waveforms.
- Mono: selecting Mono will have a wider viewing angle.

#### 3.12.3 Recorder

To enable/disable the recorder, select [Recorder] and toggle between [On] and [Off].

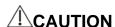

• The recorder is disabled if [Recorder] is switched off in the [Factory Maintenance] menu.

## 3.12.4 Software Version

Selecting [Software Version] will show software version information. The [Software Version] menu is as follows:

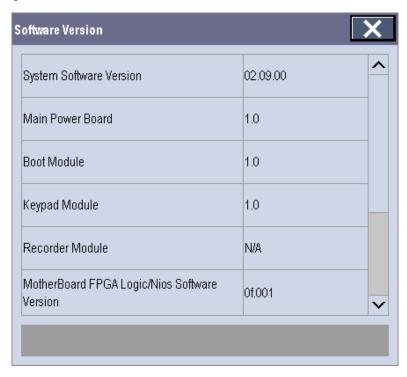

## 3.12.5 Monitor Information

Selecting [Monitor Information] will show the status of the patient monitor. Monitor information is displayed as follows:

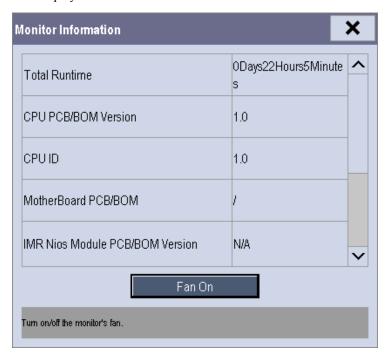

## 3.12.6 Calibrate NIBP

For details, refer to section 3.2.2 NIBP Tests and Calibration.

## **Maintenance and Test Report**

(See the above sections for detailed test procedures and contents)

| Customer name                                                |                                    |                      |                 |
|--------------------------------------------------------------|------------------------------------|----------------------|-----------------|
| Customer address                                             |                                    |                      |                 |
| Servicing person                                             |                                    |                      |                 |
| Servicing company                                            |                                    |                      |                 |
| Equipment under test (EUT)                                   |                                    |                      |                 |
| Model of EUT                                                 |                                    |                      |                 |
| SN of EUT                                                    |                                    |                      |                 |
| Hardware version                                             |                                    |                      |                 |
| Software version                                             |                                    |                      |                 |
| Test equipment                                               | Model/No.                          | Effective date of ca | alibration      |
|                                                              |                                    |                      |                 |
|                                                              |                                    |                      |                 |
|                                                              |                                    |                      |                 |
|                                                              |                                    |                      |                 |
|                                                              |                                    |                      |                 |
|                                                              |                                    |                      |                 |
|                                                              |                                    |                      |                 |
| Test items                                                   |                                    | Test records         | Test            |
|                                                              |                                    |                      | results(Yes/No) |
| Visual inspection                                            |                                    |                      |                 |
| The case, display screen, buttons, knob, SMR, modules, power |                                    |                      | Yes No          |
| cord, wall-mount bracket and of damage.                      | accessories have no obvious signs  |                      |                 |
|                                                              | s are not frayed and the connector |                      | Yes No          |
| pins are not loose and bent.                                 |                                    |                      | 100 110         |
| The external connectors are no                               |                                    | Yes No               |                 |
| The safety labels and data plate are clearly legible.        |                                    |                      | Yes No          |
| Power-on test                                                |                                    |                      |                 |
| The power-on test is passed. The power indicator and alarm   |                                    |                      | Yes No          |
| system work correctly and the                                |                                    |                      |                 |
| Performance test                                             |                                    |                      |                 |
| ECG performance test and cal                                 | ibration                           |                      |                 |

| ECG waves are displayed correctly without noise and the HR value is within 80±1 bpm.                                                                           | Yes No |
|----------------------------------------------------------------------------------------------------|--------|
| ECG Lead Off alarm behaves correctly.                                                                                                    | Yes No |
| Paced signals are detected and pace pulse marks are displayed when [Paced] is set to [Yes]                                                                     | Yes No |
| The difference between the amplitude of the ECG calibration square wave and that of the wave scale is not greater than 5%.                                     | Yes No |
| Resp test                                                                                                    | •      |
| The Resp wave is not distorted and the Resp value is within 40±2 rpm.                                                                                          | Yes No |
| SpO <sub>2</sub> test                                                                                                    |        |
| Measure SpO <sub>2</sub> on a healthy person's finger and a Pleth wave and PR value are displayed. The displayed SpO <sub>2</sub> value is within 95% and 100% | Yes No |
| NIBP test and calibration                                                                                                    |        |
| The difference is within ±3 mm when 0, 50 or 200 mmHg is set for NIBP accuracy test.                                                                           | Yes No |
| There is no leakage with NIBP, or the manual leakage test result does not exceed 6mmHg/min.                                                                    | Yes No |
| Temp test                                                                                                    | •      |
| The value displayed for each Temp channel of the monitor is within 37±0.1°C.                                                                                   | Yes No |
| IBP test                                                                                                    | •      |
| The static pressure value displayed for each IBP channel is within 200±2 mmHg.                                                                                 | Yes No |
| The ART and LV waves for each IBP channel are displayed correctly.                                                                                             | Yes No |
| C.O. test                                                                                                    |        |
| The TB value displayed on the monitor is within 37±0.2°C.                                                                                                    | Yes No |
| The displayed C.O. value is within 5±0.25L/min.                                                                                                    | Yes No |
| Mainstream CO <sub>2</sub> test                                                                                                    |        |
| The mainstream CO2 is zeroed successfully and the waveform baseline recovers to zero.                                                                          | Yes No |
| CO2 Apnea alarm behaves correctly.                                                                                                    | Yes No |
| The displayed CO2 value is within $6.0 \pm 0.3\%$ .                                                                                                    | Yes No |
|                                                                                                    |        |

| Block the gas inlet of the module or watertrap. The sidestream CO <sub>2</sub> flowrate is slower than 10ml/min and an alarm of CO <sub>2</sub> Filterline Err is given. It indicates that there is no leakage. | Yes No   |
|----------------------------------------------------------------------------------------------------|----------|
| The displayed $CO_2$ value is within $6 \pm 0.05\%$ .                                                                                                    | Yes No   |
| Miscrostream CO <sub>2</sub> test and calibration                                                                                                    |          |
| Block the gas inlet of the module or watertrap. An alarm of CO <sub>2</sub> Filterline Err is given. It indicates that there is no leakage.                                                                     | Yes No   |
| The displayed $CO_2$ value is within $6.0\pm0.3\%$                                                                                                    | Yes No   |
| AG test and calibration                                                                                                    |          |
| When AG flowrate is slower than 10ml/min, an alarm of AG Airway Occluded is given. It indicates that there is no leakage.                                                                                       | Yes No   |
| The fan inside the AG module works properly.                                                                                                    | Yes No   |
| The measurement accuracy of CO <sub>2</sub> , N <sub>2</sub> O, O <sub>2</sub> and AA (AA represents an anaesthetic agent) meets the product specifications in the Operator's Manual.                           | Yes No   |
| ICG test                                                                                                    |          |
| The measured results are as follows: HR=60±2 bpm, VI=61±4/1000s, TFC=32±2/kOhms.                                                                                                    | Yes No   |
| The measured results are as follows: HR=70±2 bpm, VI=48±4 /1000s, TFC=32±2 / kOhms.                                                                                                    | Yes No   |
| BIS test (you can select either method to perform the test)                                                                                                    |          |
| Method 1: The BIS value measured on healthy, wide-awake adult is within 80-100.                                                                                                    | Yes No   |
| Method 2: Connect to the BIS simulator to perform a cyclic impedance check. The EEG wave and BIS numeric are displayed on the monitor.                                                                          | Yes No   |
| RM test                                                                                                    |          |
| The displayed TV is within 500±50ml and RR is within 20±1rpm.                                                                                                    | Yes No   |
| CCO/SvO <sub>2</sub> test                                                                                                    | <u>.</u> |
| The CCO/SvO <sub>2</sub> numerics displayed on the patient monitor and Vigilance monitor are consistent.                                                                                                    | Yes No   |
| The waves (at the ECG signal output port) displayed on the oscillograph are consistent with the ECG calibration waves displayed on the monitor screen.                                                          | Yes No   |
| The amplitude of electrical level at the signal output port of MAP, CVP and SpO <sub>2</sub> are 5±0.25V, 5±0.25V and 10±0.5V                                                                                   | Yes No   |

| respectively.                                                                                                    |     |    |
|----------------------------------------------------------------------------------------------------|-----|----|
| Nurse call relay performance test                                                                                                    |     |    |
| The relay contacts are close when an alarm occurs.                                                                                                    | Yes | No |
| Analog output performance test                                                                                                    |     |    |
| The waves displayed on the oscillograph are identical with those displayed on the monitor.                                                                                                    | Yes | No |
| Electrical safety tests                                                                                                    |     |    |
| Refer to <i>A Electrical Safety Inspection</i> . All the electrical safety tests should be passed.                                                                                              | Yes | No |
| Touchscreen calibration                                                                                                    |     |    |
| The touchscreen is calibrated successfully.                                                                                                    | Yes | No |
| Recorder check                                                                                                    |     |    |
| The recorder can print ECG waves correctly and the printout is clear.                                                                                                    | Yes | No |
| Set the recorder to some problems such as out of paper, paper jam, etc. the monitor gives corresponding prompt messages.  After the problem is removed, the recorder is able to work correctly. | Yes | No |
| Automatic alarm recording for each parameter functions correctly when parameter alarms occur.                                                                                                   | Yes | No |
| Network print test                                                                                                    |     |    |
| The network printer can print out ECG reports correctly.                                                                                                    | Yes | No |
| Battery check                                                                                                    |     |    |
| The monitor can operates correctly from battery power when an AC power failure accidentally occurs.                                                                                             | Yes | No |
| T5 patient monitor can operate independently on a single battery.                                                                                                    | Yes | No |
| The operating time of the battery meets the product specification.                                                                                                    | Yes | No |
| Test conclusion:                                                                                                    |     |    |
|                                                                                                    |     |    |

Test Date:\_\_\_\_\_

Tested by:\_\_\_\_\_

#### **FOR YOUR NOTES**

# 4 Troubleshooting

#### 4.1 Introduction

In this chapter, patient monitor problems are listed along with possible causes and recommended corrective actions. Refer to the tables to check the patient monitor, identify and eliminate the troubles.

The troubles we list here are frequently arisen difficulties and the actions we recommend can correct most problems, but not all of them. For more information on troubleshooting, contact our Customer Service Department.

## 4.2 Part Replacement

Printed circuit boards (PCBs), major parts and components in the patient monitor are replaceable. Once you isolate a PCB you suspect defective, follow the instructions in *Repair and Disassembly* to replace the PCB with a known good one and check that the trouble disappears or the patient monitor passes all performance tests. If the trouble remains, exchange the replacement PCB with the original suspicious PCB and continue troubleshooting as directed in this chapter. Defective PCB can be sent to us for repair.

To obtain information on replacement parts or order them, refer to *Parts*.

## 4.3 Patient Monitor Status Check

Some troubleshooting tasks may require you to identify the hardware version and status of your patient monitor.

- To view the information on system start time, self check, etc., select [Main Menu]→
   [Maintenance >>]→[Monitor Information >>].
- You can also view the information on the monitor's current status by selecting [Main Menu]→[Maintenance>>]→[Factory Maintenance>>]→enter the required password →[Monitor Information >>].

#### 4.4 Software Version Check

Some troubleshooting tasks may require you to identify the configuration and software version of your patient monitor.

- 1. To view information on the system configuration and system software version, Select [Main Menu]→[Maintenance>>]→[Software Version>>].
- 2. You can also view the information on system software version and module software version by selecting [Main Menu]→[Maintenance>>]→[Factory Maintenance>>]→ enter the required password →[Software Version>>].

#### 4.5 Technical Alarm Check

Before troubleshooting the patient monitor, check for technical alarm message. If an alarm message is presented, eliminate the technical alarm first. For detailed information on technical alarm message, possible cause and corrective action, refer to the patient monitor's Operation Manual.

## 4.6 Troubleshooting Guide

#### 4.6.1 Power On/Off Failures

| Symptoms                      | Possible Cause                            | Corrective Action                                                                                                    |
|-------------------------------|-------------------------------------------|----------------------------------------------------------------------------------------------------|
| The patient monitor fails to  | AC mains not connected or battery too low | Check that AC mains is properly connected or battery capacity is sufficient.                                                                                                    |
| start. AC LED                 | Power supply protection                   | Refer to 4.6.9 Power Supply Failures .                                                                                                    |
| or battery LED does not light | Cables defective or poorly connected      | <ol> <li>Check that the cables from power switch &amp; LED board to button board, button board to main board, and power module to main board are correctly connected.</li> <li>Check that cables and connectors are not damaged.</li> </ol> |
|                               | Power switch & LED board defective        | Replace the power switch & LED board.                                                                                                    |
|                               | Power module defective                    | Replace the power module.                                                                                                    |
|                               | Mother board Defective                    | Replace the mother board.                                                                                                    |

# 4.6.2 Display Failures

| Symptoms                                                                   | Possible Cause                        | Corrective Action                                                                                                    |
|----------------------------------------------------------------------------|---------------------------------------|----------------------------------------------------------------------------------------------------|
| Integrated display is blank but the patient monitor still works correctly. | Cables defective or poorly connected. | Check that the cable from the display to the mother board and the cables from the backlight board respectively to the button board and the display are correctly connected.      Check that the cables and connectors are not damaged. |
|                                                                            | Backlight board defective             | Replace the backlight board.                                                                                                    |
|                                                                            | Power module defective                | Replace the power module.                                                                                                    |
|                                                                            | Display defective                     | Replace the display.                                                                                                    |
| Secondary<br>display does not<br>function.                                 | Cables defective or poorly connected. | <ol> <li>Check that the cable between the display and the patient monitor is correctly connected.</li> <li>Check that the cables and connectors are not damaged.</li> </ol>                                                            |
|                                                                            | DVI interface board defective         | Replace the DVI interface board.                                                                                                    |
| Secondary<br>display displays<br>snows or<br>flashing specks               | Cables defective or poorly connected. | <ol> <li>Check that the cable between the display and the patient monitor is correctly connected.</li> <li>Check that the cables and connectors are not damaged.</li> </ol>                                                            |
|                                                                            | DVI interface board defective         | Replace the DVI interface board.                                                                                                    |
|                                                                            | The mother board is damaged.          | Replace the mother board.                                                                                                    |
| Images                                                                     | FPGA error.                           | Update or upgrade FPGA.                                                                                                    |
| overlapped or distorted                                                    | Cables defective or poorly connected. | <ol> <li>Check that the cable between the display and mother board is correctly connected.</li> <li>Check that the cables and connectors are not damaged.</li> </ol>                                                                   |
| Touchscreen<br>does not<br>response                                        | Touchscreen disabled                  | Check if there is a symbol shown above the [Main Menu] QuickKey. If yes, press the [Main Menu] QuickKey for more than 3s to enable the touchscreen.                                                                                    |

|                        | Cables defective or poorly connected. | Check that the cables from the touchscreen to the touchscreen control board, the touchscreen control board to the button board, and the button board to the mother board are correctly connected.      Check that the cables and connectors are properly connected. |
|------------------------|---------------------------------------|----------------------------------------------------------------------------------------------------|
|                        | Touchscreen control board defective   | Replace the touchscreen control board                                                                                                    |
|                        | Button board defective.               | Replace the button board.                                                                                                    |
|                        | Touchscreen defective.                | Replace the touchscreen                                                                                                    |
|                        | Mother board defective                | Replace the mother board                                                                                                    |
| Touch position invalid | Touchscreen not calibrated            | Calibrate the touchscreen                                                                                                    |

## 4.6.3 Module Rack Failures

| Symptoms                              | Possible Cause                                | Corrective Action                                                                                                    |
|---------------------------------------|-----------------------------------------------|----------------------------------------------------------------------------------------------------|
| SMR                                   |                                               |                                                                                                    |
| SMR cannot identify parameter modules | Extension Cable defective or poorly connected | <ol> <li>Check that the cable between SMR and main unit is properly connected</li> <li>Check that the connecting cables and connectors are not damaged.</li> <li>Check that contact screws on SMR are tightly screwed and properly contact the SMR.</li> </ol> |
|                                       | Defective parameter module                    | Replace the suspicious parameter module with a known good module. Check if the patient monitor identifies the replacement module. If yes, it means that the original one is defective.                                                                         |
|                                       | Wrong communication board software revision   | Upgrade the program of the module or SMR.                                                                                                    |
|                                       | Module (in some slots) not recognized         | Replace the Nios II module.  Replace the 8-slot module rack communication board.                                                                                                    |

|                                  | Power supply failure                                                                                                    |                                                                                                    | Check if the voltage between two contact screws in any slot reaches 12V DC. If yes and the parameter module functions properly and the PCB assembly in SRM might fail.     If there is no 12 VDC power sent to the SMR, check whether the power voltage output to the USB_Hub board by the power module reaches 12V. If yes, the fuse of the USB interface board might blow. Replace the USB_Hub board. |  |
|----------------------------------|----------------------------------------------------------------------------------------------------|----------------------------------------------------------------------------------------------------|----------------------------------------------------------------------------------------------------|--|
|                                  | Cable defective or poorly connected  Nios II module loose or failure  SMR interface board failure  SMR communication board failure  USB_Hub board failure  Mother board failure |                                                                                                    | <ol> <li>Check that the cable between SMR interface<br/>board and communication board is properly<br/>connected.</li> <li>Check that connecting cables and connectors are<br/>not damaged.</li> </ol>                                                                                                    |  |
|                                  |                                                                                                    |                                                                                                    | Check that Nios II module is correctly plug ed     If the symptom persists, replace the Nios II module.                                                                                                    |  |
|                                  |                                                                                                    |                                                                                                    | Replace the SMR interface board.                                                                                                    |  |
|                                  |                                                                                                    |                                                                                                    | Replace the SMR communication board.                                                                                                    |  |
|                                  |                                                                                                    |                                                                                                    | Replace the USB_Hub board.                                                                                                    |  |
|                                  |                                                                                                    |                                                                                                    | Replace the mother board.                                                                                                    |  |
| Integral module                  | rack                                                                                                    |                                                                                                    |                                                                                                    |  |
| Integral module rack cannot      | Module failure                                                                                                    | _                                                                                                    | ace parameter module. If a new module is identified, riginal one is defective.                                                                                                    |  |
| identify<br>parameter<br>modules | Cable defective or poorly connected                                                                                                    | comr                                                                                                    | neck that the cables from 3-slot module rack<br>munication board to MPM module rack<br>munication board, module rack to mother board are<br>erly connected.<br>neck that connecting cables and connectors are not<br>aged.                                                                                                    |  |
|                                  | Wrong communication board software revision                                                                                                    |                                                                                                    |                                                                                                    |  |
|                                  | ·                                                                                                    |                                                                                                    | Replace the corresponding module rack communication poard.                                                                                                    |  |
|                                  | Power supply to integral module rack abnormal                                                                                                    | Check if voltage between two contact screws in any slor reaches 12VDC. If yes and the parameter module functions, PCB assembly in the SMR might fail.     If there is no 12V sent to the integrated module rack, check that power module output voltage to mother board reaches 12V DC. If yes, mother board might fail. |                                                                                                    |  |

| 3-slot or MPM module rack communication board failure | Replace the 3-slot or MPM module rack communication board. |
|-------------------------------------------------------|------------------------------------------------------------|
| Nios II module failure                                | Replace the Nios II module.                                |
| Mother board failure                                  | Replace the mother board.                                  |

#### 4.6.4 Alarm Problems

| Symptoms                                                              | Possible Cause                      | Corrective Action                                                                                                    |  |
|-----------------------------------------------------------------------|-------------------------------------|----------------------------------------------------------------------------------------------------|--|
| The alarm lamp is not light or extinguished but alarm sound is issued | Cable defective or poorly connected | <ol> <li>Check that cables from alarm LED board to<br/>button board and button board to mother board<br/>are properly connected.</li> <li>Check that connecting cables and connectors<br/>are not damaged.</li> </ol>                                                                           |  |
|                                                                       | Alarm LED board failure             | Replace the alarm LED board.                                                                                                    |  |
|                                                                       | Button board failure                | Replace the button board.                                                                                                    |  |
|                                                                       | Mother board failure                | Replace the mother board.                                                                                                    |  |
| No alarm sound is issued but alarm lamp is light                      | Audio alarm disabled                | Select [Main Menu]→[Maintenance >>]→ [User Maintenance >>]→enter the required password→[Alarm Setup >>], and then in the popup menu, set [Minimum Alarm VolumeAlm Sound] to appropriate setting.[On] In the [Others] window of the [Alarm Setup] menu, set [Alm Volume] to appropriate setting. |  |
|                                                                       | Cable defective or poorly connected | <ol> <li>Check that cable between speaker and mother board is properly connected.</li> <li>Check that connecting cables and connectors are not damaged.</li> </ol>                                                                                                    |  |
|                                                                       | FPGA audio logic error              | Upgrade the audio logic part of the FPGA program.                                                                                                    |  |
|                                                                       | Speaker failure                     | Replace the speaker.                                                                                                    |  |
|                                                                       | Mother board failure                | Replace the mother board.                                                                                                    |  |

### 4.6.5 Button and Knob Failures

| Symptoms               | Possible Cause                      | Corrective Action                                                                                                    |
|------------------------|-------------------------------------|----------------------------------------------------------------------------------------------------|
| Buttons do not<br>work | Cable defective or poorly connected | <ol> <li>Check that cable between button board and mother board is properly connected.</li> <li>Check that connecting cables and connectors are not damaged.</li> </ol> |
|                        | Button board failure                | Replace button board.                                                                                                    |
| Knob does not<br>work  | Cable defective or poorly connected | 1. Check that cables from knob to button board, and button board to mother board are properly connected 2. Check that connecting cables and connectors are undamaged.   |
|                        | Knob failure                        | Replace the knob encoder.                                                                                                    |
|                        | Button board failure                | Replace the button board                                                                                                    |

### 4.6.6 Recorder Failures

| Symptoms                            | Possible Cause                    | Corrective Action                                                                                                    |
|-------------------------------------|-----------------------------------|----------------------------------------------------------------------------------------------------|
| No printout                         | Recorder module disabled          | Check if the recorder status LED lights     If yes, enable the module in [Factory  Maintenance] menu. Otherwise, check for other possible causes.                           |
|                                     | Paper reversed                    | Re-install the paper roll.                                                                                                    |
| Cable defective of poorly connected |                                   | <ol> <li>Check that cable between recorder and mother<br/>board is properly connected.</li> <li>Check that connecting cables and connectors are<br/>not damaged.</li> </ol> |
|                                     | Recorder power supply failure     | Check if the power module outputs 5 V DC and 12V DC correctly.                                                                                                    |
|                                     | Recorder failure                  | Replace the recorder.                                                                                                    |
| Poor print quality or paper not     | Paper roll not properly installed | Stop the recorder and re-install the paper roll.                                                                                                    |
| feeding properly                    | Print head dirty                  | <ol> <li>Check the thermal print head and the paper roller for foreign matter.</li> <li>Clean the thermal print head with an appropriate clean solution.</li> </ol>         |
|                                     | Print head failure                | Replace the print head.                                                                                                    |
|                                     | Recorder failure                  | Replace recorder.                                                                                                    |

## 4.6.7 Output Interface Failures

| Symptoms                                                                                         | Possible Cause                      | Corrective Action                                                                                                    |  |
|--------------------------------------------------------------------------------------------------|-------------------------------------|----------------------------------------------------------------------------------------------------|--|
| No analog signals or<br>nurse call signals are<br>issued                                         | Respective output disabled          | 1. Select [Main Menu]→[Analog Output Setup]→set [Analog Output] to [On].                                                                                                 |  |
|                                                                                                  | USB_Hub board cable loose           | <ol> <li>Check that cable between USB_Hub board and mother board is properly connected.</li> <li>Check that connecting cables and connectors are not damaged.</li> </ol> |  |
|                                                                                                  | USB_Hub board failure               | Replace the USB_Hub board.                                                                                                    |  |
|                                                                                                  | Mother board failure                | Replace the mother board.                                                                                                    |  |
| Device with USB port<br>does not function<br>(Assume that the<br>peripheral devices are<br>good) | Cable defective or poorly connected | <ol> <li>Check that cable between USB_Hub board and mother board is properly connected.</li> <li>Check that connecting cables and connectors are not damaged.</li> </ol> |  |
|                                                                                                  | USB_Hub board failure               | Replace the USB_Hub board.                                                                                                    |  |
|                                                                                                  | Mother board failure                | Replace the mother board.                                                                                                    |  |

### 4.6.8 CF Card Problems

| Symptoms             | Possible Cause                             | Corrective Action                                                                                                    |  |
|----------------------|--------------------------------------------|----------------------------------------------------------------------------------------------------|--|
| CF card malfunctions | Wrong CF card or small memory space        | Use only SanDisk-manufactured CF storage cards. Those with 1GB memory space are recommended.                                                                              |  |
|                      | CF card full; data error;<br>CF card error | Format CF card on PC.                                                                                                    |  |
|                      | CF card failure                            | Replace the CF card.                                                                                                    |  |
|                      | Cable defective or poorly connected        | <ol> <li>Check that the cable between CF card board and mother board is correctly connected.</li> <li>Check that connecting cables and connectors not damaged.</li> </ol> |  |
|                      | CF card board failure                      | Replace the CF card board.                                                                                                    |  |
|                      | Mother board failure                       | Replace the mother board.                                                                                                    |  |

### 4.6.9 Power Supply Failures

| Symptoms                    | Possible Cause                      | Corrective Action                                                                                                    |  |
|-----------------------------|-------------------------------------|----------------------------------------------------------------------------------------------------|--|
| Different battery           | Battery failure                     | Replace battery.                                                                                                    |  |
| voltages                    | Cable defective or poorly connected | <ol> <li>Check that the cable between battery interface board and power module is correctly connected.</li> <li>Check that cables and connectors are not damaged.</li> </ol>         |  |
|                             | Power board failure                 | Replace the power board.                                                                                                    |  |
| Battery capacity is too     | Battery failure                     | Replace battery.                                                                                                    |  |
| low                         | Cable defective or poorly connected | <ol> <li>Check that the cable is correctly connected.</li> <li>Check that connecting cables and connectors are not damaged.</li> </ol>                                               |  |
|                             | Power board failure                 | Replace the power board.                                                                                                    |  |
| Battery cannot be recharged | Battery failure                     | Replace battery and recharge the replacement battery. If the replacement battery can be recharged, the original one fails.                                                           |  |
|                             | Cable defective or poorly connected | <ol> <li>Check that cable between battery interface<br/>board and power module is correctly<br/>connected.</li> <li>Check that cables and connectors are not<br/>damaged.</li> </ol> |  |
|                             | Power board failure                 | Replace power board                                                                                                    |  |
| No +3.3 V output            | 1. Power supply protected           | Turn off the patient monitor then restart it.     If the problem remains, disconnect the AC                                                                                          |  |
| No +5.0 V output            | 2. Power board failure              | mains for 5 s and reconnect it, then restart the patient monitor.                                                                                                    |  |
| No +12 V output             |                                     | 3. If the problem still remains, replace the power board.                                                                                                    |  |

#### **NOTE**

- When the power module has a failure, it may cause problems to other components, e.g. the monitor suddenly breaks down during start-up, as the power module may have a power supply protection. In this case, troubleshoot the power module per the procedure described in the table above.
- Components of the main unit, SMR and parameter modules are powered by the power module. In the event that a component malfunctions, check if the operating voltage is correct. Refer to 2 *Theory of Operation* for the operating voltage and measurement points of each component.

#### 4.6.10 Network Related Problems

| Symptoms                                               | Possible Cause                                                      | Corrective Action                                                                                                    |  |
|--------------------------------------------------------|---------------------------------------------------------------------|----------------------------------------------------------------------------------------------------|--|
| The patient monitor cannot be connected to a CIS.      | No connection to LAN                                                | <ol> <li>Check that network cables and connectors are in good condition and that the network is correctly connected.</li> <li>Check that the connectors of the junction box used to connect the CIS and the patient monitor are in good condition.</li> </ol> |  |
|                                                        | CIS failure                                                         | Change the CIS.                                                                                                    |  |
|                                                        | DVI interface board failure                                         | Replace DVI interface board.                                                                                                    |  |
| Frequent dropouts and network disconnects              | Incorrect LAN cable connection                                      | Check LAN cable connection. LAN cable shall not be longer than 50 m.                                                                                                    |  |
|                                                        | Incorrect IP address configuration                                  | Check for IP address conflict. Reconfigure IP address.                                                                                                    |  |
| The patient monitor is connected to a LAN              | Incorrect LAN cable connection                                      | Check LAN cable connection. LAN cable shall not be longer than 50m.                                                                                                    |  |
| but cannot view other patients in the View Others mode | Excessive requests for viewing the patient monitor at the same time | A patient monitor can only be viewed by 4 other patient monitors at the same time under the View Others mode. The excessive view requests system will be ignored.                                                                                             |  |
|                                                        | Incorrect IP configuration                                          | Check for IP address conflict. Reconfigure IP address.                                                                                                    |  |
|                                                        | USB_Hub board failure                                               | Replace the USB_Hub board.                                                                                                    |  |

### 4.6.11 Software Upgrade Problems

| Symptoms                                           | Possible Cause                                                       | Corrective Action                                                                                                    |  |
|----------------------------------------------------|----------------------------------------------------------------------|----------------------------------------------------------------------------------------------------|--|
| Bootstrap upgrade fails                            | Power failure or<br>unintended power off<br>during bootstrap upgrade | Return the CPU board to factory for repair.                                                                                                    |  |
| Program upgrade fails Incorrect network connection |                                                                      | <ol> <li>Check that network connector, not CIS connector, on the patient monitor is used.</li> <li>Make sure that the hub or switch run normally. Check that net twines are of the right type and have been connected correctly.</li> </ol> |  |
|                                                    | Wrong upgrade package has been downloaded                            | Upgrade package shall be .pkg files. Select package according to system requirement.                                                                                                    |  |
|                                                    | Incorrect IP address configuration                                   | Configure a fixed IP address in range C as specified for the patient monitor. We recommend not to upgrade a program when the patient monitor is connected to a network with multiple PCs.                                                   |  |

### 4.6.12 Technical Alarm Messages

Please refer to the Operator's manual.

#### 4.6.13 M51A Self Test Information

New MPM module applies the integrative parameter board (ECG ASIC).

| MPM Selftest Item               | Test Value                                                 | Test Value (New<br>MPM module) | Corrective Action  |
|---------------------------------|------------------------------------------------------------|--------------------------------|--------------------|
| DSP selftest information        | Not F                                                      |                                | Replace the module |
| 7024 selftest information       | Not 7F                                                     |                                |                    |
| 2131 selftest information       | Not 1F                                                     | Not FF                         |                    |
| ECG module selftest information | Normal value: 7 for 3/5 lead module; FF for 12-lead module |                                |                    |

#### **FOR YOUR NOTES**

# **5** Repair and Disassembly

#### 5.1 Tools

During disassembly and replacing, the following tools may be required:

- Phillips screwdrivers
- Small flat-bladed screwdrivers
- Contact spanner
- Tweezers
- Sharp nose pliers
- Sleeve

#### 5.2 Preparations for Disassembly

Before disassembling the monitor, finish the following preparations:

- Stop monitoring the patient, turn off the monitor and disconnect all the accessories and peripheral devices.
- Disconnect the AC power source and take out both of the batteries.
- Pull off all the modules in the integral module rack. If the SMR is connected, disconnect the SMR from the monitor and then remove all the modules in it.

### **WARNING**

- Before disassembling the monitor, be sure to eliminate the static charges first.
   When disassembling the parts labeled with static-sensitive symbols, make sure you are wearing electrostatic discharge protection such as antistatic wristband or gloves to avoid damaging the equipment.
- Put the cables or wires in place when reassemble the monitor to avoid short circuit.
- When assembling the monitor, be sure to select proper screws. If an unfit screw is tightened by force, the monitor may be damaged and the screw or the part may fall off during use to cause unpredictable damage or human injury.
- Be sure to follow the correct sequence to disassembly the monitor. Otherwise, the monitor may be damaged permanently.
- Be sure to disconnect all the cables before disassembling any parts. Be sure not to damage any cables or connectors.
- Be sure to place the monitor face up when disassembling it. Otherwise, the screen or the knob may be scratched or damaged.

# **5.3 Disassembling Procedure**

#### 5.3.1 Removing the Recorder

1. Open the recorder door and unscrew the two  $M3\times6$  screws.

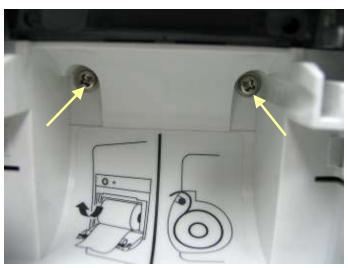

2. Pull the two clips in the directions as indicated and meanwhile pull out the recorder.

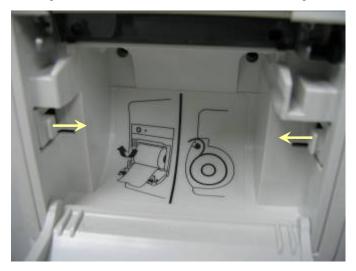

#### **NOTE**

 Be sure not to damage the connecting cables or connectors when pulling out the recorder. 3. Unscrew the M3 $\times$ 6 screw and unplug the recorder grounding cable and the cable between the recorder and the mother board.

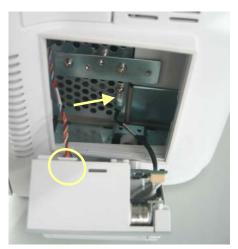

4. Pull the two clips backwards and remove the recorder driving board.

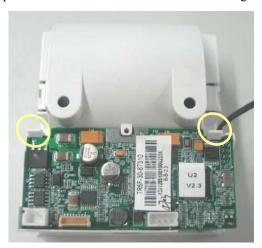

5. Pull the press bar upwards about 1 mm and then unplug the flexible cable. Remove the cable that connects the driving board and the button board. Unscrew the PT2×6 screw and remove the drive board's grounding cable. Then take out the recorder driving board.

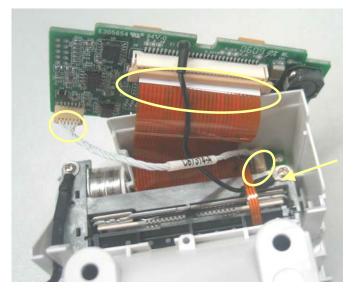

6. Unscrew the two PT2×6 screws and take out recorder's button board.

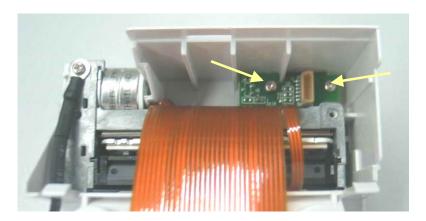

7. Unscrew the  $PT2\times6$  screw. Prize the thermal printhead a little using a small flat-bladed screwdriver to remove the printhead.

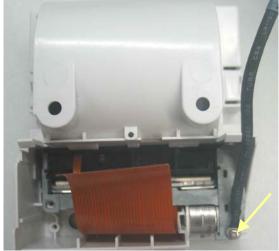

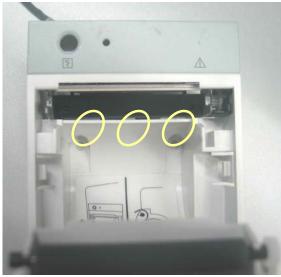

### 5.3.2 Separating the Front and Rear Housing

1. Remove the hook and than unscrew the four  $M3 \times 12$  screws, one of which can be seen only when the battery door is openned.

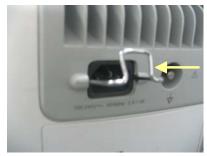

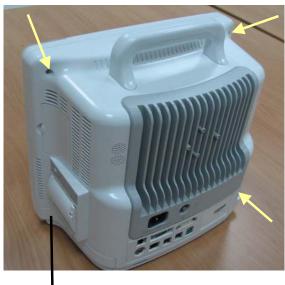

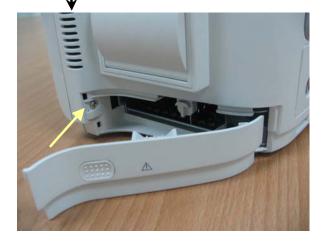

#### **NOTE**

- Exercise care when pulling the front housing out. Be sure not to damage the cables and connectors.
- Avoid pressing the knob on the table.
- 2. Separate the front and rear housing and unplug the connecting cable between button board and main board as well as the cable between the LCD and the main board.

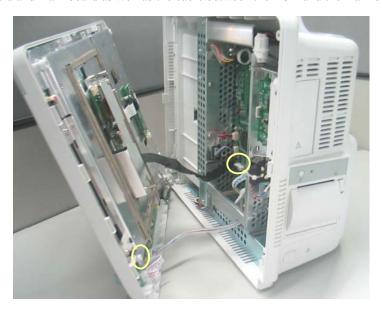

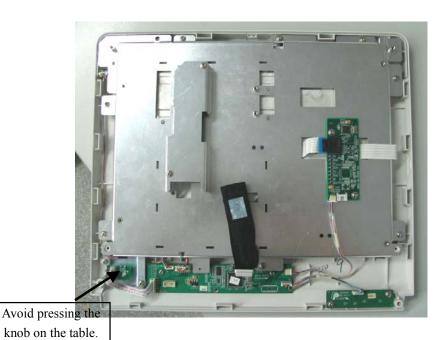

#### 5.3.3 Removing the Power Switch & LED Board

1. Unplug the connecting cable between power switch & LED board and the button board. Unscrew the two M3 $\times$ 6 screws and remove the power switch & LED board.

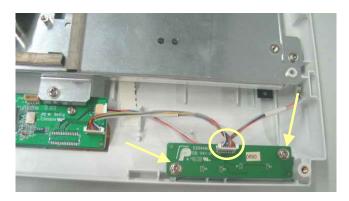

#### 5.3.4 Removing the Knob Encoder

Disconnect the cable that connects the knob encoder and the button board. Then unscrew the two  $M3\times6$  screws and take out the knob encoder.

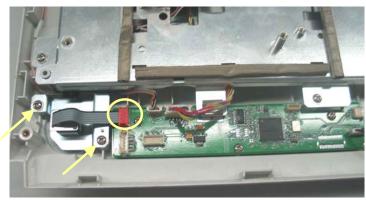

### 5.3.5 Removing the Button Board

1. Disconnect the cables from the button board to the alarm LED board, backlight board and touchscreen control board.

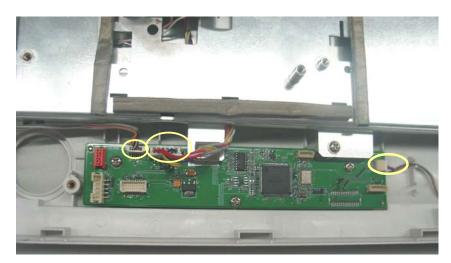

2. Remove the grounding spring and then unscrew the three  $PT3 \times 8$  screws and take out the button board.

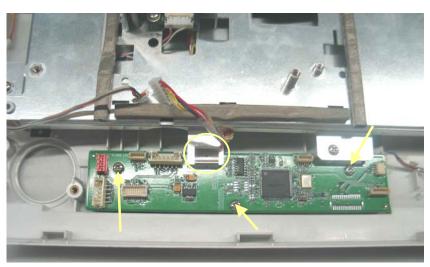

#### **NOTE**

• Do not forget the grounding spring when reassembling..

#### 5.3.6 Removing the Touchscreen Control Board

1. Unplug the cables respectively from the touchscreen and button board to the touchscreen control board. Then, unscrew the two M3×6 screws and remove the touchscreen control board.

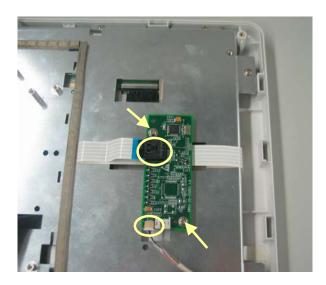

#### 5.3.7 Removing the Inverter

1. Unscrew the two M3 $\times$ 6 screws and remove the backlight board shield.

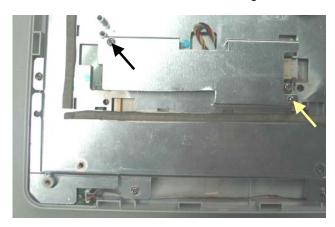

2. Unplug the cables respectively from the button board and the LCD to the backlight board. Then, unscrew the two  $M3 \times 6$  screws to remove the inverter.

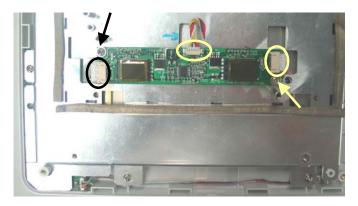

#### 5.3.8 Removing the LCD

# **ACAUTION**

- Do not touch the LCD.
- Disassemble the LCD in an environment as dust-free as possible.
- 1. Unscrew the eight M3×6 screws and remove the LCD with care. Do not touch the LCD surface and prevent it from being contaminated by dust.

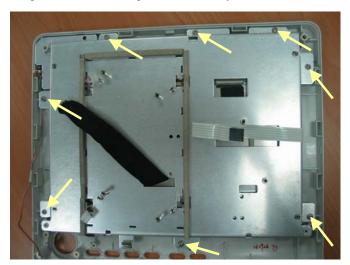

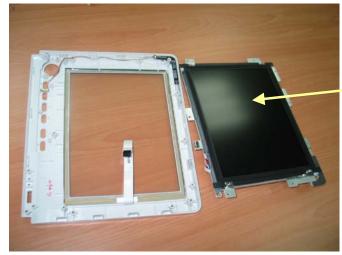

Do not touch the LCD surface

2. Unscrew the four M3 $\times$ 6 screws underneath the screen cover and then remove the LCD.

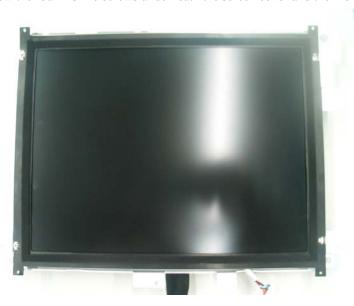

### 5.3.9 Removing the Alarm LED Board

1. After removing the LCD, disconnect the cable that connects the alarm LED board and the button board, and then, unscrew the two  $PT2\times 6$  screws to remove the alarm LED board.

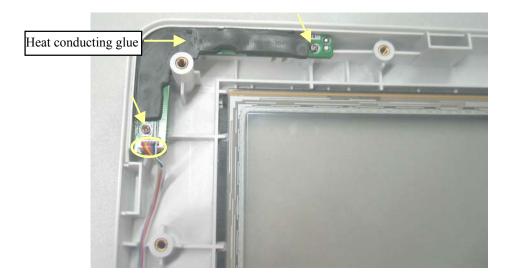

#### 5.3.10 Removing the Fan Assembly

Unplug the cable that connects the fan assembly and the mother board. Then, unscrew the four  $M3 \times 6$  screws and remove the fan assembly.

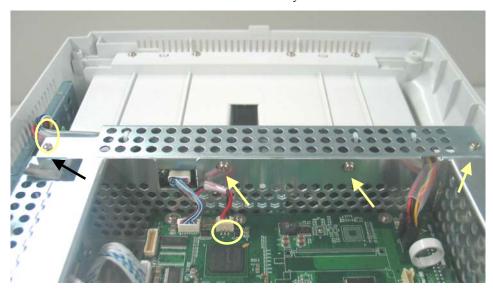

### **5.3.11 Removing Battery Compartment Assembly**

1. Unplug the cable that connects the battery compartment assembly and the mother board. Then, unscrew the three  $M3 \times 6$  screws and take out the battery compartment assembly.

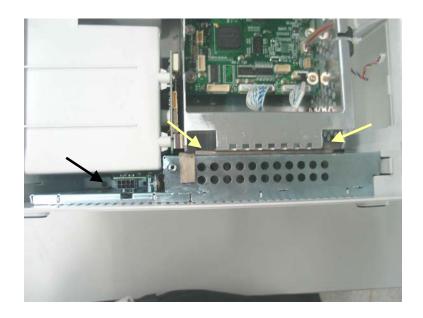

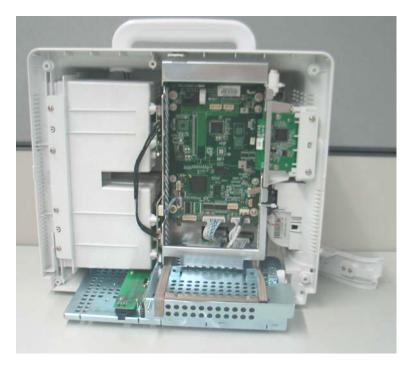

### **5.3.12 Removing the Integral Module Rack**

1. Disconnect the cable that connects the integral module rack and the mother board. Unscrew the five  $M3\times8$  screws and remove the integral module rack.

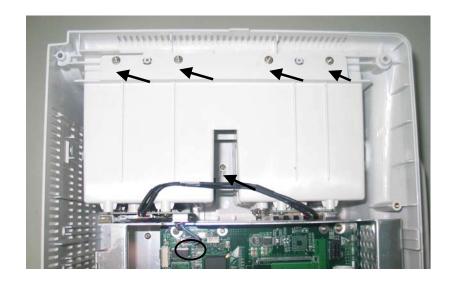

 Disconnect the cable that connects the MPM module rack communication board and the 3-slot module rack communication board. Release the two snaps and unplug the NiosII module on the 3-slot module rack.

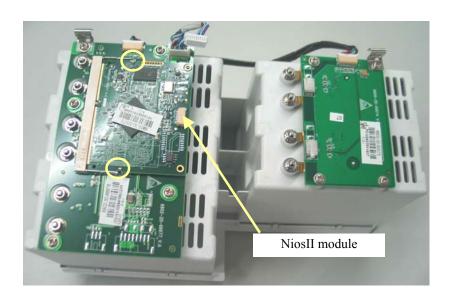

3. Unscrew the eight M3×6 screws and then remove the 3-slot module rack communication board and MPM module rack communication board.

#### **NOTE**

• Do not forget the grounding spring when reassembling..

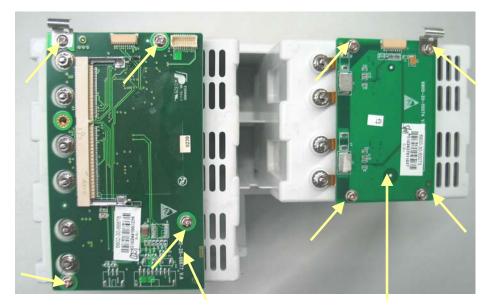

3-slot module rack communication board

MPM module rack communication board

4. Unscrew the hex nut assy using the sleeve. Then separate the washer, spring and contact screw from each other.

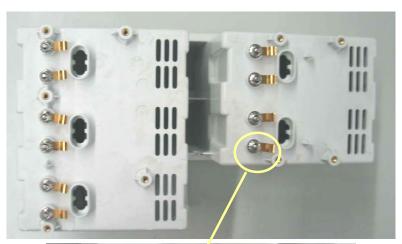

Washer

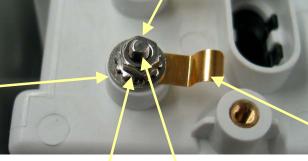

Leaf

Hex nut assembly

Contact screw

#### 5.3.13 Removing the CF Card Assembly

1. Unplug the cable that connects the CF card assembly and the mother board. Then, unscrew the two  $M3 \times 6$  screws and remove the CF card assembly.

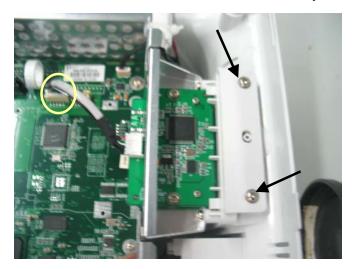

2. Unscrew the two M3 $\times$ 6 screws and remove the CF card assembly with the shield.

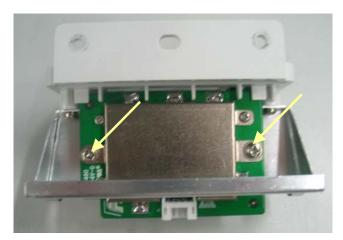

#### **NOTE**

• When reassembling the CF card assembly, be sure to install the CF card door first.

### 5.3.14 Removing the wireless AP assembly

#### 5.3.14.1 Removing the internal wireless AP

1. Disconnect the wireless AP cable. Then unscrew the two M3  $\times$  6 screws to remove the wireless AP assembly.

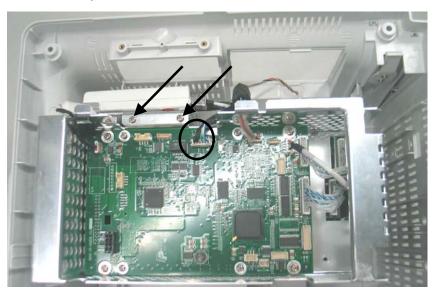

2. Unscrew the M3 nut assembly to remove the wireless AP.

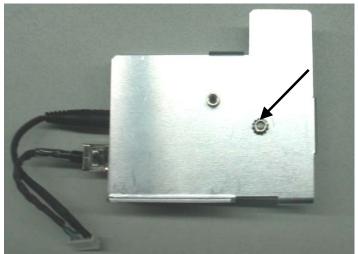

#### 5.3.14.2 Removing the external wireless AP

1. Disconnect the network cable and the power cord

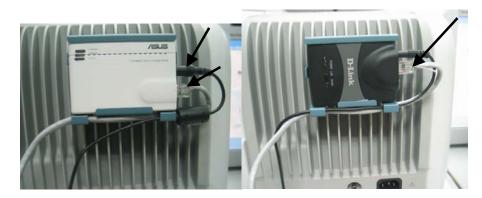

2. Press the leaf on the fix board with forceps; push the AP and installation board upwards. Then remove the AP and installation board.

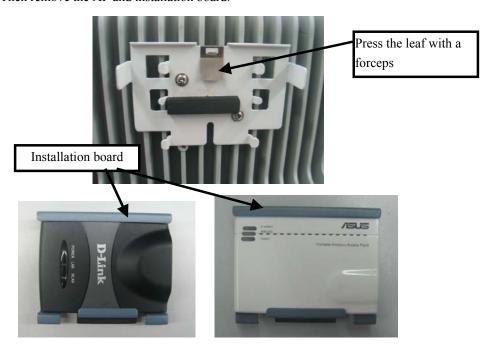

3. Unscrew the two  $M3 \times 8$  screws and take out the fix board.

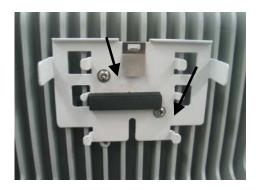

### 5.3.15 Removing the Main Board

Unplug all the cables on the mother board. The numbers beside the connectors indicates what device is connected with the connector.

| J4  | Button board            | J17     | speaker                                |
|-----|-------------------------|---------|----------------------------------------|
| J5  | Recorder                | J19     | LCD                                    |
| J6  | DVI interface board     | J9      | Wireless AP                            |
| J7  | Battery interface board | J23     | Fan                                    |
| J10 | CF card board           | J25     | 3-slot module rack communication board |
| J12 | power board             | J18、J26 | USB_Hub board                          |

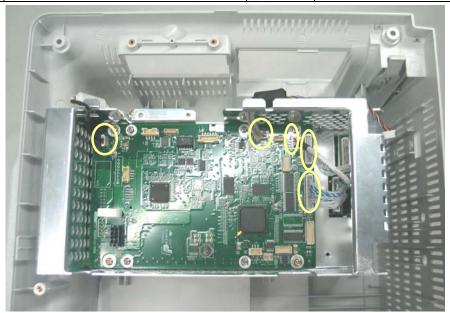

2. Unscrew the  $4 \text{ M}3 \times 6$  screws and take out the main board assembly.

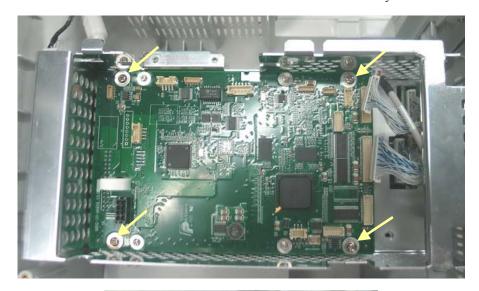

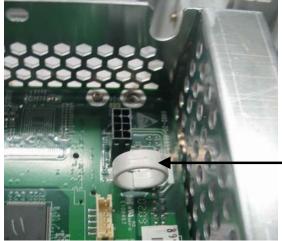

Ring

#### **NOTE**

- Since the main board assembly is connected with the power module via a butt socket and the CPU radiator may be adhered to it, the main board assembly should be removed with force. Take care not to damage the butt socket.
- 3. Unscrew the  $4 \text{ M}2.5 \times 6$  screws on the CPU board and vertically separate the CPU board and the mother board. Take care not to damage the butt socket.

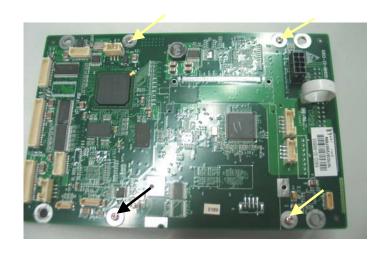

Butt socket to power module

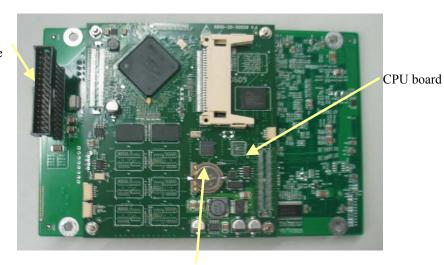

Button cell

### 5.3.16 Removing the Speaker

1. Unscrew the two  $M3 \times 6$  screws and remove the speaker.

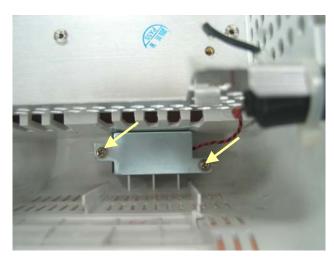

### 5.3.17 Removing the Power Module Assembly

1. Unscrew the four  $M3 \times 12$  screws and remove the power module assembly.

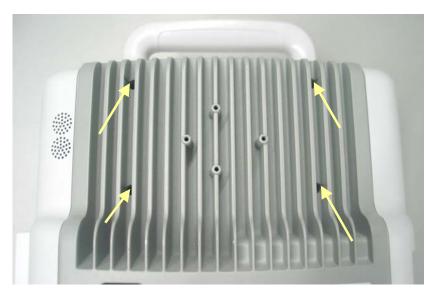

2. Unscrew the three  $M3 \times 12$  screws and remove the power supply cover.

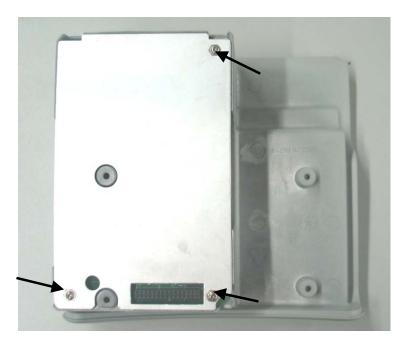

3. Lift the power board with a small flat screwdriver. Then, turn it over.

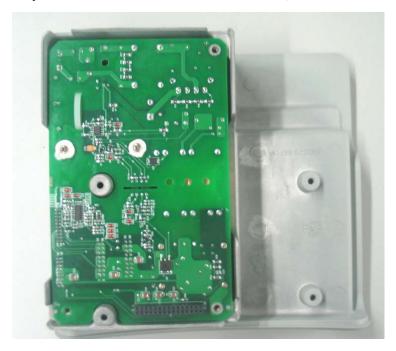

4. Unplug the cable between the AC input filter and the power board, then remove the power board.

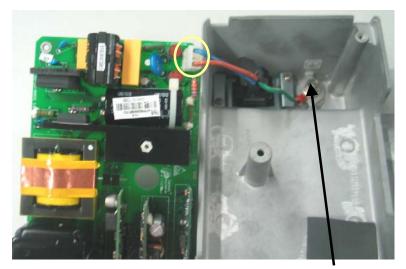

Equipotential Pillar

#### **NOTE**

• Since the power board may be adhered to the insulator, be careful not to damage the parts, connectors and cables on the power board when prizing it.

#### 5.3.18 Removing the Main Support

1. Unscrew the five  $M3 \times 6$  screws and disassemble the main support.

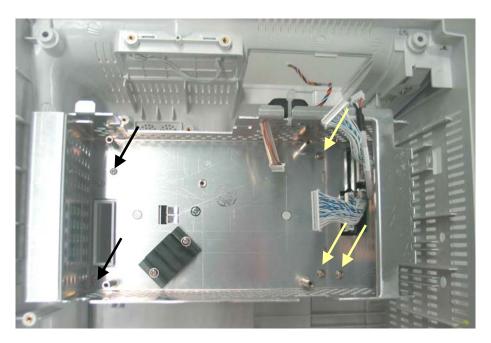

#### **Note**

• Be sure to remove the power module first before removing the main support.

#### 5.3.19 Removing the Interface Board Assembly

1. Release the clip that locks the interface board and push it outwards.

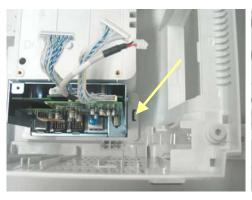

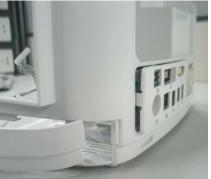

2. Open the interface board cover and unscrew the four  $M3 \times 6$  screws, then, unplug the interface board assembly.

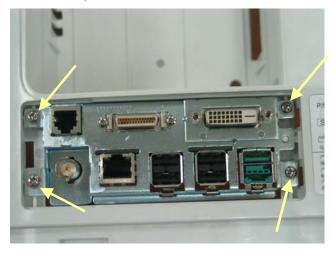

3. Unplug the cables on the interface board. Then unscrew the two M3  $\times$  6 screws and remove the USB\_Hub board.

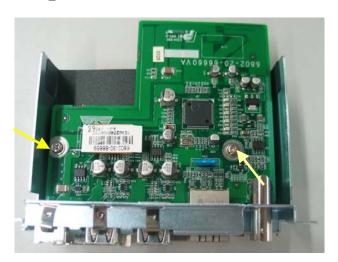

4. Tear the insulating pad off the interface board. Unscrew the two  $M3 \times 6$  screws on the DVI interface board. Than unscrew the two screws beside the DVI socket, the two screws beside micro-D socket and the two  $M2.5 \times 6$  screws.

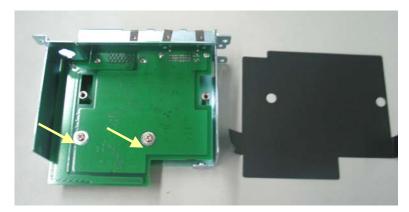

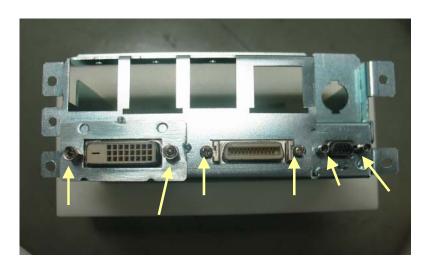

#### **NOTE**

• Be careful not to damage the insulation between the DVI interface board and the USB\_Hub board. If it is damaged, stick a new one.

# 5.4 Removing the SMR Assembly

1. First remove the 4 screw covers and then unscrew the 4 M3×8 screws.

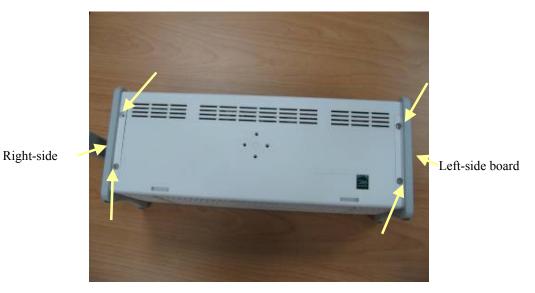

2. Pull the left- and right-side boards outwards. Be sure to place the rubber ring in position when reassembling the right-side board.

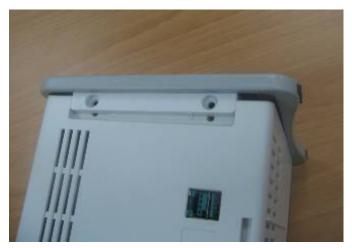

3. From the left side, remove the cable that connects the SMR interface board and the SMR communication board. Then take out the SMR from its housing.

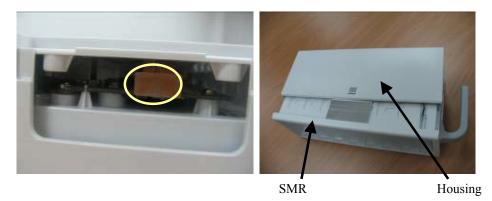

4. Release the two clips and take out the SMR interface board. Be sure not to damage the snap slot on the left side.

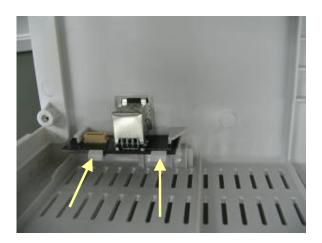

5. Remove the LED indicator, the light conductor and the cable that connects the SMR communication board and the LED board.

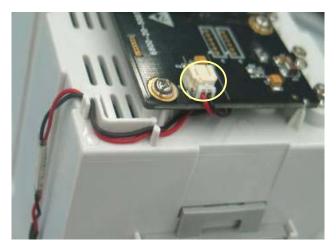

6. Release the clips and take out the Nios II module. Then unscrew the six  $M3 \times 6$  screws and remove the SMR communication board.

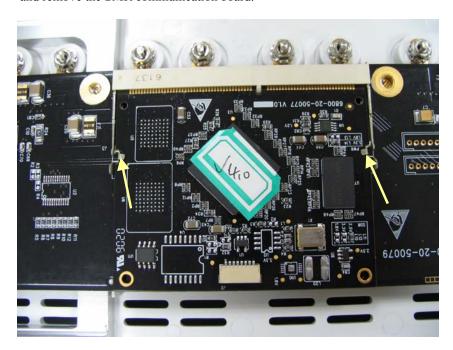

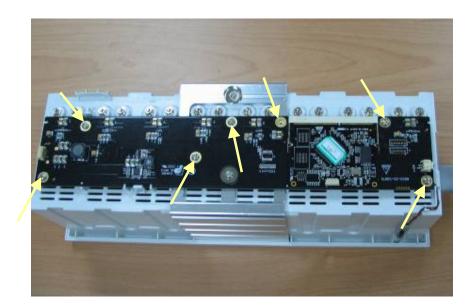

 Use a socket wrench to unscrew the hexagon nut and countersunk external toothed lock washer assembly which can be further separated into the washer, springlet and contact screw.

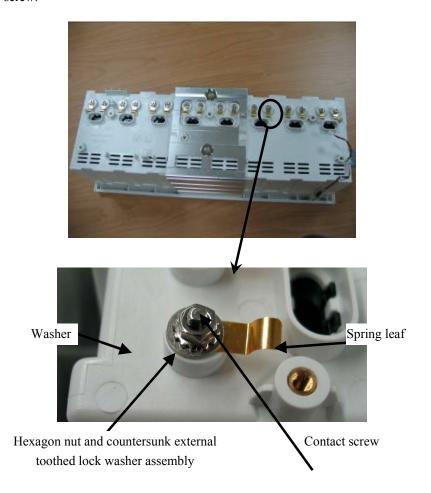

### 5.5 Disassembling Modules

### **WARNING**

- For a reassembled module, a patient leakage current test must be performed before it is used again for patient monitoring.
- Make sure the monitor is off before disassembling the modules.

The monitor supports three types of modules, single-slot modules, 2-slot modules and 3-slot modules. The following part describes two typical disassembling procedures.

#### 5.5.1 Disassembling the ICG Module

1. Unscrew the two contact screws and  $\Phi$  3 spring washers on the back of the module with a dedicated contact spanner.

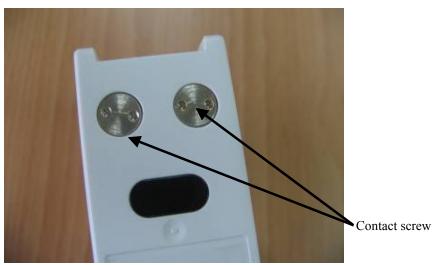

2. Unlock the snap close by pressing it down about 1 mm with a flat screwdriver. At same time, push the snap plate forward with your thumb until the snap close separate from its counterpart. Lift the snap plate with the flat screwdriver and remove it from the ICG module. In case the snap close relocks the snap plate when the end of the snap plate reaches the snap close, push the snap plate forward softly with the flat screwdriver.

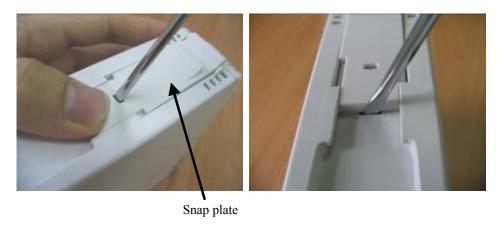

3. Unscrew the  $M3 \times 6$  screw. Then, press down, in turn, the two clips that engage the front panel. At same time, separate the front panel from the module's outer housing.

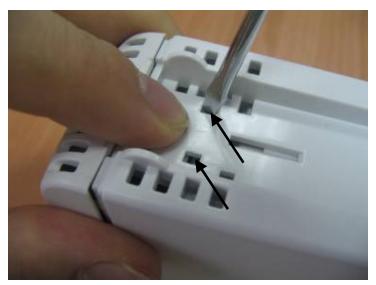

4. Remove the front panel carefully to avoid damaging the cables. The ICG module has an inner housing and an outer housing. Press the two clips on the inner housing about 1mm inwards to separate the inner and outer housing. Then, take off the outer housing.

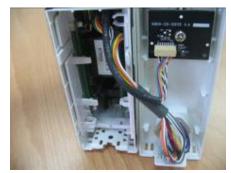

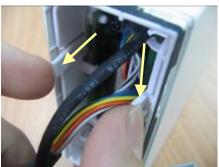

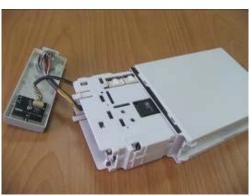

5. The inner housing consists of a left and a right side cover. Release the three clips as shown in the figure below to separate the two side covers.

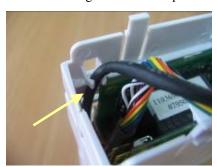

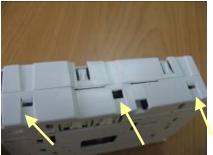

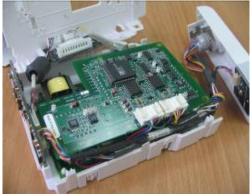

6. Take out the non-isolated power board and disconnect all the cables from it.

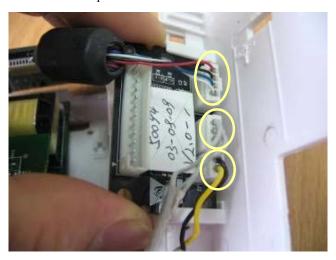

7. Take out the infrared communication board and disconnect all the cables from it.

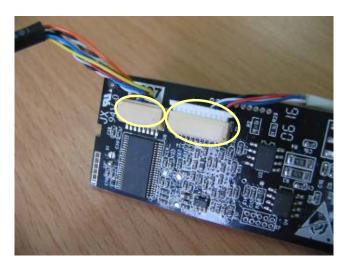

8. Disconnect all the cables from the PCBA and remove the front panel with cables on it.

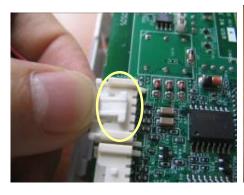

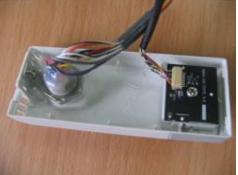

#### 5.5.2 Disassembling CO<sub>2</sub> Module

1. Remove the four contact screws on the back and the two snap plates at the bottom and then unscrew the two M3×6 screws by referring to the procedure as described in 5.5.1 Disassembling the ICG Module.

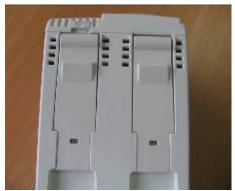

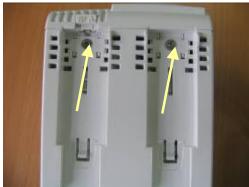

Remove the module's front panel by referring to the procedure as described in 5.5.1
 Disassembling the ICG Module. Then, press the two clips on the inner housing about 1mm inwards to separate the inner and outer housing. Then, take off the outer housing.

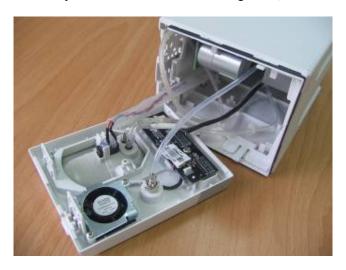

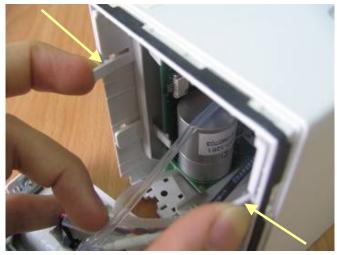

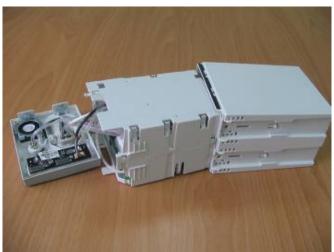

3. Hold the inner housing with both hands. Press the snap side with your thumb and push the other side with the index finger and the middle finger to separate the inner housing into two halves.

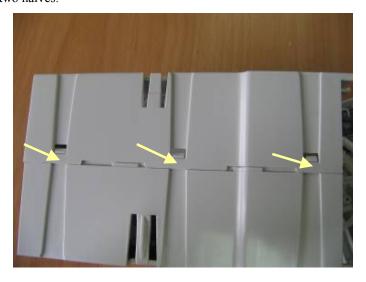

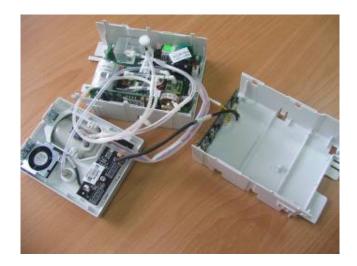

4. Remove the module infrared communication backboard and disconnect all the cables from it.

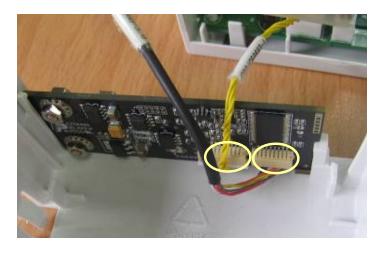

5. Disconnect the cables from the button board and unscrew the PT3×8 screw. Then release the two clips and take out the button board. After that, disconnect the cable to the fan and remove the button board.

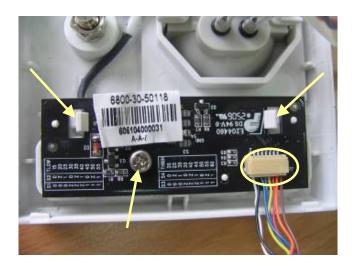

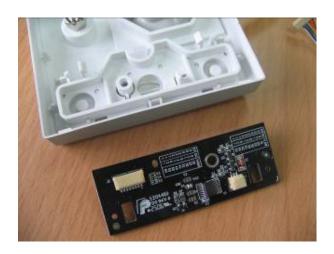

6. Unscrew the two screws on the front panel. Disconnect the tubing between the watertrap assembly and  $CO_2$  parameter board. Disconnect the cable between the watertrap and  $CO_2$  parameter board. Then take out the watertrap connecter assembly.

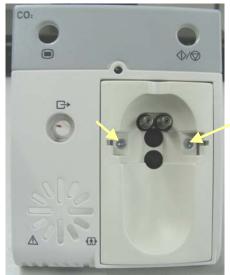

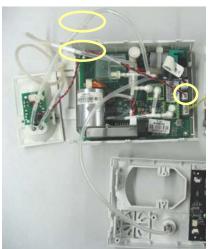

7. Disconnect the tubing between the  $CO_2$  parameter board and the front panel. Then release the four clips and remove the  $CO_2$  parameter board.

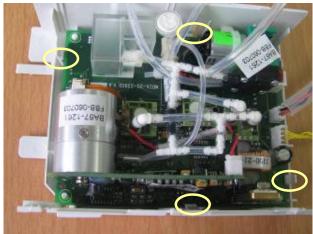

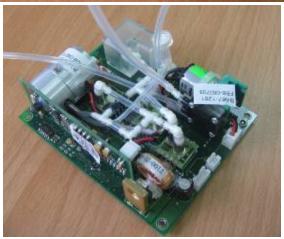

#### **NOTE**

• When reinstalling, do not fold the tubings.

#### 5.5.3 Disassembling the New MPM Module

- 1. Remove the contact screws and the spanner by referring to steps 1 to 3 as described in 5.5.1 Disassembling the ICG Module.
- 2. Unscrew the two M3×6 screws. Then press down, in turn, the four clips that engage the front cover with a small flat-bladed screwdriver. At the same time, pull off the rear cover.

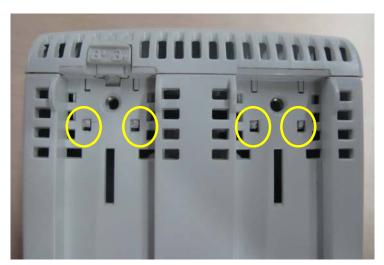

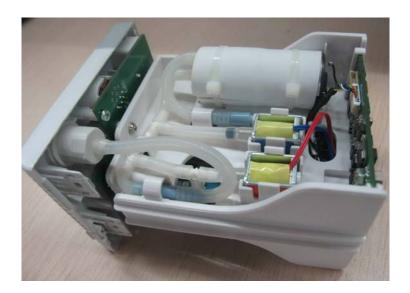

3. Disconnect the cable of the infrared communication board, and release the snap lock to remove the infrared communication board.

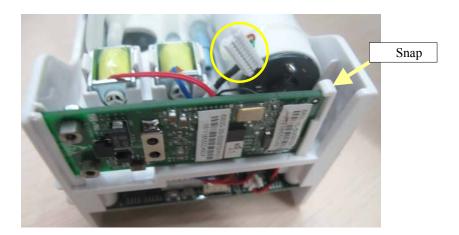

4. Disconnect the cables of the NIBP inflation pump and the relief valves from the parameter board. Snip off the cable ties to remove the pump. Release the snap locks to remove the valves.

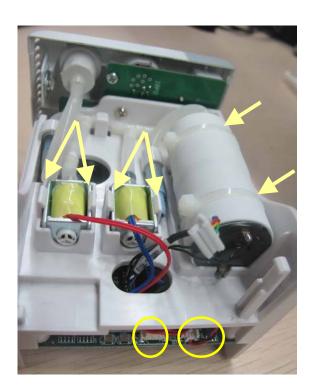

5. Unscrew the two M3×8 screws on the parameter board. Then pull off the parameter board rightward as shown below.

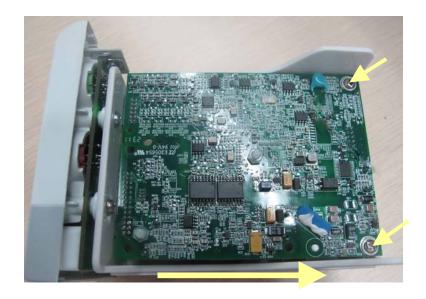

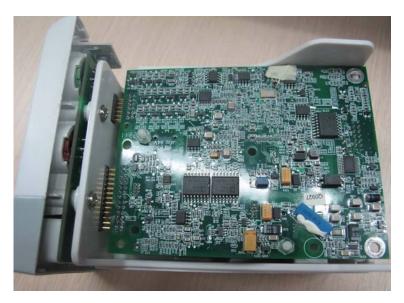

6. Unscrew the two M3×4 screws on the SpO<sub>2</sub> board to separate the SpO<sub>2</sub> board and the parameter board.

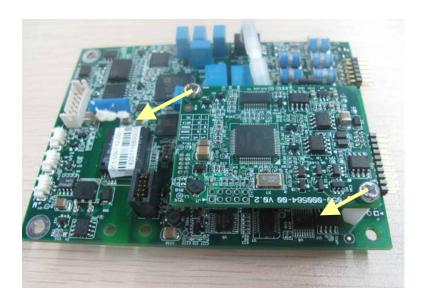

7. Unscrew the three M3×8 screws to separate the front panel assembly and the holder.

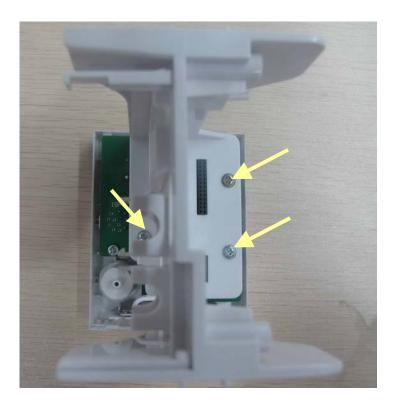

#### **FOR YOUR NOTES**

# 6 Parts

#### **6.1 Introduction**

This chapter contains the exploded views and parts lists of the main unit, satellite module rack and the parameter modules of the patient monitor. It helps the engineers to identify the parts during disassembling the patient monitor and replacing the parts.

Hardware architecture of the main unit is shown below:

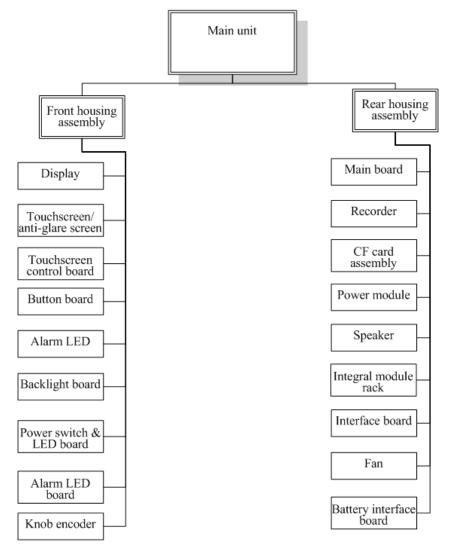

Remark: In the following tables, the P/N with the mark \* is the specified P/N for DPM6 Standard configuration model.

### 6.2 Main Unit

### 6.2.1 Exploded View

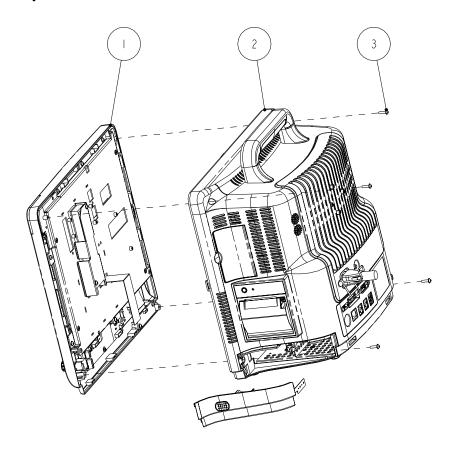

#### 6.2.2 Parts List

| SN | P/N                                 | Description                                                                                                    | Qty |
|----|-------------------------------------|----------------------------------------------------------------------------------------------------|-----|
| 1  | 6802-30-66761 or<br>6802-30-66762   | Front housing assembly (with 12.1" LCD, anti-glare screen) Front housing assembly (with 12.1" LCD, touchscreen) | 1   |
|    | *6812-30-66997 or<br>*6812-30-66998 | Front housing assembly (12.1" anti-glare screen) Front housing assembly (12.1" anti-glare screen)               |     |
| 2  | 6802-30-66760 or<br>*6812-30-66996  | Main unit                                                                                                    | 1   |
| 3  | M04-004017                          | Crosshead screw M3X12                                                                                           | 4   |

## **6.3 Front housing Assembly**

### 6.3.1 12.1" LCD with Anti-glare Screen

### **Exploded View**

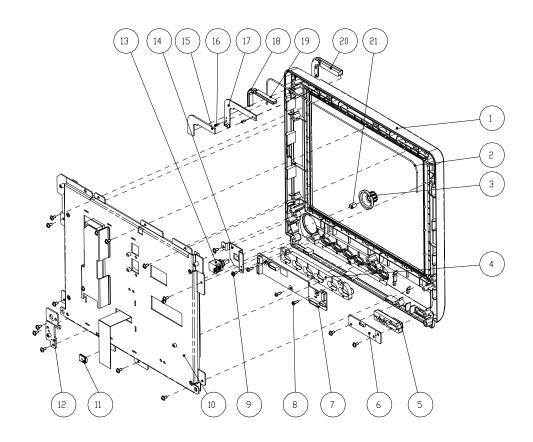

| SN | P/N                               | Description                                                | Qty |
|----|-----------------------------------|------------------------------------------------------------|-----|
| 1  | 043-000487-01<br>or*043-000490-01 | Front bezel (DPM6) (mold MR66687) Front bezel (DPM6/basic) | 1   |
| 2  | M6G-020015                        | Hose                                                       | 1   |
| 3  | 0651-20-76735                     | Knob encoder (mold MR76734)                                | 1   |
| 4  | 6800-20-50198                     | Key pad                                                    | 1   |
| 5  | 6802-20-66691-51                  | Power button (DPM6)                                        | 1   |

| 6  | 6802-30-66680           | Power switch & LED board                | 1  |
|----|-------------------------|-----------------------------------------|----|
| 7  | 115-004219-00           | Button board                            | 1  |
| 8  | M04-003105              | Tapping screw PT3×8                     | 3  |
| 9  | M04-004012              | Crosshead screw M3×6                    | 16 |
| 10 | 6802-30-66901 or        | 12.1" I CD cosombly (onti plana sorrom) |    |
| 10 | 6802-30-66772(optional) | 12.1" LCD assembly (anti-glare screen)  | 1  |
| 11 | 0000-10-10996           | Spring                                  | 1  |
| 12 | 042-002757-00           | Front housing bracket                   | 1  |
| 13 | 0000-10-10789           | Optical Encoder 16 steps 5VDC Dip6      | 1  |
| 14 | 042-000693-00           | Encoder mounting board                  | 1  |
| 15 | 6802-20-66729           | Heat conductor for the LED cover        | 1  |
| 16 | M04-051003              | Crosshead tapping screw PT2×6           | 2  |
| 17 | 6802-30-66682           | LED board                               | 1  |
| 18 | 6802-20-66690           | Light conduction block 2                | 1  |
| 19 | 6802-20-66689           | Light conduction block 1                | 1  |
| 20 | 6802-20-66688           | Alarm LED cover                         | 1  |
| 21 | M6T-040001              | Clamp spring.1707P                      | 1  |

### 6.3.2 12.1" LCD with Touchscreen

### **Exploded View**

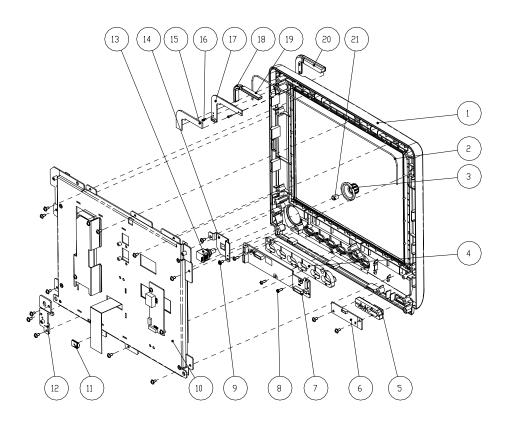

| SN | P/N              | Description                                           | Qty |
|----|------------------|-------------------------------------------------------|-----|
| 1  | 043-000487-01 or | Front bezel (DPM6) (mold MR66687)                     | 1   |
| 1  | * 043-000490-01  | Front bezel (DPM6/basic)                              | 1   |
| 2  | M6G-020015       | Hose                                                  | 1   |
| 3  | 0651-20-76735    | Knob encoder (mold MR76734)                           | 1   |
| 4  | 6800-20-50198    | Key pad                                               | 1   |
| 5  | 6802-20-66691-51 | Power button (DPM6)                                   | 1   |
| 6  | 6802-30-66680    | Power switch & LED board                              | 1   |
| 7  | 115-004220-00    | Button board (AU 12.1" screen G121SN01 + touchscreen) | 1   |
| 8  | M04-003105       | Tapping screw PT3×8                                   | 3   |

| 9  | M04-004012                                  | Crosshead screw M3×6               | 13 |
|----|---------------------------------------------|------------------------------------|----|
| 10 | 6802-30-66902 or<br>6802-30-66773(optional) | 12.1" LCD assembly (touchscreen)   | 1  |
| 11 | 0000-10-10996                               | Spring                             | 1  |
| 12 | 042-002757-00                               | Front housing bracket              | 1  |
| 13 | 0000-10-10789                               | Optical Encoder 16 steps 5VDC Dip6 | 1  |
| 14 | 042-000693-00                               | Encoder mounting board             | 1  |
| 15 | 6802-20-66729                               | Heat conductor for the LED cover   | 1  |
| 16 | M04-051003                                  | Crosshead tapping screw, PT2×6     | 2  |
| 17 | 6802-30-66682                               | LED board                          | 1  |
| 18 | 6802-20-66690                               | Light conduction block 2           | 1  |
| 19 | 6802-20-66689                               | Light conduction block 1           | 1  |
| 20 | 6802-20-66688                               | Alarm LED cover                    | 1  |
| 21 | M6T-040001                                  | Clamp spring.1707P                 | 1  |

### 6.3.3 12.1" Screen Assembly (with anti-glare screen)

### **Exploded View**

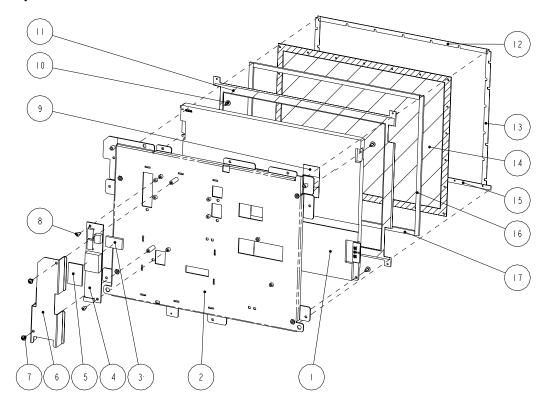

| SN | P/N                                             | Description                                                      | Qty |
|----|-------------------------------------------------|------------------------------------------------------------------|-----|
| 1  | 0000-10-10752 or<br>0010-10-42633<br>(optional) | LCD TFT 12.1"                                                    | 1   |
| 2  | 042-000784-00 or<br>042-000783-00               | 12" SHARP screen mounting board, or 12" AU screen mounting board | 1   |
| 3  | 045-000185-00                                   | TPI inverter washer                                              | 1   |
| 4  | 022-000014-00 or<br>022-000001-00               | TPI inverter                                                     | 1   |
| 5  | 6800-20-50692                                   | Backlight board heat-conductive insulator                        | 1   |
| 6  | 042-000601-00                                   | TPI inverter shield                                              | 1   |
| 7  | M04-004012                                      | Crosshead screw with washer M3×6                                 | 2   |
| 8  | M04-002505                                      | Crosshead screw GB/T818-2000 M3×6                                | 2   |
| 9  | 6802-20-66731 or<br>6802-20-66650               | 12"SHARP screen cable or AU screen cable                         | 1   |
| 10 | M04-004015                                      | Crosshead screw with washer M3×8                                 | 4   |
| 11 | 6802-20-66795                                   | Screen cover                                                     | 1   |
| 12 | 6802-20-66694                                   | Dust-proof strip 1                                               | 1   |
| 13 | 6802-20-66695                                   | Dust-proof strip 2                                               | 2   |
| 14 | 6802-20-66693                                   | Anti-glare screen                                                | 1   |
| 15 | 6802-20-66800                                   | Anti-glare screen water-proof strip                              | 1   |
| 16 | 6802-20-66741                                   | Dust-proof strip 4                                               | 2   |
| 17 | 6802-20-66740                                   | Dust-proof strip 3                                               | 2   |

### 6.3.4 12.1" Screen Assembly (with touchscreen)

### **Exploded View**

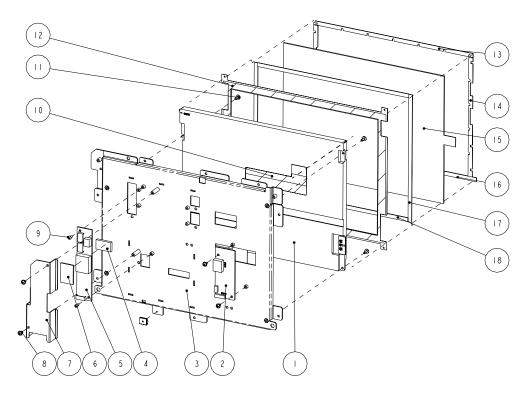

| SN | P/N              | Description                               | Qty |
|----|------------------|-------------------------------------------|-----|
|    | 0000-10-10752 or |                                           |     |
| 1  | 0010-10-42633    | LCD TFT 12.1"                             | 1   |
|    | (optional)       |                                           |     |
| 2. | 6800-30-50082    | Touchscreen control board                 | 1   |
| 2  | 042-000784-00 or | 12" SHARP screen mounting board, or       | 1   |
| 3  | 042-000783-00    | 12" AU screen mounting board              | 1   |
| 4  | 042-000185-00    | TPI inverter washer                       | 1   |
| 5  | 022-000014-00 or | TPI inverter                              | 1   |
| 3  | 022-000001-00    |                                           |     |
| 6  | 6800-20-50692    | Backlight board heat-conductive insulator | 1   |
| 7  | 042-000601-00    | TPI inverter shield                       | 1   |
| 8  | M04-004012       | Crosshead screw with washer M3×6          | 6   |
| 9  | M04-002505       | Crosshead screw GB/T818-2000 M3×6         | 2   |
| 10 | 6802-20-66731 or | 12"SHARP screen cable or                  | 1   |

|    | 6802-20-66650 | AU screen cable                  |   |
|----|---------------|----------------------------------|---|
| 11 | M04-004015    | Crosshead screw with washer M3×8 | 4 |
| 12 | 6802-20-66795 | Screen cover                     | 1 |
| 13 | 6802-20-66696 | Touchscreen strip 1              | 1 |
| 14 | 6802-20-66697 | Touchscreen strip 2              | 2 |
| 15 | 0000-10-10799 | Touchscreen, 12.1"               | 1 |
| 16 | 6802-20-66801 | Touchscreen water-proof strip    | 1 |
| 17 | 6802-20-66739 | Touchscreen strip 4              | 2 |
| 18 | 6802-20-66738 | Touchscreen strip 3              | 2 |

### 6.4 Main Unit

### 6.4.1 Main Unit Assembly

### **Exploded View**

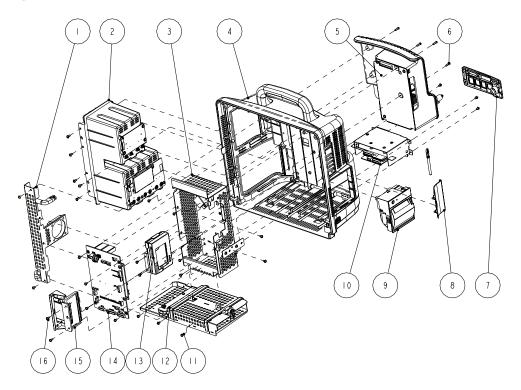

| SN | P/N                                                       | Description                                                                              | Qty |
|----|-----------------------------------------------------------|------------------------------------------------------------------------------------------|-----|
| 1  | 6802-30-66768                                             | Fan assembly                                                                             | 1   |
| 2  | 6802-30-66765                                             | Integral module rack                                                                     | 1   |
| 3  | 115-003229-00                                             | Main support assembly                                                                    | 1   |
| 4  | 6802-30-66766                                             | Rear housing assembly                                                                    | 1   |
| 5  | 6802-30-66770                                             | Power module assembly                                                                    | 1   |
| 6  | M04-051014                                                | Crosshead screw M3×12                                                                    | 4   |
| 7  | 043-000059-00 or<br>*6812-20-67000-51<br>or 043-000472-00 | Interface board cover(new interface) Interface board cover (basic) Interface board cover | 1   |
| 8  | 6802-20-66707-51                                          | CF card door                                                                             | 1   |
| 9  | TR6F-30-67306                                             | TR6F recorder                                                                            | 1   |
| 10 | 6802-30-66769 or<br>*6812-30-66994 or<br>115-003230-00    | Interface board assembly                                                                 | 1   |
| 11 | M04-004012                                                | Crosshead screw M3×6                                                                     | 22  |
| 12 | 6802-30-66763                                             | Battery compartment assembly                                                             | 1   |
| 13 | 115-003228-00                                             | 6802 internal wireless AP assembly                                                       | 1   |
| 14 | 6802-30-66767 or<br>*6812-30-66993 or<br>115-003231-00    | Master control board assembly                                                            | 1   |
| 15 | 115-001906-00 or<br>*6812-30-66995                        | 6802 CF card assembly (211 driving board) CF card slot cover kit                         | 1   |
| 16 | M04-004015                                                | Crosshead screw M3×8                                                                     | 7   |

### **6.4.2 Battery Compartment Assembly**

### **Exploded View**

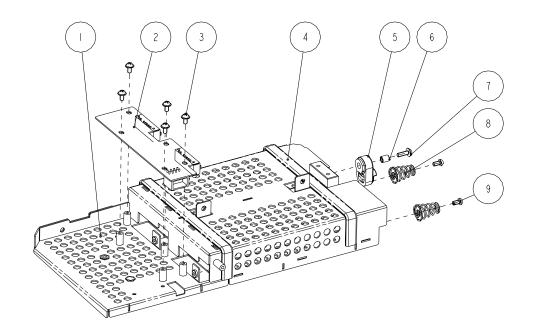

| SN | P/N           | Description              | Qty |
|----|---------------|--------------------------|-----|
| 1  | 6802-20-66714 | Battery compartment      | 1   |
| 2  | 6802-30-66653 | Battery interface board  | 1   |
| 3  | M04-004012    | Crosshead screw M3×6     | 5   |
| 4  | M6T-030008    | Conducting block 9.5×3.2 | 2   |
| 5  | 6802-20-66715 | Battery latch            | 1   |
| 6  | 6802-20-66798 | Battery latch fixture    | 1   |
| 7  | M04-004013    | Crosshead screw M3×10    | 1   |
| 8  | DA8K-20-27052 | Spring                   | 2   |
| 9  | M04-002505    | Crosshead screw M3×6     | 2   |

### 6.4.3 Power Module assembly

### **Exploded View**

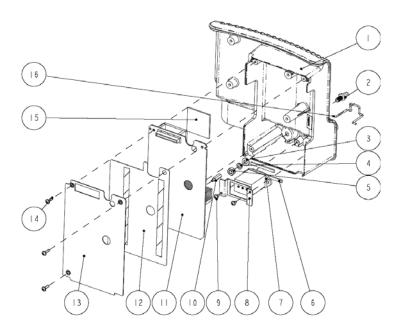

| SN | P/N              | Description                             | Qty |
|----|------------------|-----------------------------------------|-----|
| 1  | 6802-20-66719-51 | Power supply compartment(mould MR66719) | 1   |
| 2  | 0509-20-00098    | Grounding pole                          | 1   |
| 3  | M04-021003       | Flat washer, GB97.1 6                   | 1   |
| 4  | M04-004504       | Spring washer, GB93 6                   | 1   |
| 5  | M04-004401       | Stainless steel nut, GB6170 M6          | 1   |
| 6  | 6800-20-50636    | Waterproof strip for power socket       | 2   |
| 7  | 009-000255-00    | AC input socket and cable               | 1   |
| 8  | 6800-20-50218    | power socket fixture                    | 1   |
| 9  | M04-004012       | Crosshead screw M3×6                    | 2   |
| 10 | M90-000136       | Plastic double-ended bolt M3×15+6-8     | 1   |
| 11 | 6802-30-66651    | Power board                             | 1   |
| 12 | 6802-20-66721    | Insulating plate                        | 1   |
| 13 | 6802-20-66720    | Power supply cover                      | 1   |
| 14 | M04-004017       | Crosshead screw M3×12                   | 3   |
| 15 | 6802-20-66796    | Power board heat conductor              | 1   |
| 16 | 9211-20-87369    | Pothook for power supply plugs          | 1   |

### 6.4.4 Interface Board Assembly

#### 6.4.4.1 Interface Board Assembly (6802-30-66769)

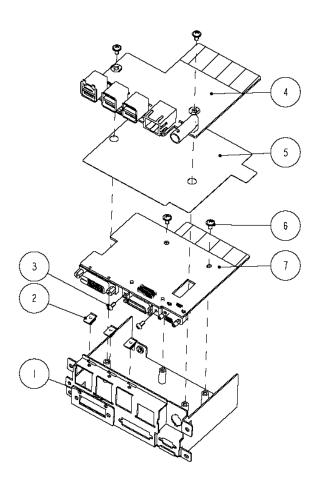

| SN | P/N           | Description                            | Qty |
|----|---------------|----------------------------------------|-----|
| 1  | 042-000059-00 | Interface board frame (new interface)  | 1   |
| 2  | M6T-030006    | Leaf                                   | 3   |
| 3  | M04-051045    | Crosshead screw M2.5×6                 | 2   |
| 4  | 051-000020-00 | USB_Hub board (no analog output)       | 1   |
| 5  | 047-000128-00 | Interface board insulating plate       | 1   |
| 6  | M04-004012    | Crosshead screw M3×6                   | 4   |
| 7  | 051-000019-00 | DVI interface board (can support IABP) | 1   |

#### **6.4.4.2 Interface Board Assembly (6812-30-66994)**

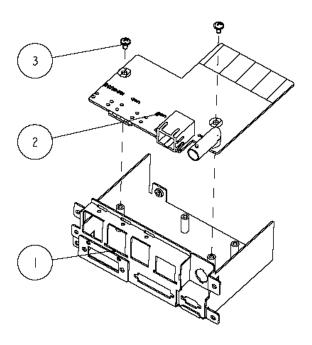

| SN | P/N           | Description                           | Qty |
|----|---------------|---------------------------------------|-----|
| 1  | 042-000059-00 | Interface board frame (new interface) | 1   |
| 2  | 6812-30-66999 | 6812 network interface board          | 1   |
| 3  | M04-004012    | Cross pan head screw with washer M3×6 | 2   |

#### **6.4.4.3 Interface Board Assembly** (115-003230-00)

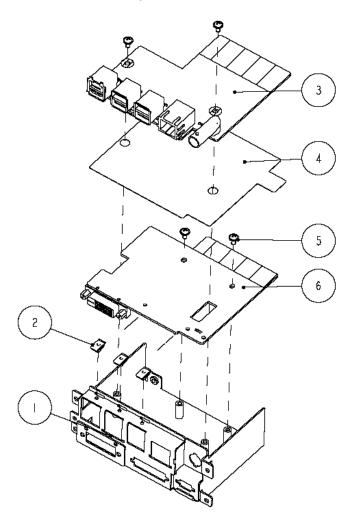

**Part List** 

| SN | P/N           | Description                                  | Qty |
|----|---------------|----------------------------------------------|-----|
| 1  | 042-000059-00 | Interface board frame (new interface)        | 1   |
| 2  | M6T-030006    | Leaf                                         | 3   |
| 3  | 051-000020-00 | USB_Hub board (no analog output)             | 1   |
| 4  | 047-000128-00 | Interface board insulating plate             | 1   |
| 5  | M04-004012    | Cross pan head screw with washer M3×6        | 4   |
| 6  | 051-000019-01 | DVI interface board (Standard configuration) | 1   |

# 6.4.5 Main Board Assembly

### **Exploded View**

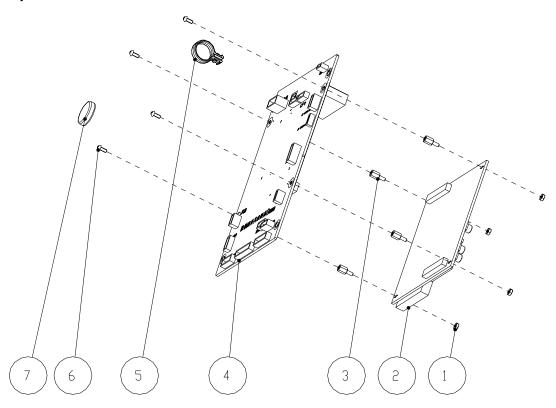

| SN | P/N                                | Description                                                                                               | Qty |
|----|------------------------------------|----------------------------------------------------------------------------------------------------|-----|
| 1  | M04-011001                         | Nut, GB6170 M2.5                                                                                          | 4   |
| 2  | 6800-30-50058 or<br>*6812-30-66989 | MCF547x CPU module (basic configuration/non-lead process) MCF547x CPU module (+standard identifying code) | 1   |
| 3  | M04-060021                         | Screw M2.5×7+6-6                                                                                          | 4   |
| 4  | 051-000223-00 or<br>051-000223-01  | 6802 mother board (full configuration) 6802 mother board (standard configuration)                         | 1   |
| 5  | 6802-20-66724                      | PCB handle                                                                                                | 1   |
| 6  | M04-051045                         | Crosshead screw, M2.5×6                                                                                   | 4   |
| 7  | M05-010R03                         | Lithium cell battery, 3V,35mAh                                                                            | 1   |

### 6.4.6 Integral module rack

### **Exploded View**

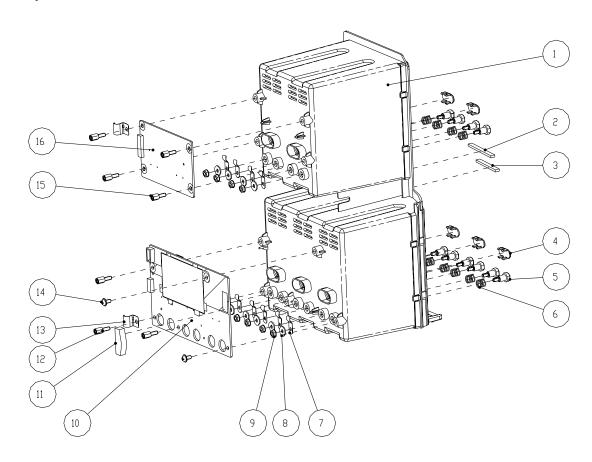

| SN | P/N           | Description                                 | Qty |
|----|---------------|---------------------------------------------|-----|
| 1  | 6802-20-66709 | Integral module rack                        | 1   |
| 2  | 6802-20-66817 | Waterproof strip 2 for integral module rack | 1   |
| 3  | 6802-20-66816 | Waterproof strip 1 for integral module rack | 1   |
| 4  | 6800-20-50279 | Infrared light filter                       | 5   |
| 5  | 6800-21-51100 | Contact screw                               | 10  |
| 6  | 6800-20-50261 | Contact spring                              | 10  |
| 7  | 6800-20-50388 | Leaf                                        | 10  |
| 8  | M04-021024    | Flat washer, GB96 3                         | 10  |
| 9  | M04-011002    | M3 nut with spring washer                   | 10  |
| 10 | 051-000244-00 | 6802 3-slot communication board             | 1   |
| 11 | 9200-20-10512 | Cushion                                     | 1   |

| 12 | M04-060026    | Stud screw M3×7+6-6 coated with antirust nickel | 5 |
|----|---------------|-------------------------------------------------|---|
| 13 | 6802-20-66710 | Grounding leaf                                  | 2 |
| 14 | M04-004012    | Crosshead screw M3×6                            | 2 |
| 15 | M04-000206    | Stud screw M3×6+8-5 coated with antirust nickel | 2 |
| 16 | 6800-30-50073 | MPM module rack communication board             | 1 |

# 6.4.7 Main Support Assembly

## **Exploded View**

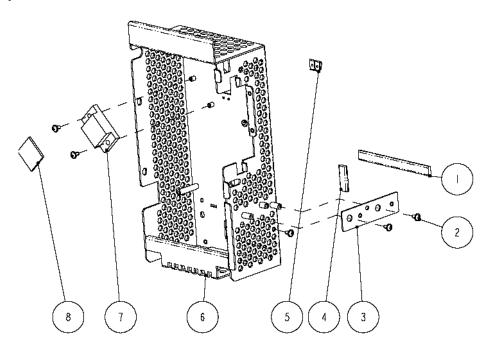

| SN | P/N           | Description              | Qty |
|----|---------------|--------------------------|-----|
| 1  | M6T-030008    | Conducting block 9.5×3.2 | 1   |
| 2  | M04-004012    | Crosshead screw M3×6     | 5   |
| 3  | 6802-20-66718 | Recorder fixing plate    | 1   |
| 4  | M6T-030008    | Conducting block 9.5×3.2 | 1   |
| 5  | M6T-030006    | Leaf                     | 2   |
| 6  | 6802-20-66717 | Main support             | 1   |
| 7  | 6802-20-66789 | CPU radiator             | 1   |
| 8  | 6802-20-66793 | CPU heat conductor       | 1   |

# 6.4.8 Rear Housing Assembly

### **Exploded View**

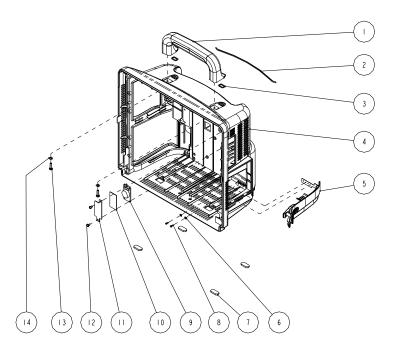

| SN | P/N           | Description                           | Qty |
|----|---------------|---------------------------------------|-----|
| 1  | 6802-20-66699 | Handle                                | 1   |
| 2  | 6802-20-66737 | Waterproof strip for the power supply | 1   |
| 3  | 6802-20-66736 | Handle waterproof pad                 | 2   |
| 4  | 6802-20-66698 | Rear housing                          | 1   |
| 5  | 6802-30-66764 | Battery door assembly                 | 1   |
| 6  | M04-021000    | Flat washer, GB97.1 2.5               | 2   |
| 7  | 6800-20-50233 | Cushion                               | 4   |
| 8  | M04-051003    | Crosshead tapping screw PT2×6         | 2   |
| 9  | 020-000007-00 | Speaker and cables                    | 1   |
| 10 | 8002-20-36218 | Speaker spacer                        | 1   |
| 11 | 6802-20-66791 | Speaker cover                         | 1   |
| 12 | M04-004012    | Crosshead screw M3×6                  | 2   |
| 13 | M04-051085    | Tapping screw PT4×14                  | 2   |
| 14 | M04-004702    | Flat washer, GB97.1 4                 | 2   |

# 6.4.9 CF Card Assembly

### **CF Card Assembly (115-001906-00)**

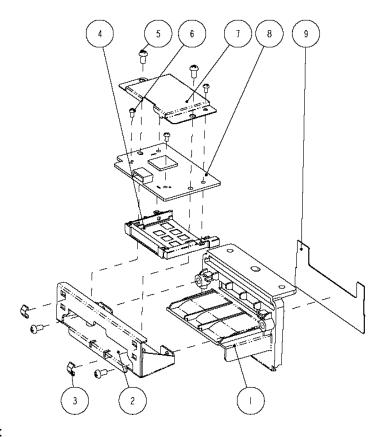

| SN | P/N           | Description                                  | Qty |
|----|---------------|----------------------------------------------|-----|
| 1  | 6802-20-66725 | Card cover                                   | 1   |
| 2  | 6802-20-66726 | CF card board fixture                        | 1   |
| 3  | M6T-030005    | Leaf, 178S30(1EA=406mm)                      | 2   |
| 4  | M39-000234    | Ejector for CF card socket (50pin)           | 1   |
| 5  | M04-002505    | Crosshead screw M3×6                         | 4   |
| 6  | M04-051137    | Crosshead screw M2×4                         | 4   |
| 7  | 042-000317-00 | CF card shield                               | 1   |
| 8  | 051-000104-00 | 9211 CF card board (shield can be installed) | 1   |
| 9  | 6802-20-66674 | WLAN overlay                                 | 1   |

#### **CF Card Slot Cover Kit** (6812-30-66995)

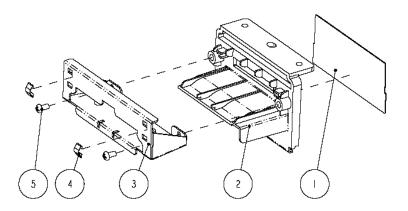

| SN | P/N           | Description             | Qty |
|----|---------------|-------------------------|-----|
| 1  | 047-000731-00 | Cover overlay           | 1   |
| 2  | 6802-20-66725 | Card cover              | 1   |
| 3  | 6802-20-66726 | CF card board fixture   | 1   |
| 4  | M6T-030005    | Leaf, 178S30(1EA=406mm) | 2   |
| 5  | M04-002505    | Crosshead screw M3×6    | 2   |

## 6.4.10 6802 Internal Wireless AP Assembly

### **Exploded View**

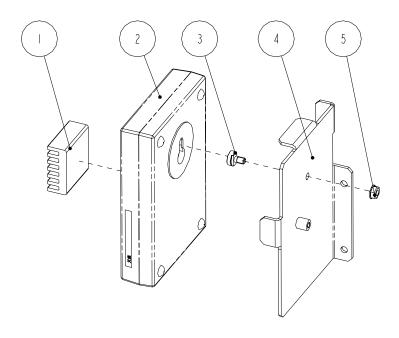

| SN | P/N           | Description                     | Qty |
|----|---------------|---------------------------------|-----|
| 1  | 045-000196-00 | Chip radiator                   | 1   |
| 2  | 0000-10-10777 | Wireless AP                     | 1   |
| 3  | 9211-20-87346 | Wireless AP mounting screw      | 1   |
| 4  | 042-000600-00 | DPM6 wireless AP mounting frame | 1   |
| 5  | M04-011002    | Hex nut with washer assembly    | 2   |

# 6.4.11 Recorder Assembly

### **Exploded View**

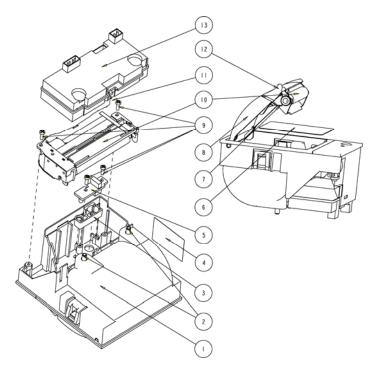

| SN | P/N           | Description                   | Qty |
|----|---------------|-------------------------------|-----|
| 1  | TR6F-20-67300 | Recorder chamber              | 1   |
| 2  | M04-004012    | Crosshead screw M3×6          | 2   |
| 3  | TR6F-20-67305 | Key pad                       | 1   |
| 4  | PRIA-20-13639 | Probe cable label             | 1   |
| 5  | TR6F-30-67308 | Button board for the recorder | 1   |
| 6  | TR6F-20-67307 | Recorder overlay              | 1   |
| 7  | TR6F-20-67304 | Back spring                   | 1   |
| 8  | TR6F-20-67301 | Recorder door                 | 1   |
| 9  | M04-002405    | Crosshead screw M2×6          | 4   |
| 10 | 0000-10-11079 | Thermal print head            | 1   |
| 11 | 9201-20-36007 | Recorder grounding wire       | 1   |
| 12 | TR6F-20-67302 | Recorder door handle          | 1   |
| 13 | TR6F-30-67310 | Recorder driving board        | 1   |

## 6.5 SMR

### 6.5.1 SMR Assembly

### **Exploded View**

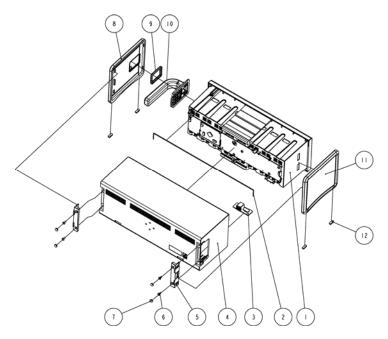

| SN | P/N              | Description                 | Qty |
|----|------------------|-----------------------------|-----|
| 1  | 6800-20-50249-51 | SMR inside assembly         | 1   |
| 2  | M6G-020015       | Hose                        | 1   |
| 3  | 6800-30-51154    | Module rack interface board | 1   |
| 4  | 6800-20-50250    | SRM Rear housing            | 1   |
| 5  | 6800-20-50254    | Side plate fixture          | 2   |
| 6  | M04-004015       | Crosshead screw M3×8        | 4   |
| 7  | 6800-20-50308    | Screw cap 2                 | 4   |
| 8  | 6800-20-50253    | Side plate, right           | 1   |
| 9  | 6800-20-50262    | Rubber washer               | 1   |
| 10 | 6800-20-50251    | SMR handle                  | 1   |
| 11 | 6800-20-50252    | Side plate, left            | 1   |
| 12 | 6800-20-50263    | Cushion                     | 4   |

## 6.5.2 SMR Inside Assembly

### **Exploded View**

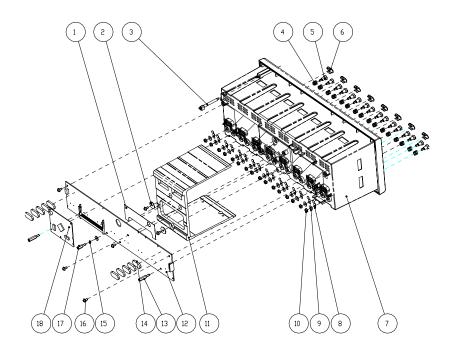

| SN | P/N              | Description                                      | Qty |
|----|------------------|--------------------------------------------------|-----|
| 1  | 6800-20-50519    | Insulating plate                                 | 1   |
| 2  | 9201-20-36010    | Torsion spring washer                            | 2   |
| 3  | 6800-20-50256    | Light conducting pole                            | 1   |
| 4  | 6800-20-50261    | Contact spring                                   | 16  |
| 5  | 6800-21-51100    | Contact screw                                    | 16  |
| 6  | 6800-20-50279    | Infrared light filter                            | 8   |
| 7  | 6800-20-50249-51 | SMR inside assembly                              | 1   |
| 8  | 6800-20-50388    | Leaf                                             | 16  |
| 9  | M04-021024       | Washer                                           | 17  |
| 10 | M04-011002       | Hex nut assy                                     | 16  |
| 11 | 6800-20-50257-51 | Reinforced section steel                         | 1   |
| 12 | 6800-30-51153    | 8-slot module rack communication board           | 1   |
| 13 | M04-004306       | Stud screw M3×16+8-8 coated with antirust nickel | 2   |
| 14 | 6800-20-50233    | Cushion                                          | 10  |
| 15 | M04-000104       | Spring washer GB93 3                             | 1   |

| 16 | M04-004012    | Crosshead screw M3×6                             | 6 |
|----|---------------|--------------------------------------------------|---|
| 17 | M04-000306    | Stud screw M3×10+8-8 coated with antirust nickel | 1 |
| 18 | 6800-30-50075 | Nios II module                                   | 1 |

## **6.6 Parameter Modules**

### 6.6.1 MPM Module

### **Exploded View**

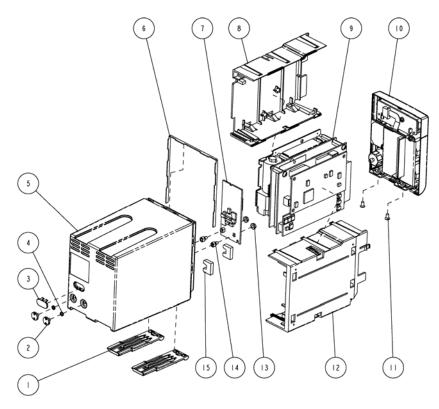

| SN | P/N           | Description                          | Qty |
|----|---------------|--------------------------------------|-----|
| 1  | 6800-20-50278 | Snap plate                           | 2   |
| 2  | 6800-20-50293 | Screw                                | 2   |
| 3  | 6800-20-50279 | Infrared light filter                | 1   |
| 4  | M04-000104    | Spring washer                        | 2   |
| 5  | 6800-20-50273 | 2-slot module rear housing           | 1   |
| 6  | 6800-20-50339 | Waterproof seal 02                   | 1   |
| 7  | 6800-30-50684 | MPM infrared communication backboard | 1   |

| 8  | 6800-20-50275 | 2-slot module inner housing, right side | 1 |
|----|---------------|-----------------------------------------|---|
| 9  | M51A-30-80924 | NIBP&MPM analog assembly                | 1 |
| 10 | M51A-30-80870 | MPM front housing assembly              | 1 |
| 11 | M04-005005    | Crosshead screw M3×6                    | 2 |
| 12 | 6800-20-50274 | 2-slot module inner housing, left side  | 1 |
| 13 | M04-011002    | M3 nut with spring washer               | 2 |
| 14 | 6800-20-50292 | Fixer                                   | 2 |
| 15 | 6800-20-50870 | Cushion                                 | 2 |

#### 6.6.2 New MPM Module

New MPM module applies the integrative parameter board (ECG ASIC).

#### **Exploded View**

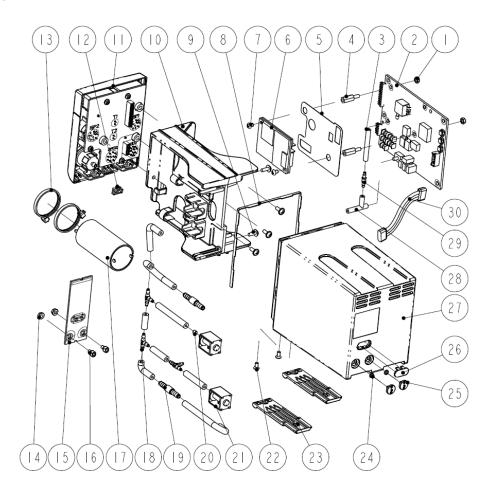

| SN | P/N             | Description                                                     | Qty                  |  |
|----|-----------------|-----------------------------------------------------------------|----------------------|--|
| 1  | M90-000156      | Plastic hex nut M3                                              | 2                    |  |
|    | 051-000976-00   | M51A Multi-parameter module, 5-lead, standard                   |                      |  |
|    | 051-000977-00   | M51A Multi-parameter module, 5-lead, full                       | 1                    |  |
| 2  | 051-000978-00   | M51A Multi-parameter module, 12-lead, full                      | As configured        |  |
|    | 051-001037-00   | M51A Multi-parameter module, 5-lead, full, IBP, Masimo          |                      |  |
| 3  | A21-000007      | Silicone tube                                                   | 1.65 inch            |  |
| 4  | M90-000155      | Plastic hex stud screw, M3×12                                   | 2                    |  |
| 5  | 047-006240-00   | Insulation sheet for SpO <sub>2</sub> board                     | 1                    |  |
|    | 051-000943-00   | 9008 V2.0 SpO <sub>2</sub> board                                |                      |  |
| 6  | 0671-00-0102-01 | Nellcor SpO <sub>2</sub> board                                  | 1 As configured      |  |
|    | 040-001149-00   | Masimo, MS-2013, SpO <sub>2</sub> board                         | As configured        |  |
| 7  | M04-051001-01   | Crosshead screw M3×4                                            | 2                    |  |
| 8  | 6800-20-50339   | Waterproof seal 02                                              | 1                    |  |
| 9  | M04-004015      | Cross pan head screw with washer M3×8                           | 5                    |  |
| 10 | 043-001964-00   | Holder                                                          | 1                    |  |
|    | 115-011209-00   | New MPM front panel assembly, Midnary SpO <sub>2</sub>          | - 1<br>As configured |  |
|    | 115-011210-00   | New MPM front panel assembly, Nellcor SpO <sub>2</sub>          |                      |  |
|    | 15-011211-00    | New MPM front panel assembly, Masimo2013 SpO <sub>2</sub>       |                      |  |
| 11 | 115-011212-00   | New MPM front panel assembly, Mindray SpO <sub>2</sub> , no IBP |                      |  |
|    | 115-011213-00   | New MPM front panel assembly, Nellcor SpO <sub>2</sub> , no IBP |                      |  |
|    | 115-011214-00   | New MPM front panel assembly, Masimo SpO <sub>2</sub> , no IBP  |                      |  |
| 12 | 6800-20-50394   | Snap close                                                      | 1                    |  |
| 13 | A90-000031      | Cable tie, CHS-4×150mm                                          | 2                    |  |
| 14 | M04-011002      | M3 nut with washer                                              | 2                    |  |
|    | 115-011562-00   | New M51A Infrared communication board                           | - 1                  |  |
| 15 | 115-011563-00   | New M51A Infrared communication board, no IBP                   | As configured        |  |
| 16 | 6800-20-50292   | Fixer                                                           | 2                    |  |

| SN | P/N               | Description                            | Qty |
|----|-------------------|----------------------------------------|-----|
| 17 | 801-6800-00211-00 | NIBP pump for M51A and iPM             | 1   |
| 18 | S1-0103-00-0511   | Tee connector, White, Nylon            | 3   |
| 19 | 0010-10-12408     | Inline Filter                          | 2   |
| 20 | 082-000098-00     | 630F Reducer                           | 1   |
| 21 | 082-000864-00     | Valve                                  | 1   |
| 22 | M04-005005        | Flat head screw, Phillips M3×6         | 2   |
| 23 | 6800-20-50278     | Spanner                                | 2   |
| 24 | M04-000104        | Spring Washer                          | 2   |
| 25 | 6800-20-50293     | Screw                                  | 2   |
| 26 | 6800-20-50279     | Infrared light filter                  | 1   |
| 27 | 6800-20-50273     | Rear cover                             | 1   |
| 28 | 049-000328-00     | Silicone tee tube                      | 1   |
| 29 | M90-100028-01     | Connector                              | 1   |
| 30 | 009-002220-00     | Cable for infrared Communication board | 1   |

# 6.6.3 C.O. Module

### **Exploded View**

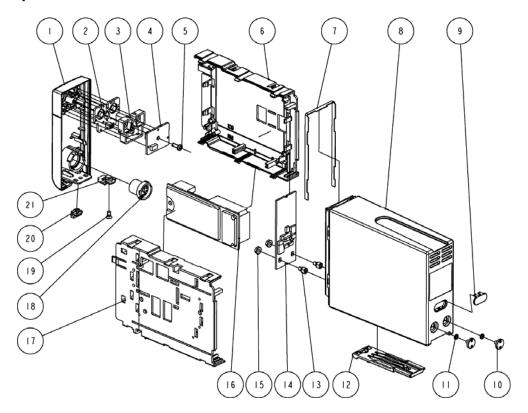

| SN | P/N              | Description                                   | Qty |
|----|------------------|-----------------------------------------------|-----|
| 1  | 6800-20-50264-54 | Single-slot module front panel (C.O./English) | 1   |
| 2  | 6800-20-50284    | Key pad for single-slot module                | 1   |
| 3  | 6800-20-50282    | Key pad fixture for single-slot module        | 1   |
| 4  | 6800-30-50114    | Button board for Single-slot module           | 1   |
| 5  | M04-003105       | Tapping screw PT3×8                           | 1   |
| 6  | 6800-20-50269    | Single-slot module inner housing, left side   | 1   |
| 7  | 6800-20-50338    | Waterproof seal 01                            | 1   |
| 8  | 6800-20-50268    | Single-slot module rear housing               | 1   |
| 9  | 6800-20-50279    | Infrared light filter                         | 1   |
| 10 | 6800-20-50293    | Screw                                         | 2   |
| 11 | M04-000104       | Spring washer                                 | 2   |
| 12 | 6800-20-50278    | Snap plate                                    | 1   |
| 13 | 6800-20-50292    | Fixer                                         | 2   |
| 14 | 6800-30-50798    | C.O. module infrared communication board      | 1   |
| 15 | M04-011002       | M3 nut with spring washer                     | 2   |
| 16 | M03B-30-26064    | CO/IBP improved module board (M03B)           | 1   |
| 17 | 6800-20-50270    | Single-slot module inner housing, right side  | 1   |
| 18 | 9211-21-87243    | C.O. connector cable                          | 1   |
| 19 | M04-005005       | Crosshead screw M3×6                          | 1   |
| 20 | 6800-20-50394    | Snap close                                    | 1   |
| 21 | 6800-20-50286    | Locking device                                | 1   |

## 6.6.4 RM Module

### **Exploded View**

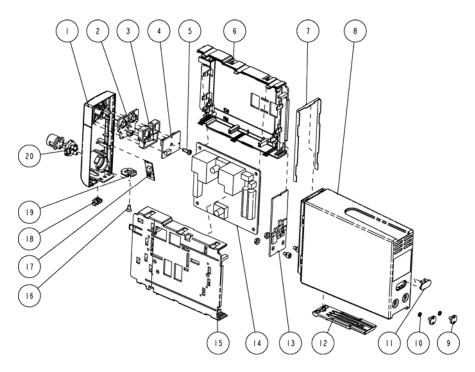

| SN | P/N              | Description                                 | Qty |
|----|------------------|---------------------------------------------|-----|
| 1  | 6800-20-50264-53 | Single-slot module front panel (RM/English) | 1   |
| 2  | 6800-20-50284    | Key pad for single-slot module              | 1   |
| 3  | 6800-20-50282    | Key pad fixture for single-slot module      | 1   |
| 4  | 6800-30-50114    | Button board for Single-slot module         | 1   |
| 5  | M04-003105       | Tapping screw PT3×8                         | 1   |
| 6  | 6800-20-50269    | Single-slot module inner housing, left side | 1   |
| 7  | 6800-20-50338    | Waterproof seal 01                          | 1   |
| 8  | 6800-20-50268    | Single-slot module rear housing             | 1   |
| 9  | 6800-20-50293    | Screw                                       | 2   |
| 10 | M04-000104       | Spring washer                               | 2   |
| 11 | 6800-20-50279    | Infrared light filter                       | 1   |
| 12 | 6800-20-50278    | Snap plate                                  | 1   |

| 13 | 6800-30-50812 | RM module infrared communication board       | 1 |
|----|---------------|----------------------------------------------|---|
| 14 | M04A-30-58452 | RM module PCB assembly                       | 1 |
| 15 | 6800-20-50270 | Single-slot module inner housing, right side | 1 |
| 16 | M04-005005    | Crosshead screw M3×6                         | 1 |
| 17 | 6800-30-50152 | RM module infrared detecting board           | 1 |
| 18 | 6800-20-50394 | Snap close                                   | 1 |
| 19 | 6800-20-50286 | Locking device                               | 1 |
| 20 | 6800-30-50489 | RM connector assembly                        | 1 |

### 6.6.5 ICG Module

### **Exploded View**

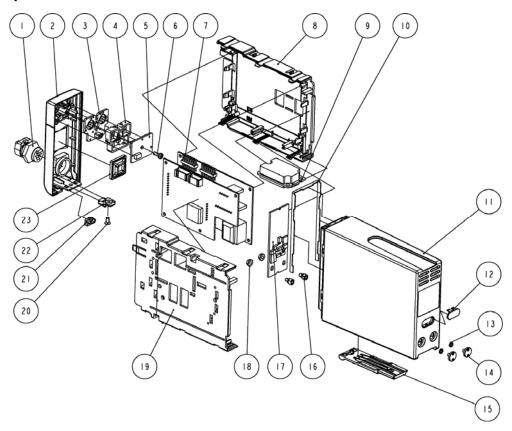

| SN | P/N              | Description                                  | Qty |
|----|------------------|----------------------------------------------|-----|
| 1  | 0010-10-42826    | ICG module signal wire                       | 1   |
| 2  | 6800-20-50266-51 | Single-slot module front panel (ICG/English) | 1   |
| 3  | 6800-20-50284    | Key pad for single-slot module               | 1   |
| 4  | 6800-20-50282    | Key pad fixture for single-slot module       | 1   |
| 5  | 6800-30-50114    | Button board for Single-slot module          | 1   |
| 6  | M04-003105       | Tapping screw PT3×8                          | 1   |
| 7  | 0010-10-42827    | ICG module board and card                    | 1   |
| 8  | 6800-20-50269    | Single-slot module inner housing, left side  | 1   |
| 9  | 6800-30-50094    | Non isolating power board                    | 1   |
| 10 | 6800-20-50338    | Waterproof seal 01                           | 1   |
| 11 | 6800-20-50268    | Single-slot module rear housing              | 1   |
| 12 | 6800-20-50279    | Infrared light filter                        | 1   |
| 13 | M04-000104       | Spring washer                                | 2   |
| 14 | 6800-20-50293    | Screw                                        | 2   |
| 15 | 6800-20-50278    | Snap plate                                   | 1   |
| 16 | 6800-20-50292    | Fixer                                        | 2   |
| 17 | 6800-30-50802    | ICG module infrared communication board      | 1   |
| 18 | M04-011002       | M3 nut with spring washer                    | 2   |
| 19 | 6800-20-50270    | Single-slot module inner housing, right side | 1   |
| 20 | M04-005005       | Crosshead screw M3×6                         | 1   |
| 21 | 6800-20-50394    | Snap close                                   | 1   |
| 22 | 6800-20-50286    | Locking device                               | 1   |
| 23 | M39-059004       | Wire fixture                                 | 1   |

### 6.6.6 AG Module

### **Exploded View**

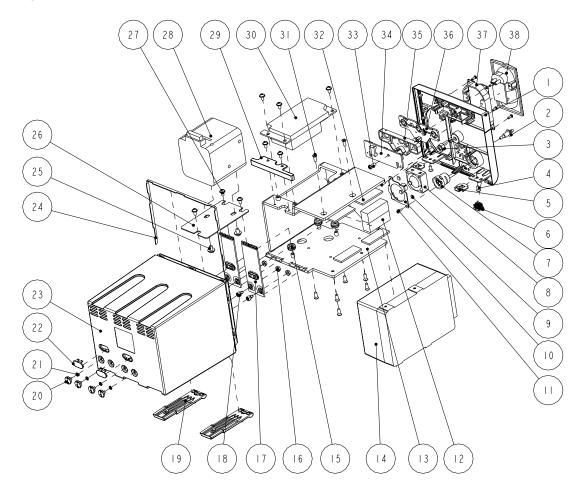

| SN | P/N              | Description                                        | Qty |
|----|------------------|----------------------------------------------------|-----|
| 1  | 6800-20-50276-51 | AG front panel (English)                           | 1   |
| 2  | 6200-20-11614    | Gas outlet                                         | 1   |
| 3  | M04-000501       | Stainless steel Hex nut GB/T6170-2000 M5, polished | 1   |
| 4  | M04-005005       | Crosshead screw M3×6                               | 2   |
| 5  | 6800-20-50286    | Locking device                                     | 2   |

| 6  | 6800-20-50394 | latch                                           | 1 |
|----|---------------|-------------------------------------------------|---|
| 7  | 6800-21-50310 | Bisx connecter cable                            | 1 |
| 8  | 6800-20-50164 | Module fan and cable                            | 1 |
| 9  | 6800-20-50540 | Module fan cushion                              | 4 |
| 10 | 6800-20-50289 | Fan pressing plate                              | 1 |
| 11 | M04-051003    | Crosshead tapping screw PT2×6                   | 6 |
| 12 | 9200-21-10605 | AG module box                                   | 1 |
| 13 | 6800-20-50290 | Aluminium support rack                          | 1 |
| 14 | 9200-10-10529 | AG module                                       | 1 |
| 15 | 3001-10-06985 | Volume measuring fixing washer (mold WSR-3149)  | 3 |
| 16 | M04-011002    | M3 nut with spring washer                       | 4 |
| 17 | 6800-30-50097 | Module infrared communication backboard         | 2 |
| 18 | 6800-20-50292 | Fixer                                           | 4 |
| 19 | 6800-20-50278 | spanner                                         | 2 |
| 20 | 6800-20-50293 | screw                                           | 4 |
| 21 | M04-000104    | Spring washer                                   | 4 |
| 22 | 6800-20-50279 | Infrared light filter                           | 2 |
| 23 | 6800-20-50277 | AG module rear housing                          | 1 |
| 24 | 6800-20-50340 | Waterproof seal 03                              | 1 |
| 25 | M04-006512    | Crosshead screw M4×6                            | 2 |
| 26 | 6800-20-50291 | O <sub>2</sub> module mount                     | 1 |
| 27 | M04-004012    | Crosshead screw M3×6                            | 8 |
| 28 | 9200-10-10531 | O <sub>2</sub> module                           | 1 |
| 29 | 6800-20-50281 | Infrared communication backboard support rack   | 1 |
| 30 | 6800-30-50092 | Isolating power board                           | 1 |
| 31 | M04-000405    | Crosshead screw M3×8                            | 8 |
| 32 | 6800-20-50699 | AG module insulating pad                        | 4 |
| 33 | M04-003105    | Tapping screw PT3×8                             | 1 |
| 34 | 6800-30-50118 | AG/CO <sub>2</sub> button board                 | 1 |
| 35 | 6800-20-50283 | Double module button pressing plate             | 1 |
| 36 | 6800-20-50285 | Double module silicone button                   | 1 |
| 37 | 9200-10-10591 | AG watertrap rack                               | 1 |
| 38 | 9200-10-10560 | AG watertrap connector (with screw/60-13510-00) | 1 |

### 6.6.7 BIS Module

### **Exploded View**

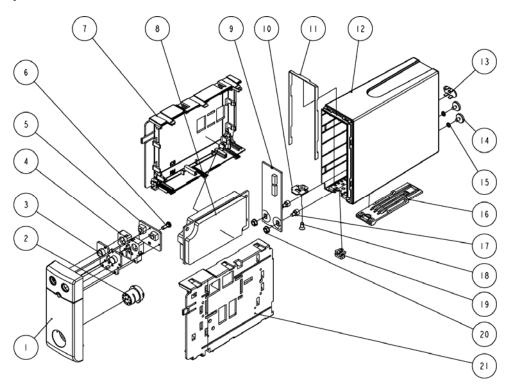

| SN | P/N              | Description                                  | Qty |
|----|------------------|----------------------------------------------|-----|
| 1  | 6800-20-50264-51 | Single module front housing (BIS/English)    | 1   |
| 2  | 6800-21-50310    | BIS connector cable                          | 1   |
| 3  | 6800-20-50284    | Key pad for single-slot module               | 1   |
| 4  | 6800-20-50282    | Key pad fixture for single-slot module       | 1   |
| 5  | 6800-30-50114    | Button board for Single-slot module          | 1   |
| 6  | M04-003105       | Tapping screw PT3×8                          | 1   |
| 7  | 6800-20-50269    | Single-slot module inner housing, left side  | 1   |
| 8  | 6800-30-50092    | Isolating power board                        | 1   |
| 9  | 6800-30-50800    | BIS× module infrared communication board     | 1   |
| 10 | 6800-20-50286    | Locking device                               | 1   |
| 11 | 6800-20-50338    | Waterproof seal 01                           | 1   |
| 12 | 6800-20-50268    | Single-slot module rear housing              | 1   |
| 13 | 6800-20-50279    | Infrared light filter                        | 1   |
| 14 | 6800-20-50293    | Screw                                        | 2   |
| 15 | M04-000104       | Spring washer                                | 2   |
| 16 | 6800-20-50278    | Snap plate                                   | 1   |
| 17 | 6800-20-50292    | Fixer                                        | 2   |
| 18 | M04-005005       | Crosshead screw M3×6                         | 1   |
| 19 | 6800-20-50394    | Snap close                                   | 1   |
| 20 | M04-011002       | M3 nut with spring washer                    | 2   |
| 21 | 6800-20-50270    | Single-slot module inner housing, right side | 1   |

## 6.6.8 IBP Module

### **Exploded View**

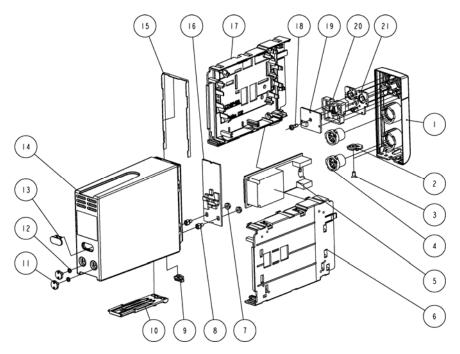

| SN | P/N              | Description                                  | Qty |
|----|------------------|----------------------------------------------|-----|
| 1  | 6800-20-50265-51 | Single-slot module front panel (IBP/English) | 1   |
| 2  | 6800-20-50286    | Locking device                               | 1   |
| 3  | M04-005005       | Crosshead screw M3×6                         | 1   |
| 4  | 6800-21-50312    | IBP connector cable                          | 2   |
| 5  | M03a-30-26058    | IBP board                                    | 1   |
| 6  | 6800-20-50269    | Single-slot module inner housing, left side  | 1   |
| 7  | M04-011002       | M3 nut with spring washer                    | 2   |
| 8  | 6800-20-50292    | Fixer                                        | 2   |
| 9  | 6800-20-50394    | Snap close                                   | 1   |
| 10 | 6800-20-50278    | Snap plate                                   | 1   |
| 11 | 6800-20-50293    | Screw                                        | 2   |
| 12 | M04-000104       | Spring washer                                | 2   |
| 13 | 6800-20-50279    | Infrared light filter                        | 1   |

| 14 | 6800-20-50268 | Single-slot module rear housing              | 1 |
|----|---------------|----------------------------------------------|---|
| 15 | 6800-20-50338 | Waterproof seal 01                           | 1 |
| 16 | 6800-30-50097 | Module infrared communication backboard      | 1 |
| 17 | 6800-20-50270 | Single-slot module inner housing, right side | 1 |
| 18 | M04-003105    | Tapping screw PT3×8                          | 1 |
| 19 | 6800-30-50114 | Button board for Single-slot module          | 1 |
| 20 | 6800-20-50282 | Key pad fixture for single-slot module       | 1 |
| 21 | 6800-20-50284 | Key pad for single-slot module               | 1 |

# 6.6.9 Mindray CO<sub>2</sub> Module

## **Exploded View**

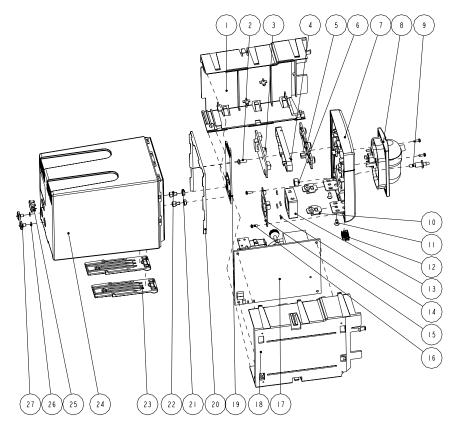

| SN | P/N           | Description                                                 | Qty |
|----|---------------|-------------------------------------------------------------|-----|
| 1  | 6800-20-50275 | 2-slot module inner housing, right side                     | 1   |
| 2  | M04-003105    | Tapping screw PT3×8                                         | 1   |
| 3  | 6800-30-50116 | 2-slot button board                                         | 1   |
| 4  | 6800-20-50283 | 2-slot module button pressing plate                         | 1   |
| 5  | 6800-20-50285 | 2-slot module silicone button                               | 1   |
| 6  | M04-000501    | Stainless steel nut                                         | 1   |
| 7  | 043-000265-00 | Mindray CO <sub>2</sub> front panel (English)               | 1   |
| 8  | 9211-30-87429 | Watertrap connector assembly (ARTEMA)                       | 1   |
| 9  | 6200-20-11614 | Gas outlet                                                  | 1   |
| 10 | 6800-20-50286 | Locking device                                              | 2   |
| 11 | M04-005005    | Crosshead screw M3×6                                        | 2   |
| 12 | 6800-20-50394 | Latch                                                       | 1   |
| 13 | 6800-20-50164 | Module fan and cable                                        | 1   |
| 14 | 6800-20-50540 | Module fan cushion                                          | 4   |
| 15 | 6800-20-50289 | Fan pressing plate                                          | 1   |
| 16 | M04-051003    | Tapping screw PT2.0×6                                       | 4   |
| 17 | M02B-30-64513 | CO <sub>2</sub> main unit                                   | 1   |
| 18 | 6800-20-50274 | 2-slot module inner housing, left side                      | 1   |
| 19 | 6800-30-50804 | Mindray CO <sub>2</sub> module infrared communication board | 1   |
| 20 | 6800-20-50339 | Waterproof seal 02                                          | 1   |
| 21 | M04-011002    | M3 nut with spring washer                                   | 2   |
| 22 | 6800-20-50292 | Fixer                                                       | 2   |
| 23 | 6800-20-50278 | Snap plate                                                  | 2   |
| 24 | 6800-20-50273 | 2-slot module rear housing                                  | 1   |
| 25 | M04-000104    | Spring washer                                               | 2   |
| 26 | 6800-20-50279 | Infrared light filter                                       | 1   |
| 27 | 6800-20-50293 | Screw                                                       | 2   |
|    | •             |                                                             | -   |

# 6.6.10 Oridion CO<sub>2</sub> Module

## **Exploded View**

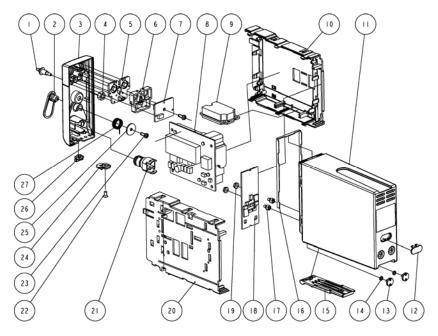

| SN | P/N              | Description                                                           | Qty |
|----|------------------|-----------------------------------------------------------------------|-----|
| 1  | 6200-20-11614    | Outlet                                                                | 1   |
| 2  | 9201-20-35914    | Microstream CO <sub>2</sub> connector cover                           | 1   |
| 3  | 6800-20-50267-51 | Single-slot module front panel (microstream CO <sub>2</sub> /English) | 1   |
| 4  | M04-000501       | Stainless steel nut                                                   | 1   |
| 5  | 6800-20-50284    | Key pad for single-slot module                                        | 1   |
| 6  | 6800-20-50282    | Key pad fixture for single-slot module                                | 1   |
| 7  | 6800-30-50114    | Button board for Single-slot module                                   | 1   |
| 8  | 0010-10-42559    | Microstream CO <sub>2</sub> module                                    | 1   |
| 9  | 6800-30-50094    | Non isolating power board                                             | 1   |
| 10 | 6800-20-50269    | Single-slot module inner housing, left side                           | 1   |
| 11 | 6800-20-50268    | Single-slot module rear housing                                       | 1   |
| 12 | 6800-20-50279    | Infrared light filter                                                 | 1   |
| 13 | 6800-20-50293    | Screw                                                                 | 2   |
| 14 | M04-000104       | Spring washer                                                         | 2   |

| 15 | 6800-20-50278 | Snap plate                                                  | 1 |
|----|---------------|-------------------------------------------------------------|---|
| 16 | 6800-20-50338 | Waterproof seal 01                                          | 1 |
| 17 | 6800-20-50292 | Fixer                                                       | 2 |
| 18 | 6800-30-50806 | Oridion CO <sub>2</sub> module infrared communication board | 1 |
| 19 | M04-011002    | M3 nut with spring washer                                   | 2 |
| 20 | 6800-20-50270 | Single-slot module inner housing, right side                | 1 |
| 21 | 9201-30-35959 | microstream CO <sub>2</sub> module connector                | 1 |
| 22 | M04-005005    | Crosshead screw M3×6                                        | 1 |
| 23 | M04-003105    | Tapping screw PT3×8                                         | 2 |
| 24 | 6800-20-50286 | Locking device                                              | 1 |
| 25 | 9201-20-36010 | Torsion spring washer                                       | 1 |
| 26 | 6800-20-50394 | Snap close                                                  | 1 |
| 27 | 9201-20-35961 | Torsion spring for microstream CO <sub>2</sub> connector    | 1 |

### 6.6.11 CCO Module

## **Exploded View**

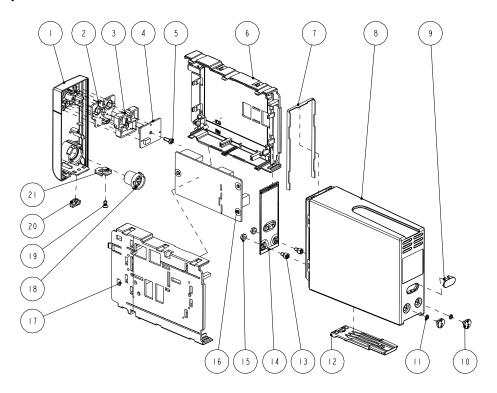

| SN | P/N           | Description                                              | Qty |
|----|---------------|----------------------------------------------------------|-----|
| 1  | 043-000473-00 | CCO/SvO <sub>2</sub> module front panel (English)        | 1   |
| 2  | 6800-20-50284 | Silicon button                                           | 1   |
| 3  | 6800-20-50282 | Silicon button fixture                                   | 1   |
| 4  | 6800-30-50114 | Button board                                             | 1   |
| 5  | M04-003105    | Tapping screw PT3×8                                      | 1   |
| 6  | 6800-20-50269 | Single-slot module inner housing, left side              | 1   |
| 7  | 6800-20-50338 | Waterproof seal 01                                       | 1   |
| 8  | 6800-20-50268 | Rear cover                                               | 1   |
| 9  | 6800-20-50279 | Infrared light filter                                    | 1   |
| 10 | 6800-20-50293 | Screw                                                    | 2   |
| 11 | M04-000104    | Spring washer                                            | 2   |
| 12 | 6800-20-50278 | Spanner                                                  | 1   |
| 13 | 6800-20-50292 | Fixer                                                    | 2   |
| 14 | 115-003722-00 | CCO/SvO <sub>2</sub> module infrared communication board | 1   |
| 15 | M04-011002    | M3 nut with spring washer                                | 2   |
| 16 | 051-000184-00 | CCO module board                                         | 1   |
| 17 | 6800-20-50270 | Single-slot module inner housing, right side             | 1   |
| 18 | 009-000258-00 | CCO cable                                                | 1   |
| 19 | M04-005005    | Crosshead screw M3×6                                     | 1   |
| 20 | 6800-20-50394 | Snap close                                               | 1   |
| 21 | 6800-20-50286 | Locking device                                           | 1   |

# 6.7 Remote Display Box

# **Exploded View**

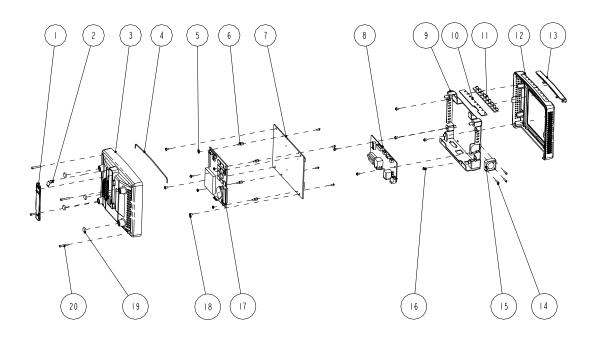

| SN | P/N              | Description                    | Qty |
|----|------------------|--------------------------------|-----|
| 1  | M12A-20-75103    | CIS lock catch                 | 1   |
| 2  | M12A-20-75107    | Lock catch spring              | 1   |
| 3  | M12A-21-75110    | CIS bottom housing             | 1   |
| 4  | M6G-020015       | Silicone tube                  | 1   |
| 5  | M04-011001       | Hex nut GB/T6170-2000M2.5      | 4   |
| 6  | M04-060021       | Stud screw M2.5×7+6-6          | 4   |
| 7  | M11A-30-75026    | Remote display mother board    | 1   |
| 8  | M11A-30-75000    | Equipment interface board      | 1   |
| 9  | M11A-20-75004-51 | Remote display box rack        | 1   |
| 10 | M12A-30-75002    | Indicator board                | 1   |
| 11 | M12A-20-75106    | Light block                    | 1   |
| 12 | M12A-20-75101-51 | CIS top housing                | 1   |
| 13 | M12A-20-75102-52 | Remote display box light cover | 1   |
| 14 | M04-004705       | Cross pan head screw M2.5×12   | 3   |
| 15 | 6800-20-50164    | Module fan and cable           | 1   |

| 16 | M04-004012    | Cross pan head screw with washer M3×6                      | 10 |
|----|---------------|------------------------------------------------------------|----|
| 17 | 6800-30-50058 | MCF547x CPU module (basic configuration/lead-free process) | 1  |
| 18 | M04-051045    | Cross pan head screw M2.5×6                                | 4  |
| 19 | M12A-20-75105 | CIS box cushion                                            | 4  |
| 20 | M04-000505    | Cross pan head screw M3×20                                 | 4  |

## 6.8 Wireless AP

## **Exploded View**

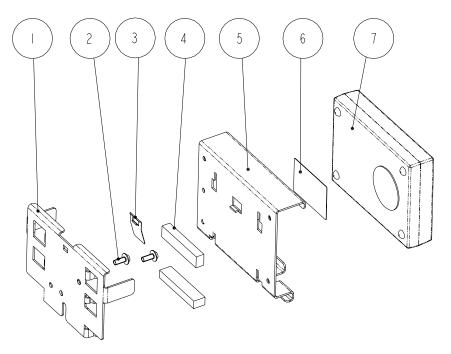

| SN | P/N                                                                  | Description                                                                                      | Qty |
|----|----------------------------------------------------------------------|--------------------------------------------------------------------------------------------------|-----|
| 1  | 9201-20-36008-51 or<br>9201-20-35916-51(configured<br>with Dlink AP) | (ASUS)Wireless network card fixed board<br>Wireless network card fixed board (DLINK)             | 1   |
| 2  | M04-004015or<br>M04-051147(configured<br>with Dlink AP)              | Cross recessed small pan head screw with washer M3×8 Crosss recessed countersunk head screw M3×8 | 2   |
| 3  | 9201-20-36107                                                        | Wireless network card locking plate                                                              | 1   |
| 4  | 9201-20-36109                                                        | Wireless network card spacer                                                                     | 2   |

|   | 9201-20-36009-51 or         | Wireless network card installation board (ASUS) |   |
|---|-----------------------------|-------------------------------------------------|---|
| 5 | 9201-20-35917-51(configured | Wireless network card installation board        | 1 |
|   | with Dlink AP)              | (DLINK)                                         |   |
| 6 | 9201-20-36110               | Overlay of wireless network card fixed board    | 1 |
| 7 | 0000-10-10777 or            | Wireless AP 54Mbps mini-type (ASUS)             | 1 |
| / | 0000-10-11296               | Wireless AP 2.4GHz 54Mbps(DLINK)                | 1 |

## 6.9 Replaceable Parts

To replace the parts, please refer to 5 Repair and Disassembly and the exploded views above.

#### **NOTE**

 Here we list most replaceable parts. If you need more parts, please contact our Customer Service Department.

#### 6.9.1 Main Unit

| P/N                               | Description                                                                                          | Qty |  |
|-----------------------------------|----------------------------------------------------------------------------------------------------|-----|--|
| Front housing assemb              | Front housing assembly                                                                               |     |  |
| 0000-10-11020                     | Backlight board                                                                                      | 1   |  |
| 022-000014-00 or<br>022-000001-00 | TPI inverter                                                                                         | 1   |  |
| 0000-10-10752                     | LCD screen (SHARP)                                                                                   | 1   |  |
| 0010-10-42633                     | LCD screen (AU)                                                                                      | 1   |  |
| 0000-10-10799                     | Touchscreen 12.1"                                                                                    | 1   |  |
| 0000-10-10749<br>(optional)       | Touchscreen 12.1"                                                                                    | 1   |  |
| 6800-30-50082                     | Touchscreen control board                                                                            | 1   |  |
| 6800-30-51095<br>(optional)       | Touchscreen control board (should be used in connection with the optional touchscreen 0000-10-10749) | 1   |  |
| 801-6802-00024-00                 | Button (AU 12.1" screen G121SN01+anti-glare screen)                                                  | 1   |  |
| 801-6802-00025-00                 | Button (AU 12.1" screen G121SN01+touchscreen)                                                        | 1   |  |
| 801-6802-00011-00                 | Alarm LED board                                                                                      | 1   |  |

| 6800-30-51132                         | Encoder assembly                                                 |   |
|---------------------------------------|------------------------------------------------------------------|---|
| 801-6800-00145-00                     | Encoder assembly                                                 | 1 |
| 801-6802-00010-00                     | Power switch & LED board                                         | 1 |
| 009-000247-00                         | Connecting cable between converter and keypad (Sharp)            | 1 |
| 009-000248-00                         | Connecting cable between converter and keypad (AU)               | 1 |
| 6802-20-66731                         | 12" SHARP screen connecting cable                                | 1 |
| 6802-20-66650                         | 12" AU screen connecting cable                                   | 1 |
| 6802-20-66670                         | Cable connecting the alarm LED board and the button board        | 1 |
| 6802-20-66671                         | Cable connecting the power switch & LED board and button board   | 1 |
| 6802-20-66672                         | Cable between the touchscreen control board and the button board | 1 |
| 801-6802-00040-00                     | DPM6 service kit of anti-glare screen front housing              | 1 |
| 801-6802-00041-00                     | DPM6 service kit of touchscreen front housing                    | 1 |
| Main unit                             |                                                                  |   |
| 6006-20-39435                         | Recorder cover                                                   | 1 |
| 6802-20-66665                         | Cable connecting the recorder and the mother board               | 1 |
| 6802-20-66666                         | Cable connecting the CF card and the mother board                | 1 |
| 6802-20-66684                         | Cable connecting the button board and the mother board           | 1 |
| 043-000059-00                         | Interface board cover (new cover)                                | 1 |
| 6802-20-66717                         | Main support                                                     | 1 |
| 6802-20-66718                         | Recorder fixing plate                                            | 1 |
| 801-6802-00014-00                     | Battery compartment assembly                                     | 1 |
| 801-6802-00004-00                     | Battery interface board                                          | 1 |
| 6802-20-66799                         | Cable connecting the Integral module rack and the mother board   | 1 |
| 115-003231-00                         | Master control board assembly(Standard)                          | 1 |
| 115-004884-00                         | Master control board assembly(Full)                              | 1 |
| 801-6802-00020-00 or<br>115-003230-00 | Interface assembly                                               | 1 |
| 801-6802-00003-00                     | 6802 CF card assembly (211 driving board)                        | 1 |
| 801-6802-00019-00                     | Fan assembly                                                     | 1 |
| 020-000007-00                         | Speaker and cables                                               | 1 |
| TR6F-30-67306                         | TR6F recorder                                                    | 1 |
| 801-6802-00021-00                     | Power module assembly                                            | 1 |
| 801-6802-00049-00                     | Power board                                                      | 1 |
|                                       |                                                                  |   |

| 801-6800-00004-00                         | MPM module rack communication board                                                       | 1 |
|-------------------------------------------|-------------------------------------------------------------------------------------------|---|
| 801-6800-00005-00                         | NiosII module                                                                             | 1 |
| 6802-20-66799                             | Cable connecting the main unit and the infrared communication board                       | 1 |
| 801-6802-00077-00                         | 6802 3-slot module rack communication board                                               | 1 |
| 6800-20-50198-51                          | Key pad                                                                                   | 1 |
| 801-6802-00017-00                         | Rear housing assembly                                                                     | 1 |
| 6800-20-50449                             | Cable connecting the main board and the DIV interface board                               | 1 |
| 6800-20-50673                             | Cable connecting the main board and the USB_Hub board                                     | 1 |
| 6802-20-66664                             | Cable connecting the DVI interface board and the mother board                             | 1 |
| 6802-20-66675                             | Cable connecting USB_Hub board and the mother board                                       | 1 |
| 801-6802-00051-00                         | USB interface board (no analog output)                                                    | 1 |
| 801-6802-00080-00 or<br>801-6802-00034-00 | DVI interface board (can support IABP) or<br>DVI interface board (standard configuration) | 1 |

#### 6.9.2 SMR

| P/N                                                      | Description                  | Qty |
|----------------------------------------------------------|------------------------------|-----|
| 801-6800-00005-00                                        | NiosII module                | 1   |
| 801-6800-00047-00                                        | SMR communication board      | 1   |
| 801-6800-00048-00                                        | SMR interface board          | 1   |
| 801-6800-00038-00                                        | SMR indicating lamp assembly | 1   |
| 6800-20-50249-51                                         | SMR inside assembly          | 1   |
| 6800-20-50250-51                                         | SMR rear housing             | 1   |
| 6800-20-50251                                            | SMR handle                   | 1   |
| 6800-20-50319 Cable connecting the SMR and the main unit |                              |     |
| 6800-21-50167                                            | SMR indicating lamp cable    |     |

#### 6.9.3 New MPM Material

| P/N               | Description                                                                                                    | Qty |
|-------------------|----------------------------------------------------------------------------------------------------|-----|
| 0671-00-0102-01   | Nellcor SpO <sub>2</sub> board (MDU)                                                                                              | 1   |
| 051-000943-00     | 9008 V2.0 SpO <sub>2</sub> board                                                                                                  | 1   |
| 040-001149-00     | Masimo MS-2013 SpO <sub>2</sub> board(for Shenzhen only)                                                                          | 1   |
| 115-011563-00     | New M51A module infrared communication board (without IBP)                                                                        | 1   |
| 115-011562-00     | New M51A module infrared communication board                                                                                      | 1   |
| 051-000976-00     | New M51A integrative parameter board(5-lead/ standard configuration)                                                              | 1   |
| 051-000977-00     | New M51A integrative parameter board (5-lead/full configuration)                                                                  | 1   |
| 051-000978-00     | New M51A integrative parameter board (12-lead/full configuration)                                                                 | 1   |
| 051-001037-00     | New M51A integrative parameter board (5-lead/full configuration/IBP/Masimo SpO <sub>2</sub> )                                     | 1   |
| 801-M51A-00001-00 | New MPM airway assembly (FRU)                                                                                                    | 1   |
| 801-M51A-00002-00 | New MPM7 module IBP upgrade package (Mindray algorithm), FRU                                                                      | 1   |
| 801-M51A-00003-00 | New MPM8 module IBP upgrade package (Mindray algorithm), FRU                                                                      | 1   |
| 801-M51A-00004-00 | New MPM9 module IBP upgrade package (Mindray algorithm), FRU                                                                      | 1   |
| 801-M51A-00005-00 | New MPM10 module IBP upgrade package (Mindray algorithm), FRU                                                                     | 1   |
| 801-M51A-00006-00 | New MPM11 module IBP upgrade package (Mindray algorithm), FRU                                                                     | 1   |
| 801-M51A-00007-00 | New MPM12 module IBP upgrade package (Mindray algorithm)                                                                          | 1   |
| 801-M51A-00008-00 | New M51A integrative parameter board (12-lead/full configuration/Mortara algorithm/ARR), FRU                                      | 1   |
| 801-M51A-00009-00 | New M51A integrative parameter board (12-lead/full configuration/Mortara algorithm/ARR+ST), FRU                                   | 1   |
| 801-M51A-00010-00 | New M51A integrative parameter board (12-lead/full configuration/Mortara algorithm/ARR+ST+ interpretation of resting 12-lead ECG) | 1   |
| 801-M51A-00011-00 | New M51A integrative parameter board (12-lead/full                                                                                | 1   |

|                   | configuration/Mindray algorithm/single heart rate meter),                                                               |   |
|-------------------|----------------------------------------------------------------------------------------------------|---|
|                   | FRU                                                                                                    |   |
| 801-M51A-00012-00 | New M51A integrative parameter board (5-lead/standard configuration/Mortara algorithm/ARR)                              | 1 |
| 801-M51A-00013-00 | New M51A integrative parameter board (5-lead/standard configuration/Mortara algorithm/ARR+ST), FRU                      | 1 |
| 801-M51A-00014-00 | New M51A integrative parameter board (5-lead/standard configuration/Mindray algorithm/single heart rate meter)          | 1 |
| 801-M51A-00015-00 | New M51A integrative parameter board (5-lead/full configuration/Mortara algorithm/ARR), FRU                             | 1 |
| 801-M51A-00016-00 | New M51A integrative parameter board (5-lead/full configuration/Mortara algorithm/ARR+ST), FRU                          | 1 |
| 801-M51A-00017-00 | New M51A integrative parameter board (5-lead/full configuration/Mindray algorithm/single heart rate meter)              | 1 |
| 801-M51A-00018-00 | New M51A integrative parameter board (5-lead/full configuration/Masimo/ARR), FRU                                        | 1 |
| 801-M51A-00019-00 | New M51A integrative parameter board (5-lead/full configuration/Mortara algorithm/Masimo/ARR+ST)                        | 1 |
| 801-M51A-00020-00 | New M51A integrative parameter board (5-lead/full configuration/Mindray algorithm/Masimo/ single heart rate meter), FRU | 1 |
| 801-M51A-00021-00 | New MPM module gas pump assembly, FRU                                                                                   | 1 |
| 082-000864-00     | Valve, normally open                                                                                                    | 1 |
| 043-001964-00     | Bracket                                                                                                    | 1 |
| 115-011209-00     | New MPM module front housing assembly(Mindray SpO <sub>2</sub> )                                                        | 1 |
| 115-011210-00     | New MPM module front housing assembly (Nellcor SpO <sub>2</sub> )                                                       | 1 |
| 115-011211-00     | New MPM module front housing assembly (Masimo2013 SpO <sub>2</sub> )                                                    | 1 |
| 115-011212-00     | New MPM module front housing assembly (Mindray SpO <sub>2</sub> /without IBP)                                           | 1 |
| 115-011213-00     | New MPM module front housing assembly (Nellcor SpO <sub>2</sub> /without IBP)                                           | 1 |
| 115-011214-00     | New MPM module front housing assembly (Masimo2013 SpO <sub>2</sub> /without IBP)                                        | 1 |

### **6.9.4 Parameter Modules**

| P/N           | description                                                              | Qty |
|---------------|--------------------------------------------------------------------------|-----|
| 6800-30-50486 | BIS Module                                                               | 1   |
| 6800-30-50488 | RM module                                                                | 1   |
| 6800-30-50407 | CAPNOSTAT CO <sub>2</sub> module                                         | 1   |
| 6800-30-50558 | ORIDION CO <sub>2</sub> module                                           | 1   |
| 6800-30-50137 | Mindray sidestream CO <sub>2</sub> module                                | 1   |
| 6800-30-50491 | ICG module                                                               | 1   |
| 6800-30-50501 | AG module (with O <sub>2</sub> /BIS)                                     | 1   |
| 6800-30-50502 | AG module (with O <sub>2</sub> )                                         | 1   |
| 6800-30-50503 | AG module (without O <sub>2</sub> /BIS)                                  | 1   |
| 6800-30-50504 | AG module (without O <sub>2</sub> )                                      | 1   |
| 115-013335-00 | C.O. module                                                              | 1   |
| 6800-30-50485 | IBP module                                                               | 1   |
| M51A-30-80873 | MPM-1module (Mindray SpO <sub>2</sub> /3/5-lead)                         | 1   |
| 115-011730-00 | MPM-2 module (MasimoSpO <sub>2</sub> /3/5-lead)                          | 1   |
| M51A-30-80879 | MPM-3 module (NellcorSpO <sub>2</sub> /3/5-lead)                         | 1   |
| M51A-30-80880 | MPM-4 module (Mindray SpO <sub>2</sub> /12-lead)                         | 1   |
| 115-011731-00 | MPM-5 module (MasimoSpO <sub>2</sub> /12-lead)                           | 1   |
| M51A-30-80886 | MPM-6 module (Nellcor SpO <sub>2</sub> /12-lead)                         | 1   |
| M51A-30-80900 | MPM-7 module main unit (Mindray SpO <sub>2</sub> /3/5-lead/ without IBP) | 1   |
| 115-011732-00 | MPM-8 module (Masimo SpO <sub>2</sub> /3/5-lead/without IBP)             | 1   |
| M51A-30-80906 | MPM-9 module(Nell SpO <sub>2</sub> /3/5-lead/without IBP)                | 1   |
| M51A-30-80907 | MPM-10 module main unit (MindraySpO <sub>2</sub> /12-lead/without IBP)   | 1   |
| 115-011733-00 | MPM-11 module (Masimo SpO <sub>2</sub> /12-lead/without IBP)             | 1   |
| M51A-30-80913 | MPM-12 module (Nell SpO <sub>2</sub> /12-lead /without IBP)              | 1   |
| 115-010755-00 | New MPM-1 module(Mindray SpO <sub>2</sub> /3/5 lead)                     | 1   |
| 115-013386-00 | New MPM-2 module(Masimo 2013 SpO <sub>2</sub> /3/5 lead)                 | 1   |
| 115-010744-00 | New MPM-3 module(Nellcor SpO <sub>2</sub> /3/5 lead)                     | 1   |
| 115-010758-00 | New MPM-4 module (Mindray SpO <sub>2</sub> /12 lead)                     | 1   |
| 115-013387-00 | New MPM-5 module(Masimo 2013 SpO <sub>2</sub> /12 lead)                  | 1   |
| 115-010747-00 | New MPM-6 module(Nellcor SpO <sub>2</sub> /12 lead)                      | 1   |

| 115-010761-00 | New MPM-7 module (Mindray SpO <sub>2</sub> /3/5 lead/without IBP)    | 1 |  |
|---------------|----------------------------------------------------------------------|---|--|
| 115-013388-00 | New MPM-8 module(Masimo 2013 SpO <sub>2</sub> /3/5 lead/without IBP) | 1 |  |
| 115-010750-00 | New MPM-9 module(Nellcor SpO <sub>2</sub> /3/5 lead/without IBP)     | 1 |  |
| 115-010764-00 | New MPM-10 module (Mindray SpO <sub>2</sub> /12 lead/without IBP)    | 1 |  |
| 115-013389-00 | New MPM-11 module (Masimo SpO <sub>2</sub> /12 lead /without IBP)    | 1 |  |
| 115-010753-00 | New MPM-12 module (Nellcor SpO <sub>2</sub> /12 lead/without IBP)    | 1 |  |
| 6800-30-50128 | Mindray SpO <sub>2</sub> flexible cable kit                          |   |  |
| 6800-30-50132 | Nellcor SpO <sub>2</sub> flexible cable kit                          |   |  |
| 6800-30-50130 | Masimo SpO <sub>2</sub> flexible cable kit                           |   |  |
| 6800-20-50662 | Air pump cable                                                       |   |  |
| 6800-20-50663 | Fast-release valve cable                                             |   |  |
| 6800-20-50664 | Slow-release valve cable                                             |   |  |
| 6800-20-50674 | Cable from ICG module to infrared communication board                |   |  |
| 6800-20-50683 | Mindray CO <sub>2</sub> infrared communication cable                 |   |  |
| 6800-20-50306 | AG module cable                                                      |   |  |
| 6800-20-50309 | ICG module communication cable                                       |   |  |
| 6800-21-50310 | BIS interface cable                                                  |   |  |
| 6800-21-50311 | CO interface cable                                                   |   |  |
| 6800-21-50312 | IBP interface cable                                                  |   |  |
| 6800-21-50313 | Mainstream CO <sub>2</sub> interface cable                           |   |  |
| 6800-20-50315 | ICG power cord                                                       |   |  |
| 6800-20-50316 | RM infrared detection board cable                                    |   |  |
| 6800-20-50160 | Module button board cable                                            |   |  |

#### **FOR YOUR NOTES**

# **7** Upgrade

## 7.1 Introduction

You can upgrade parameter modules, functional assemblies and software by connecting the patient monitor to a PC running the System Update Tool.

### **NOTE**

- If you have to disassemble the patient monitor for software upgrade, be sure to
  eliminate the static charges before disassembling the equipment. When
  disassembling the part labeled with a ESD warning symbol, make sure you are
  wearing electrostatic discharge protection such as antistatic wristband or gloves to
  avoid damaging the equipment.
- Properly connect and route the cables and wires when reassembling the equipment to avoid short circuit.
- Select appropriate screws to assemble the equipment. If unfit screws are tightened by force, the equipment may be damaged and the screws or part may fall off during use, causing unpredictable equipment damage or human injury.
- Follow correct sequence to disassembly the equipment. Otherwise, the equipment may be damaged permanently.
- Disconnect all the cables before disassembling any parts. Be careful not to damage any cables or connectors.
- Properly place removed screws and disassembled parts, preventing them from being lost or contaminated.

# 7.2 Upgrading Parameter Modules

You can upgrade the following parameter modules:

| Parameter module                      | PN            | Description                                                              | Remark |
|---------------------------------------|---------------|--------------------------------------------------------------------------|--------|
|                                       | M51A-30-80873 | MPM-1module (Mindray SpO <sub>2</sub> /3/5-lead)                         | /      |
|                                       | 115-011730-00 | MPM-2 module (Masimo SpO <sub>2</sub> /3/5-lead)                         | /      |
|                                       | M51A-30-80879 | MPM-3 module (Nellcor SpO <sub>2</sub> /3/5-lead)                        | /      |
|                                       | M51A-30-80880 | MPM-4 module (Mindray SpO <sub>2</sub> /12-lead)                         | /      |
|                                       | 115-011731-00 | MPM-5 module (Masimo SpO <sub>2</sub> /12-lead)                          | /      |
|                                       | M51A-30-80886 | MPM-6 module (Nellcor SpO <sub>2</sub> /12-lead)                         | /      |
|                                       | M51A-30-80900 | MPM-7 module main unit (Mindray SpO <sub>2</sub> /3/5-lead/ without IBP) | /      |
| MPM<br>module                         | 115-011732-00 | MPM-8 module (Masimo<br>SpO <sub>2</sub> /3/5-lead/without IBP)          | /      |
|                                       | M51A-30-80906 | MPM-9 module(Nellcor<br>SpO <sub>2</sub> /3/5-lead/without IBP)          | /      |
|                                       | M51A-30-80907 | MPM-10 module main unit (Mindray SpO <sub>2</sub> /12-lead/without IBP)  | /      |
|                                       | 115-011733-00 | MPM-11 module (Masimo SpO <sub>2</sub> /12-lead/without IBP)             | /      |
|                                       | M51A-30-80913 | MPM-12 module (Nellcor SpO <sub>2</sub> /12-lead /without IBP)           | /      |
| New MPM module New MPM-1 module(lead) |               | New MPM-1 module(Mindray SpO <sub>2</sub> /3/5 lead)                     | 1      |
|                                       | 115-013386-00 | New MPM-2 module(Masimo 2013<br>SpO <sub>2</sub> /3/5 lead)              | 1      |
|                                       | 115-010744-00 | New MPM-3 module(Nellcor SpO <sub>2</sub> /3/5 lead)                     | 1      |
|                                       | 115-010758-00 | New MPM-4 module (Mindray SpO <sub>2</sub> /12 lead)                     | 1      |
|                                       | 115-013387-00 | New MPM-5 module(Masimo 2013 SpO <sub>2</sub> /12 lead)                  | 1      |
|                                       | 115-010747-00 | New MPM-6 module(Nellcor SpO <sub>2</sub> /12 lead)                      | 1      |
|                                       | 115-010761-00 | New MPM-7 module (Mindray SpO <sub>2</sub> /3/5 lead/without IBP)        | 1      |

|                |                                                                                                    | N MDM 0 11 04 1 2012                                                                 |             |
|----------------|----------------------------------------------------------------------------------------------------|--------------------------------------------------------------------------------------|-------------|
|                | 115-013388-00                                                                                                    | New MPM-8 module(Masimo 2013<br>SpO <sub>2</sub> /3/5 lead/without IBP)              | 1           |
|                | 115-010750-00                                                                                                    | New MPM-9 module(Nellcor SpO <sub>2</sub> /3/5 lead/without IBP)                     | 1           |
|                | New MPM-10 module (Mindray SpO <sub>2</sub> /12 lead/without IBP)  New MPM-11 module (Masimo SpO <sub>2</sub> /12 lead/without IBP) |                                                                                      | 1           |
|                |                                                                                                    |                                                                                      | 1           |
|                | 115-010753-00                                                                                                    | New MPM-12 module (Nellcor SpO <sub>2</sub> /12 lead/without IBP)                    | 1           |
| IBP module     | 6800-30-50850                                                                                                    | IBP module upgrade package (without accessories)                                     | /           |
| C.O.<br>module | 6800-30-50849                                                                                                    | CO module upgrade package (without accessories)                                      | /           |
|                | 6800-30-50139                                                                                                    | M02B CO2 module upgrade package (for adult and pediatric patients, with accessories) | Sidestream  |
|                | 6800-30-50141 M02B CO2 module upgrade package (for neonatal patient, with accessories)                                              |                                                                                      | Sidestream  |
| G02            | 115-001696-00                                                                                                    | M02B CO2 module upgrade package (without accessories)                                | Sidestream  |
| CO2<br>module  | Oridion CO2 module upgrade package (with accessories)                                                                               |                                                                                      | Microstream |
|                | 115-001697-00                                                                                                    | Oridion CO2 module upgrade package (without accessories)                             | Microstream |
|                | 115-013208-00                                                                                                    | Capnostat CO2 module upgrade package (without accessories)                           | Mainstream  |
|                | 6800-30-50852                                                                                                    | Capnostat CO2 module upgrade package (with accessories)                              | Mainstream  |
| AG module      | 6800-30-50841                                                                                                    | AG module upgrade package (with O2, BIS, and accessories                             | /           |
|                | 6800-30-50842                                                                                                    | AG module upgrade package (with O2 and accessories                                   | /           |
|                | 6800-30-50843                                                                                                    | AG module upgrade package (without O2, with BIS and accessories)                     | /           |
|                | 6800-30-50844                                                                                                    | AG module upgrade package (with accessories, without O2)                             | /           |
|                | 115-013202-00                                                                                                    | AG module upgrade package (with O2 and BIS, without accessories)                     | /           |

|                    | 115-001698-00 | AG module upgrade package (with O2, without accessories)              | / |
|--------------------|---------------|-----------------------------------------------------------------------|---|
|                    | 115-013203-00 | AG module upgrade package (with BIS, without O2 and accessories)      | / |
|                    | 115-013204-00 | AG module upgrade package (without O2 and accessories )               | / |
| ICG                | 6800-30-50854 | ICG module upgrade package (with accessories)                         | / |
| module             | 115-013197-00 | ICG module upgrade package (without accessories)                      | / |
|                    | 6800-30-50427 | BIS module upgrade package (for pediatric patients, with accessories) | / |
| BIS module         | 115-013194-00 | BIS module upgrade package (without accessories)                      | / |
|                    | 6800-30-50880 | BIS module upgrade package (with accessories)                         | / |
| DM 1 le            | 6800-30-50853 | RM module upgrade package (with accessories)                          | / |
| RM module          | 115-013195-00 | RM module upgrade package (without accessories)                       | / |
| CCO/9+02           | 115-013249-00 | CCO/SvO2 module upgrade package                                       | / |
| CCO/SvO2<br>module | 115-013196-00 | CCO/SvO2 module upgrade package (without accessories)                 | / |

You can plug and unplug parameter modules during patient monitoring. Refer to the Operator's Manual for the use of parameter modules.

## 7.3 Upgrading Functional Assemblies

You can upgrade the following functional assemblies:

| Functional assembly | PN                | Description                       | Remark                                                      |
|---------------------|-------------------|-----------------------------------|-------------------------------------------------------------|
| SMR                 | 6800-30-51124     | SMR kit                           | /                                                           |
| SIVIK               | 115-007305-00     | SMR kit                           | With a cable of 10 m.                                       |
|                     | 801-6802-00030-00 | 6802 wireless network upgrade kit | Internal AP,<br>for standard- configured<br>patient monitor |
| Wireless<br>network | 801-6802-00031-00 | 6802 wireless network upgrade kit | Internal AP, for fully configured patient monitor           |
|                     | 801-6800-00002-00 | Wireless network adaptor kit      | External AP                                                 |
| Recorder            | TR6F-30-67318     | Recorder upgrade kit              | /                                                           |
| Analog output       | 801-6802-00006-00 | DVI interface board (FRU)         | /                                                           |

The patient monitor can be connected to network through wireless AP. Authorized personnel are required to connect and set up the wireless network, and then carry out the performance test.

## 7.3.1 Upgrading SMR

The SMR can be connected to the patient monitor through SMR connector via a SMR cable. Refer to the Operator's Manual for detail.

## 7.3.2 Upgrading Wireless Network Function

Refer to corresponding section to install the wireless network assembly in your patient monitor.

Refer to the Operator's Manual for the use of wireless network.

## 7.3.3 Upgrading Recorder

Refer to corresponding section to install the recorder in your patient monitor. Refer to the Operator's Manual for the use of recorder.

## 7.3.4 Upgrading Analog Output

Refer to corresponding section to replace the interface board assembly and DVI interface board.

Refer to the Operator's Manual for use of the analog output.

## 7.3.5 Upgrading CIS

Refer to corresponding section to install CIS kit in your patient monitor. Refer to the Operator's Manual for the use of CIS

### **NOTE**

When upgrading wireless network, analog output and CIS function for a patient monitor with standard configuration, you have to replace old PCBAs in the patient monitor with corresponding PCBAs included in the upgrade kit and remove the covers of related connectors.

# 7.4 Upgrading Software

You can upgrade the software with the System Update Tool (PN: 6800-30-50771) through network.. This tool can directly run on a PC. Through network or by connecting the patient monitor to a PC via a crossover network cable, you can upgrade the following programs:

| Software             | PN            | Description                                                  | Remark                                                                                                   |
|----------------------|---------------|--------------------------------------------------------------|----------------------------------------------------------------------------------------------------|
| Boot<br>program      | 110-001594-00 | BIOS program                                                 | Bootstrap program for<br>monitor main control unit,<br>implementing hardware<br>drive and initialization |
| System software      | 6800-30-50701 | System software                                              | /                                                                                                    |
| Multilingual library | 6800-30-50702 | Language library                                             | /                                                                                                    |
| BMP                  | 6800-30-50767 | Icon library                                                 | /                                                                                                    |
| resource file        | 110-000142-00 | Startup Logo                                                 | /                                                                                                    |
| FPGA program         | 6802-30-66895 | FPGA configuration chip software for mother board (MDDR)     | Implementing display drive and audio drive                                                               |
| Audio data file      | 6800-30-50872 | Audio data software for mother board                         | /                                                                                                    |
| Module rack program  | 6800-30-50863 | FPGA configuration chip software for Module rack NIOS board  | /                                                                                                    |
|                      | 0010-30-43083 | DSP BIOS program for M51A module                             |                                                                                                    |
|                      | M51A-30-80950 | DSP board M25P16 software for M51A module                    |                                                                                                    |
| MPM                  | M51A-30-80951 | DSP board LPC2131 software for M51A module                   | The System Update Tool                                                                                   |
| module<br>program    | M51A-30-80952 | 7024 software for M51A<br>module ECG board                   | for MPM module                                                                                           |
|                      | 110-000539-00 | SpO <sub>2</sub> module software for 9008                    |                                                                                                    |
|                      | M51A-30-80956 | M25P16 software for M51A module DSP board, Mortara algorithm |                                                                                                    |
| New MPM module       | 110-001979-00 | BIOS program for parameter module(BF512)                     | The System Update Tool for M51A.                                                                         |

| program | 110-001839-00 | M51A V2.0 DSP(BF512) software       |  |
|---------|---------------|-------------------------------------|--|
|         | 110-001978-00 | M51A V2.0 DSP(Mortara) software     |  |
|         | 110-001842-00 | 9008 V2.0 SpO <sub>2</sub> software |  |

## 7.4.1 How to Upgrade Software

Before software upgrade, check software version by selecting [Main Menu] → [Maintenance>>] → [Factory Maintenance>>] → enter the required password →[Software Version>>]. If your BIOS program has a version prior to 2.0, upgrade it to version 2.0 or greater before upgrading other programs. If you use System Update Tool (PN: 110-001595-00) version 2.0 or greater, make sure that BIOS program version is 2.0 or greater before upgrade. Please refer to the following procedure to upgrade the software:

- 1. Connect the patient monitor to a PC through a crossover network cable. Set the IP to 77.77.1.XX, the subnet mask to 255.255.255.0.
- Run the System Update Tool in the PC. Select [BeneViewT5/T6/T8] in the [Machine Type Selection] window and confirm.
- 3. Select [Select Package] in the main screen of the Mindray Patient Monitor Software Upgrade Tool. Choose the package you want to upgrade and click [Start].
- 4. Start up the patient monitor and press quickly the [Silence]+[Main Menu] hardkeys to enter upgrade mode. Determine if the software is upgraded successfully according to the prompt message of the patient monitor when finishing upgrading the software.

If your BIOS program has a version prior to 4.2.0 (FDA), press [Silence] hardkey before you start the patient monitor, and do not release it until you enter the upgrade screen.

Software upgrade is taken in the sequence of BIOS program  $\rightarrow$  system software package (including system software, language library, and BMP resource files)  $\rightarrow$  FPGA package (including mother board FPGA software and audio data files)  $\rightarrow$  module rack FPGA package  $\rightarrow$  MPM module software.

## 7.4.1.1 Upgrading BIOS program

If your BIOS program is version 1.2 or prior, the patient monitor has a blank screen during software upgrade. For BIOS program version greater than 1.2, the patient monitor enters the upgrade screen and presents related prompts during software upgrade.

For example, to upgrade BIOS program from version 2.0 to 3.0 or greater,

- 1. Run the System Update Tool, version 3.0.
- Download the BIOS upgrade program (110-000296-00). Create a system package using the BIOS upgrade program and download it to the patient monitor. Turn off the patient monitor after you finish downloading the package.
- 3. Select BIOS package version 3.0 or greater, and then select the "Start" button on the System Update Tool screen. Turn on the patient monitor by pressing the power switch (you are not allowed to press other buttons at same time). Thus you can upgrade the BIOS program to version 3.0.

It should be noted that the patient monitor shows a blank screen for about 20 seconds when you turn on the patient monitor for the first time after successful software upgrade. This is because the new BIOS program is restoring the master boot from backup BIOS program.

## 7.4.1.2 Upgrading System Software

To upgrade system software version 02.02.00 or prior, BIOS program version 2.0 or greater and System Update Tool version 2.0 or greater are required.

The language library and icon library shall be upgraded at same time when system software is upgraded.

## 7.4.1.3 Upgrading FPGA Program

If your FPGA program is version 1.0, first you have to upgrade it to version 2.0 using the System Update Tool version 1.4, and then upgrade it to the latest version using the System Update Tool version 2.0 or greater.

Because two display memory models are available for the mother board, there are two mother board FGPA programs. The two FGPA programs can be created into one package to upgrade the FPGA programs for mother boards equipped with different display memories.

The audio data file shall be upgraded at same time when FPGA program is upgraded.

For details, refer to the help and instructions included in the System Update Tool, or consult your service personnel.

## $\triangle$ CAUTION

- Disconnect the patient monitor from patient and make sure important data are saved before upgrade.
- Do not shut down or power off the equipment when upgrading the BIOS program and FPGA program. Otherwise, the equipment may break down.
- Program upgrade should be performed by qualified service personnel only.

#### NOTE

- After upgrading the BIOS program, you have to upgrade system program and other programs to ensure compatibility.
- Make sure the version of the upgrade package is you desired one. If you want to obtain the latest upgrade package, contact Mindray Customer Service Department.
- To upgrade the MPM module from Mindray ECG algorithm to Mortara ECG algorithm, you have to send the MPM module to manufacture.

# A Electrical Safety Inspection

The following electrical safety tests are recommended as part of a comprehensive preventive maintenance program. They are a proven means of detecting abnormalities that, if undetected, could prove dangerous to either the patient or the operator. Additional tests may be required according to local regulations.

All tests can be performed using commercially available safety analyzer test equipment. These procedures assume the use of a 601PROXL International Safety Analyzer or equivalent safety analyzer. Other popular testers complying with IEC 60601-1 used in Europe, such as Fluke, Metron, or Gerb, may require modifications to the procedure. Please follow the instructions of the analyzer manufacturer.

The consistent use of a safety analyzer as a routine step in closing a repair or upgrade is emphasized as a mandatory step if an approved agency status is to be maintained. The safety analyzer also proves to be an excellent troubleshooting tool to detect abnormalities of line voltage and grounding, as well as total current loads.

## A.1 Power Cord Plug

| Test Item      |                     | Acceptance Criteria                                                                   |
|----------------|---------------------|---------------------------------------------------------------------------------------|
|                | The power plug pins | No broken or bent pin. No discolored pins.                                            |
|                | The plug body       | No physical damage to the plug body.                                                  |
| The power plug | The strain relief   | No physical damage to the strain relief. No plug warmth for device in use.            |
|                | The power plug      | No loose connections.                                                                 |
|                |                     | No physical damage to the cord. No deterioration to the cord.                         |
| The power cord |                     | For devices with detachable power cords, inspect the connection at the device.        |
|                |                     | For devices with non-detachable power cords, inspect the strain relief at the device. |

## A.2 Device Enclosure and Accessories

## A.2.1 Visual Inspection

| Test Item                     | Acceptance Criteria                                                  |  |
|-------------------------------|----------------------------------------------------------------------|--|
|                               | No physical damage to the enclosure and accessories.                 |  |
|                               | No physical damage to meters, switches, connectors, etc.             |  |
| The enclosure and accessories | No residue of fluid spillage (e.g., water, coffee, chemicals, etc.). |  |
|                               | No loose or missing parts (e.g., knobs, dials, terminals, etc.).     |  |

## **A.2.2 Contextual Inspection**

| Test Item                     | Acceptance Criteria                                                                     |  |
|-------------------------------|-----------------------------------------------------------------------------------------|--|
|                               | No unusual noises (e.g., a rattle inside the case).                                     |  |
| The enclosure and accessories | No unusual smells (e.g., burning or smoky smells, particularly from ventilation holes). |  |
|                               | No taped notes that may suggest device deficiencies or                                  |  |
|                               | operator concerns.                                                                      |  |

## A.3 Device Labeling

Check the labels provided by the manufacturer or the healthcare facility are present and legible.

- Main unit label
- Integrated warning labels

## A.4 Protective Earth Resistance

Protective Earth Resistance is measured using the RED test lead attached to the DUT Protective Earth terminal or enclosure. Select the test current (25 amp) by pressing SOFT KEY 3. The front panel outlet power is turned off for this test.

The following conditions apply: L1 and L2 Open.

## **Preparation**

- 1. First select the test current that will be used for performing the Protective Earth Resistance test by pressing AMPERES (SOFT KEY 3).
- 2. Connect the test lead(s) between the RED input jack and the GREEN input jack.
- Press CAL LEADS. The 601PRO will measure the lead resistance, and if less than 0.150
   Ohms, it will store the reading and subtract it from all earth resistance readings taken at
   the calibrated current.

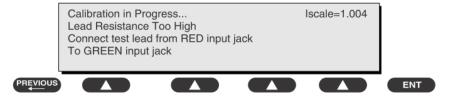

If the calibration fails, the previously stored readings will be used until a passing calibration has occurred.

## **WARNING**

 During Earth Resistance testing, the DUT must be plugged into the 601PRO front outlet. If the DUT fails Earth Resistance, discontinue tests and label the device defective.

#### To Perform the Test

- 1. From the MAIN MENU, or with the outlet unpowered, plug the DUT into the 601PRO front panel outlet.
- 2. Attach the 601PRO RED input lead to the device's Protective Earth terminal or an exposed metal area.
- 3. Press shortcut key 3. The Protective Earth Resistance test is displayed.
- 4. Press SOFT KEY 3 to select a test current (25 amp). The selected test current is displayed in the upper right corner of the display.

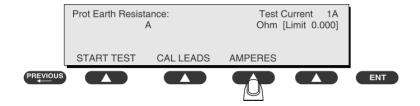

- 5. Press START TEST to start the test. The test current is applied while resistance and current readings are taken. This takes approximately 5 seconds.
- 6. Press the print data key at any time to generate a printout of the latest measurement(s).

#### **NOTE**

 When "Over" is displayed for Ohms, this signifies that a valid measurement was not obtained because either an open connection was detected or that the measurement was not within range. Readings greater than 9.999 Ohms will be displayed as Over.

#### In Case of Failure

Once it reaches the limitation, stop using and inform the Customer Service Engineer for analysis and disposal.

#### LIMITS

ALL COUNTRIES  $R = 0.2 \Omega$  Maximum

## A.5 Earth Leakage Test

Run an Earth Leakage test on the device being tested before performing any other leakage tests.

Leakage current is measured the following ways:

- Earth Leakage Current, leakage current measured through DUT outlet Earth
- Earth Leakage Current AP-EARTH (ALL Applied Parts connected to Earth), leakage current measured through DUT outlet Earth

There is no need to attach a test lead; the 601PRO automatically connects the measuring device internally.

#### To Perform the Test

- 1. From the MAIN MENU, or with the outlet unpowered, plug the DUT into the 601PRO front panel outlet, and turn on the device.
- 2. Attach the device's applied parts to the 601PRO applied part terminals if applicable.
- 3. Press shortcut key 4.The Earth Leakage test appears on the display, and the test begins immediately:

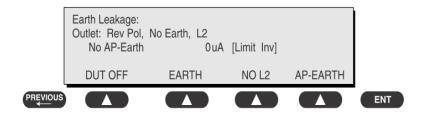

- SOFT KEY 1 toggles the DUT outlet Polarity from Normal to Off to Reverse.
- SOFT KEY 2 toggles the DUT outlet from Earth to No Earth.
- SOFT KEY 3 toggles the DUT outlet from L2 to No L2.
- SOFT KEY 4 toggles the AP to Earth to No AP to Earth.
- 4. Press the print data key at any time to generate a printout of the latest measurement.

#### In Case of Failure

- Check any broken of the enclosure. Replace any defective part.
- Inspect wiring for bad crimps, poor connections, or damage.
- Test the wall outlet; verify it is grounded and is free of other wiring abnormalities. Notify the user or owner to correct any deviations. As a work around, check the other outlets to see if they could be used instead.
- Change another probe to confirm if the fail is caused by console.
- If the leakage current measurement tests fail on a new unit and if situation can not be corrected, submit a Safety Failure Report to document the system problem. Remove unit from operation.
- If all else fails, stop using and inform the Customer Service Engineer for analysis and disposal.

#### **LIMITS**

For UL60601-1,

- 300 μA in Normal Condition
- 1000 μA in Single Fault Condition

For IEC60601-1,

- 500 μA in Normal Condition
- 1000 μA in Single Fault Condition

## A.6 Patient Leakage Current

Patient leakage currents are measured between a selected applied part and mains earth. All measurements have a true RMS only response.

### **Preparation**

Perform a calibration from the Mains on Applied Part menu.

The following outlet conditions apply when performing this test:

■ Normal Polarity, Earth Open, Outlet ON Normal Polarity, Outlet ON

■ Normal Polarity, L2 Open, Outlet ON Reversed Polarity, Outlet ON

Reversed Polarity, Earth Open, Outlet ON Reversed Polarity, L2 Open, Outlet ON

## **MARNING**

If all of the applied parts correspond to the instrument type, the applied parts
will be tied together and one reading will be taken. If any of the applied parts
differ from the instrument type, all applied parts will be tested individually,
based on the type of applied part. This applies to Auto and Step modes only.

#### To Perform the Test

- From the MAIN MENU, or with the outlet unpowered, plug the DUT into the 601PRO front panel outlet, and turn on the device.
- 2. Attach the applied parts to the 601PRO's applied part terminals.
- 3. Press shortcut key 6. The Patient Leakage test is displayed, and the test begins immediately.

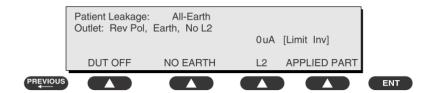

- 4. Press APPLIED PART (SOFT KEY 4) at any time to select the desired applied part leakage current.
- Modify the configuration of the front panel outlet by pressing the appropriate SOFT KEY on the 601PRO.
- 6. Press the print data key at any time to generate a printout of the latest measurement.

#### In Case of Failure

- Check any broken of the enclosure. Replace any defective part.
- Inspect wiring for bad crimps, poor connections, or damage.
- Test the wall outlet; verify it is grounded and is free of other wiring abnormalities. Notify the user or owner to correct any deviations. As a work around, check the other outlets to see if they could be used instead.
- Change another probe to confirm if the fail is caused by console.
- If the leakage current measurement tests fail on a new unit and if situation can not be corrected, submit a Safety Failure Report to document the system problem. Remove unit from operation.
- If all else fails, stop using and inform the Customer Service Engineer for analysis and disposal.

### **LIMITS**

For CF **applied** parts

- ♦ 10µA in Normal Condition
- ♦ 50μA in Single Fault Condition

For BF applied parts

- ♦ 100μA in Normal Condition
- ♦ 500μA in Single Fault Condition

## A.7 Mains on Applied Part Leakage

The Mains on Applied Part test applies a test voltage, which is 110% of the mains voltage, through a limiting resistance, to selected applied part terminals. Current measurements are then taken between the selected applied part and earth. Measurements are taken with the test voltage (110% of mains) to applied parts in the normal and reverse polarity conditions as indicated on the display.

The following outlet conditions apply when performing the Mains on Applied Part test.

- Normal Polarity;
- Reversed Polarity

## **Preparation**

To perform a calibration from the Mains on Applied Part test, press CAL (SOFT KEY 2).

- 1. Disconnect ALL patient leads, test leads, and DUT outlet connections.
- 2. Press CAL to begin calibration, as shown:

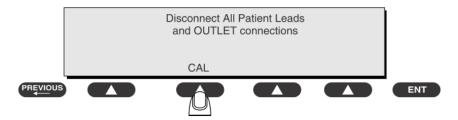

If the calibration fails, the previously stored readings will be used until a passing calibration has occurred. Also, the esc/stop key has no effect during calibration.

3. When the calibration is finished, the Mains on Applied Part test will reappear.

# **WARNING**

- A 2-beep-per-second signal indicates high voltage present at the applied part terminals while a calibration is being performed.
- High voltage is present at applied part terminals while measurements are being taken.

#### To Perform the Test

- 1. From the MAIN MENU, or with the outlet unpowered, plug the DUT into the 601
- 2. Attach the applied parts to the 601PRO applied part terminals.
- 3. Attach the red terminal lead to a conductive part on the DUT enclosure.
- 4. Press shortcut key 7. The Mains on Applied Part test is displayed.

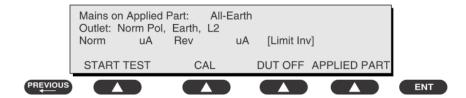

- 5. Select the desired outlet configuration and applied part to test using the appropriate SOFT KEYS:
- 6. Press START TEST (SOFT KEY 1) to begin the test.
- 7. Press the print data key to generate a printout of the latest measurement.

#### **NOTE**

If all of the applied parts correspond to the instrument type, the applied parts
will be tied together and one reading will be taken. If any of the applied parts
differ from the instrument type, all applied parts will be tested individually,
based on the type of applied part. This applies to Auto and Step modes only.

#### In Case of Failure

- Check any broken of the enclosure. Replace any defective part.
- Inspect wiring for bad crimps, poor connections, or damage.
- Test the wall outlet; verify it is grounded and is free of other wiring abnormalities. Notify the user or owner to correct any deviations. As a work around, check the other outlets to see if they could be used instead.
- Change another probe to confirm if the fail is caused by console.
- If the leakage current measurement tests fail on a new unit and if situation can not be corrected, submit a Safety Failure Report to document the system problem. Remove unit from operation.
- If all else fails, stop using and inform the Customer Service Engineer for analysis and disposal.

#### **LIMITS**

■ For CF ■ applied parts: 50 μA

■ For BF 🖈 applied parts: 5000 μA

## **A.8 Patient Auxiliary Current**

Patient Auxiliary currents are measured between any selected ECG jack and the remaining selected ECG jacks. All measurements may have a true RMS only response.

#### **Preparation**

- 1. From the MAIN MENU, or with the outlet unpowered, plug the DUT into the 601PRO front panel outlet, and turn on the device.
- 2. Attach the patient leads to the 601PRO ECG jacks.
- 3. Define the Lead Types from the View Settings Option (refer to: Lead Type Definitions in Section 5 of this chapter).
- 4. Press shortcut key 8. The Patient Auxiliary Current test is displayed, and the test begins immediately. Display values are continuously updated until another test is selected.

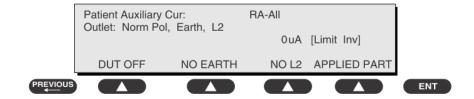

- 5. Press SOFT KEYS 1-4 to select leakage tests
- 6. Press APPLIED PART (SOFT KEY 4) at any time to select the desired applied part leakage current:
- 7. Modify the configuration of the front panel outlet by pressing the appropriate SOFT KEY on the 601PRO:
- 8. Press the print data key at any time to generate a printout of the latest measurement.

#### In Case of Failure

- Check any broken of the enclosure. Replace any defective part.
- Inspect wiring for bad crimps, poor connections, or damage.
- Test the wall outlet; verify it is grounded and is free of other wiring abnormalities. Notify the user or owner to correct any deviations. As a work around, check the other outlets to see if they could be used instead.
- Change another probe to confirm if the fail is caused by console.
- If the leakage current measurement tests fail on a new unit and if situation can not be corrected, submit a Safety Failure Report to document the system problem. Remove unit from operation.
- If all else fails, stop using and inform the Customer Service Engineer for analysis and disposal.

### **LIMITS**

For CF **applied** parts,

- 10μA in Normal Condition
- 50μA in Single Fault Condition

For BF applied parts,

- ♦ 100μA in Normal Condition
- ♦ 500μA in Single Fault Condition

## A.9 Scheduled Electrical Safety Inspection

For scheduled electrical safety inspection, test items 1, 2, 3, 4, 5, 6, 7, and 8 included in the *ELECTRICAL SAFETY INSPECTION FORM* shall be performed.

## **ELECTRICAL SAFETY INSPECTION FORM**

| Location:                                                                          |                                                |                    |                   |             |  | Technicia                                                   | n•                                             |
|------------------------------------------------------------------------------------|------------------------------------------------|--------------------|-------------------|-------------|--|-------------------------------------------------------------|------------------------------------------------|
|                                                                                    |                                                |                    |                   |             |  | Control Number:                                             |                                                |
| Equipment:                                                                         |                                                |                    |                   |             |  | Control N                                                   | umber:                                         |
| Manu                                                                               | facturer:                                      |                    | Model:            |             |  | SN:                                                         |                                                |
| Measu                                                                              | ırement equ                                    | ipment /SN:        |                   |             |  | Date of Ca                                                  | alibration:                                    |
| INSPI                                                                              | ECTION AN                                      | D TESTING          | 3                 |             |  | Pass/Fail                                                   | Limit                                          |
| 1                                                                                  | Power Cord                                     | d Plug             |                   |             |  |                                                             |                                                |
| 2                                                                                  | Device Enc                                     | losure and A       | ccessories        |             |  |                                                             |                                                |
| 3                                                                                  | Device Lab                                     | eling              |                   |             |  |                                                             |                                                |
| 4                                                                                  | Protective I                                   | Earth Resistar     | nce               | Ω           |  |                                                             | Max 0.2 Ω                                      |
| Earth                                                                              |                                                | Normal<br>(NC)     | condition         | μΑ          |  |                                                             | Max:<br>NC: 300μA(refer to<br>UL60601-1) *     |
| 5 Leakage                                                                          | Single I condition                             | Fault<br>on (SFC)  | μΑ                |             |  | NC: 500μA(refer to<br>IEC60601-1) *<br>SFC: 1000μA          |                                                |
|                                                                                    | Patient                                        |                    | condition         | □BFμΔ       |  |                                                             | Max:<br>CF applied part:<br>NC:10μA, SFC: 50μA |
| 6                                                                                  | 6 Leakage<br>Current                           | Single I condition | Fault<br>on (SFC) | □BFμ. □CFμ. |  |                                                             | BF applied part:<br>NC:100μA, SFC:<br>500μA    |
| 7                                                                                  | Mains on Applied Part Leakage                  |                    | □BFμ. □CFμ.       |             |  | Max:<br>CF applied part: 50μA<br>BF applied part:<br>5000μA |                                                |
| Patient (                                                                          |                                                | Normal con         | dition            | □BFμΔ       |  |                                                             | Max:<br>CF applied part:<br>NC:10μA, SFC: 50μA |
| 8 Auxiliary<br>Current                                                             | Auxiliary Current Single Fault condition (SFC) |                    | □BFμ. □CFμ.       | A           |  | BF applied part:<br>NC:100μA, SFC:<br>500μA                 |                                                |
| Note: The equipment sold to the United States shall comply with the requirement of |                                                |                    |                   |             |  |                                                             |                                                |

| Name/ Signature: | Date: |  |
|------------------|-------|--|
|                  |       |  |

UL60601-1; others shall comply with the requirement of IEC60601-1.

# A.10 Electrical Safety Inspection after Repair

The following table specifies test items to be performed after the equipment is repaired.

| Repair with m                            | ain unit not disassembled                                                                      | Test items: 1, 2, 3                |
|------------------------------------------|------------------------------------------------------------------------------------------------|------------------------------------|
| Repair with<br>main unit<br>disassembled | When neither power supply PCBA nor patient electrically-connected PCBA is repaired or replaced | Test items: 1, 2, 3, 4             |
|                                          | When power supply PCBA is repaired or replaced                                                 | Test items: 1, 2, 3, 4, 5          |
|                                          | When patient electrically-connected PCBA is repaired or replaced                               | Test items: 1, 2, 3, 4, 6, 7, 8    |
|                                          | When both power supply PCBA and patient electrically-connected PCBA are repaired or replaced   | Test items: 1, 2, 3, 4, 5, 6, 7, 8 |

## **ELECTRICAL SAFETY INSPECTION FORM**

| Locati                                                                                                    | ion:                            |                             | Technician:          |                |  |                                                                                                    |  |  |
|----------------------------------------------------------------------------------------------------|---------------------------------|-----------------------------|----------------------|----------------|--|----------------------------------------------------------------------------------------------------|--|--|
| Equip                                                                                                    | ment:                           |                             | Control Number:      |                |  |                                                                                                    |  |  |
| Manu                                                                                                    | facturer:                       |                             | SN:                  |                |  |                                                                                                    |  |  |
| Measu                                                                                                    | ırement equ                     | ipment /SN:                 | Date of Calibration: |                |  |                                                                                                    |  |  |
| INSPI                                                                                                    | ECTION AN                       | D TESTING                   | Pass/Fail            | Limit          |  |                                                                                                    |  |  |
| 1                                                                                                    | Power Core                      | d Plug                      |                      |                |  |                                                                                                    |  |  |
| 2                                                                                                    | Device Enc                      | losure and A                | ccessories           |                |  |                                                                                                    |  |  |
| 3                                                                                                    | Device Labeling                 |                             |                      |                |  |                                                                                                    |  |  |
| 4                                                                                                    | Protective 1                    | Earth Resistar              | nce                  | Ω              |  | Max 0.2 Ω                                                                                                    |  |  |
| 5                                                                                                    | Earth                           | Normal condition            |                      | μΑ             |  | Max: NC: 300μA(refer to UL60601-1) * NC: 500μA(refer to IEC60601-1) * SFC: 1000μA  Max: CF applied part: NC:10μA, SFC: 50μA BF applied part: NC:100μA, SFC: 500μA |  |  |
|                                                                                                    | Leakage                         | Single I condition          | Fault<br>on(SFC)     | μΑ             |  |                                                                                                    |  |  |
| 6                                                                                                    | Patient<br>Leakage              | Normal                      |                      | □BFμA<br>□CFμA |  |                                                                                                    |  |  |
|                                                                                                    | Current                         | Single I condition          | Fault<br>on(SFC)     | □BFμA<br>□CFμA |  |                                                                                                    |  |  |
| 7                                                                                                    | Mains on Applied Part Leakage   |                             |                      | □BFμA<br>□CFμA |  | Max:<br>CF applied part: 50μA<br>BF applied part:<br>5000μA                                                                                                    |  |  |
| 8                                                                                                    | Patient<br>Auxiliary<br>Current | Normal condition(NC)        |                      | □BFμA          |  | Max:                                                                                                    |  |  |
|                                                                                                    |                                 |                             |                      | □CFμA          |  | CF applied part:<br>NC:10μA, SFC: 50μA                                                                                                    |  |  |
|                                                                                                    |                                 | Single Fault condition(SFC) |                      | □BFμA<br>□CFμA |  | BF applied part:<br>NC:100μA, SFC:<br>500μA                                                                                                    |  |  |
| Note: The equipment sold to the United States shall comply with the requirement of UL60601-1; others shall comply with the requirement of IEC60601-1. |                                 |                             |                      |                |  |                                                                                                    |  |  |

A-13

## **FOR YOUR NOTES**

Mindray DS USA, Inc.

800 MacArthur Blvd.Mahwah, New Jersey 07430 USA

> Tel:1.800.288.2121 Tel:1.201.955.8000

www.mindray.com

P/N: 046-000185-00(6.0)